#### **Sistem Informasi Pendataan Pemerlu Pelayanan Kesejahteraan Sosial (PPKS)**

#### **ABSTRAK**

**Kesejahteraan sosial adalah aspek penting dalam kehidupan. Kesejahteraan sosial sendiri memiliki arti terpenuhinya kebutuhan spiritual, material dan sosial masyarakat sehingga mendapatkan kehidupan yang baik. Pemerintah merupakan salah satu aktor penting dalam menjamin kesejahteraan sosial di kehidupan bermasyarakat. Saat ini pemerintah sudah berperan dalam menjamin kesejahteraan sosial terkhususnya di Kabupaten Sleman, melalui program pendataan Pemerlu Pelayanan Kesejahteraan Sosial (PPKS). Program pendataan PPKS di Kabupaten Sleman saat ini masih menggunakan sistem manual mulai dari survei hingga proses olah data. Hal ini dikarenakan sistem yang berjalan sebelumnya sudah tidak dapat diakses sehingga sistem mulai ditinggalkan oleh petugas. Proses pendataan yang dilakukan secara manual tentu saja mempersulit kerja petugas dalam menginput data, mengelola data, dan menverifikasi data. Hal ini juga berpotensi menimbulkan ketidakakuratan data. Dari permasalahan yang ada penulis mencoba memberi solusi dengan membangun sistem informasi pendataan PPKS berbasis web. Dalam membangun sistem informasi ini penulis menggunakan metode penyelesaian waterfall. Sistem dirancang dengan menggunakan framework Laravel, serta MySQL sebagai database. Sistem Informasi yang dibangun menyediakan fitur input, menampilkan data, Edit data, dan delete data. Sistem juga dapat menampilkan data statistik yang akan membantu petugas menfilter data sesuai golongan.**.

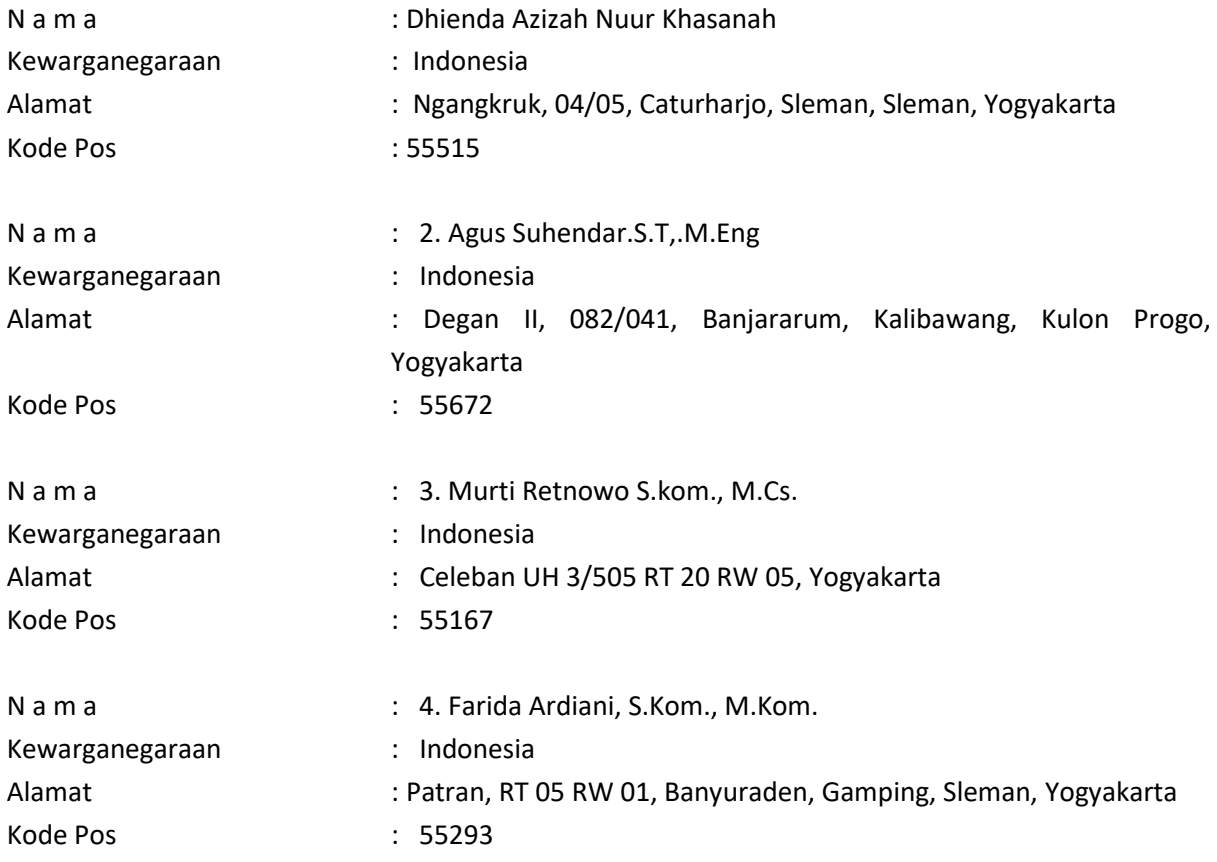

#### *Keyword: Sistem\_Informasi, Pendataan, PPKS, Web*

# **Daftar Nama Pengusul**

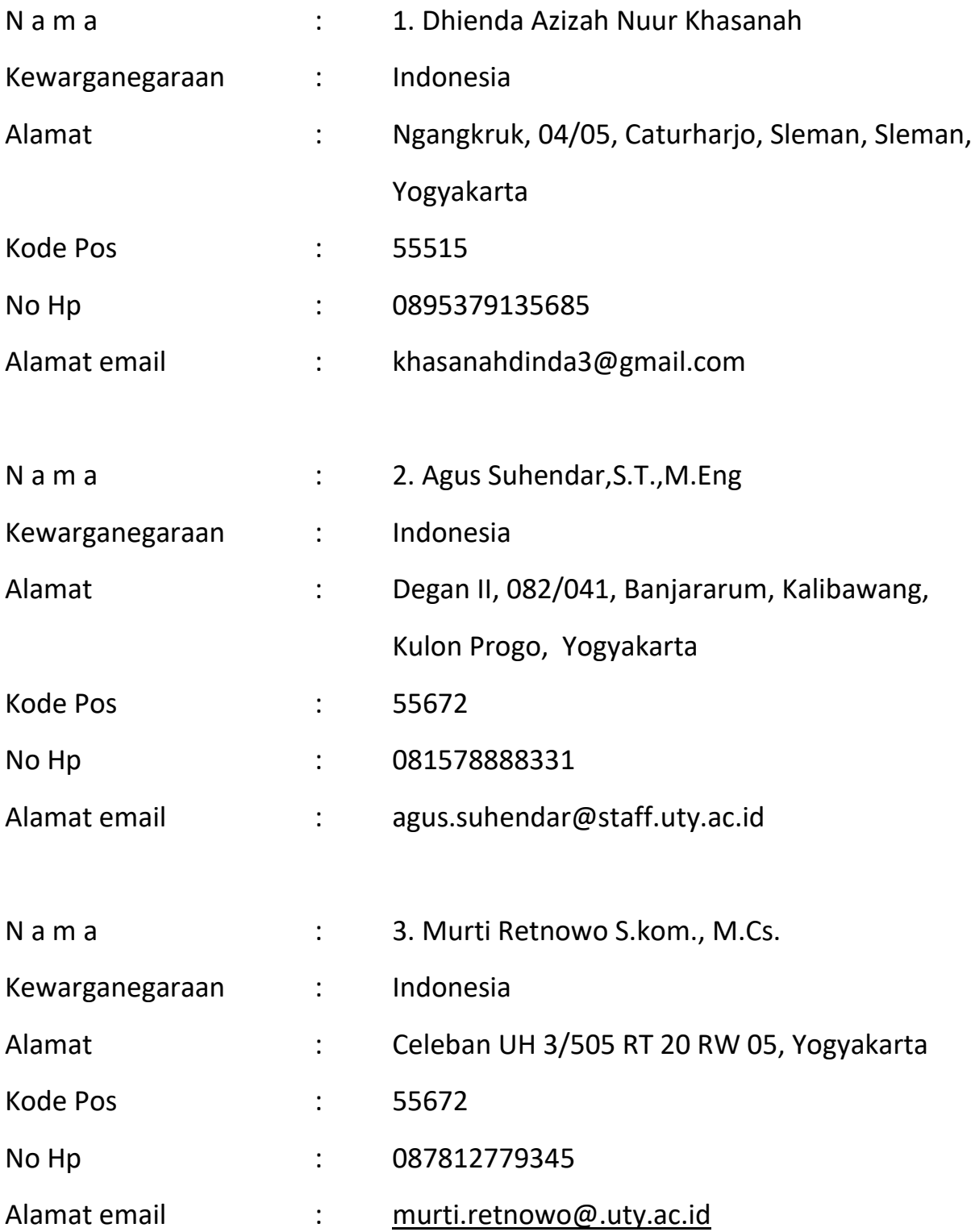

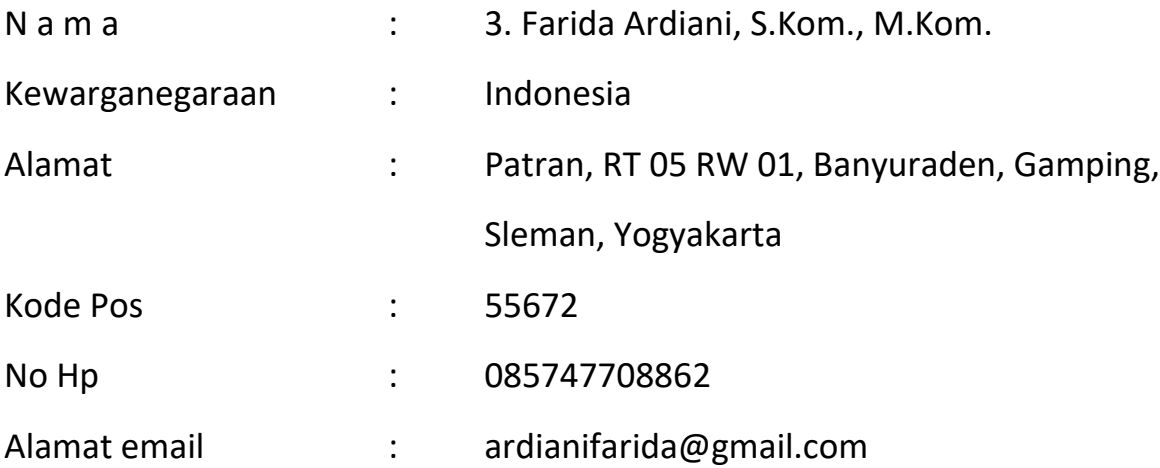

# PROVINSI DAERAH ISTIMEWA YOGYAKARTA **KABUPATEN KULON PROGO**

Gol. Darah = - B

**KULON PROGO** 

21-05-2018

# **. 3401122007870001**

**AGUS SUHENDAR, S.T. M.Eng.** 

KOTABUMI, 20-07-1987

**Nama** Tempat/Tgl Lahir **Jenis kelamin** Alamat **RT/RW** Kel/Desa Kecamatan Agama **Status Perkawinan** Pekerjaan Kewarganegaraan

**Berlaku Hingga** 

NETK

**LAKI-LAKI DEGAN#** 082/041 **BANJARARUM KALIBAWANG**  $-$ ISLAM **KAWIN DOSEN** WNI **SEUMUR HIDUP** 

#### PROVINSI DAERAH ISTIMEWA YOGYAKARTA **KABUPATEN SLEMAN FOODSOPOZZE14040 NIK** : DHIENDA AZIZAH NUUR Nama **KHASANAH** Tempat/Tgi Lahir KLATEN, 17-09-2002 Jenis kelamin PEREMPUAN Gol Durgh Alamat NGANGKRUK **BT/RW 004/005 KellDesa CATURHARJO Kecamatan SLEMAN Agema ISLAM** Status Perkawinan, BELUM KAWIN **SLEWAN** Pekerjaan PELAJAR/MAHASISWA 25-09-2010 Kewarganegaraan: WNL Beriaku Hingga SEUMUR HIDUP

## MANUAL SISTEM

# **SISTEM INFORMASI PENDATAAN PEMERLU PELAYANAN KESEJAHTERAAN SOSIAL**

## **(Studi Kasus : Dinas Sosial Kabupaten Sleman)**

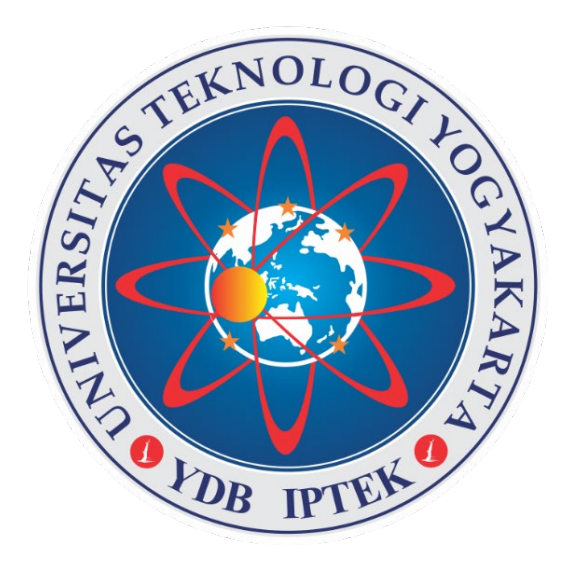

## **OLEH**

- 1. Dhienda Azizah Nuur Khasanah (NIM. 3203111026)
- 2. Agus Suhendar.S.T,.M.Eng (NIK. 110919178)
- 3. Murti Retnowo S.kom., M.Cs. (NIK. 111016090)
- <span id="page-6-0"></span>4. Farida Ardiani, S.Kom., M.Kom. (NIK. 110919184)

# UNIVERSITAS TEKNOLOGI YOGYAKARTA TAHUN 2023

## **DAFTAR ISI**

<span id="page-7-0"></span>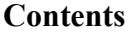

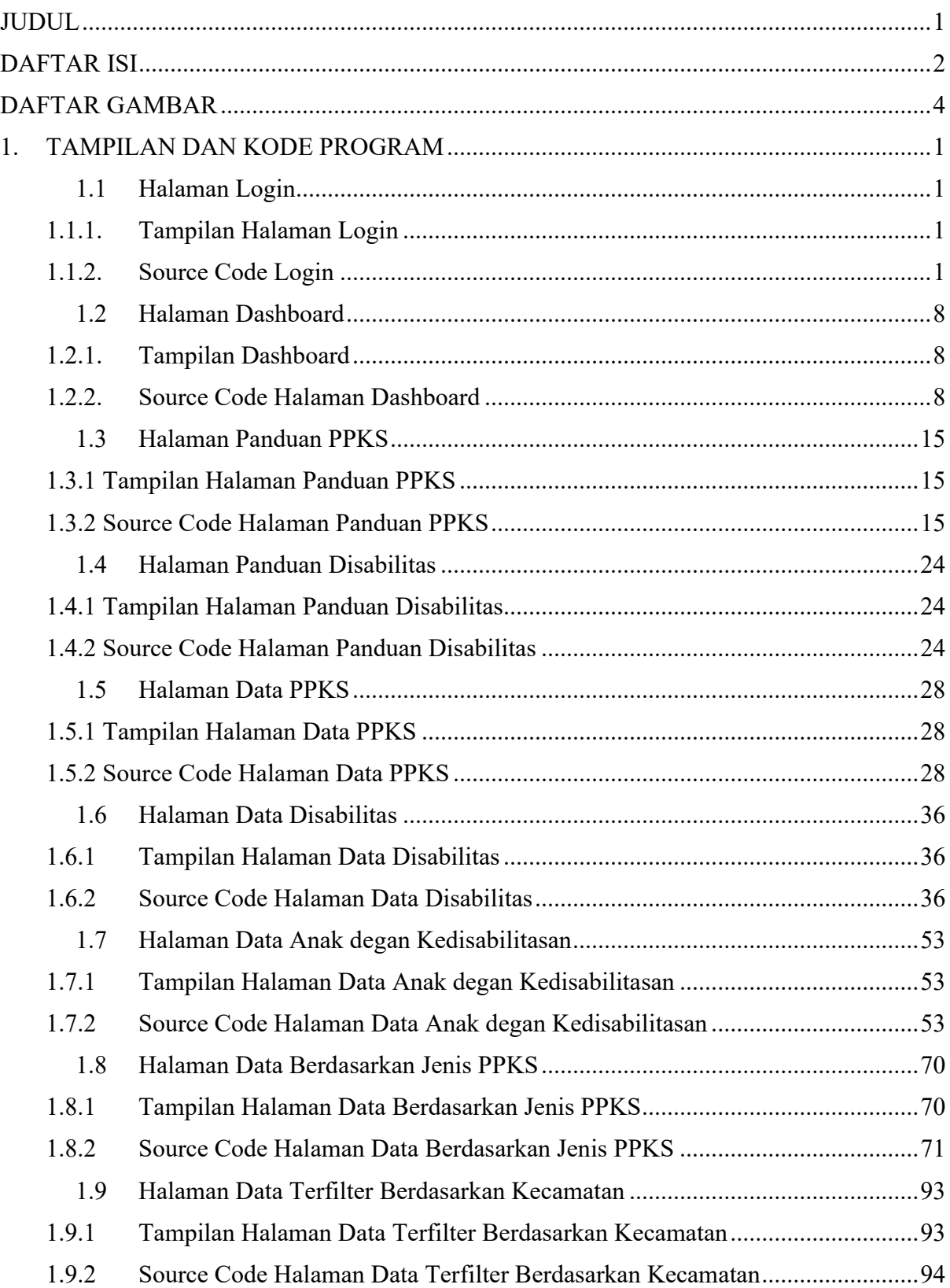

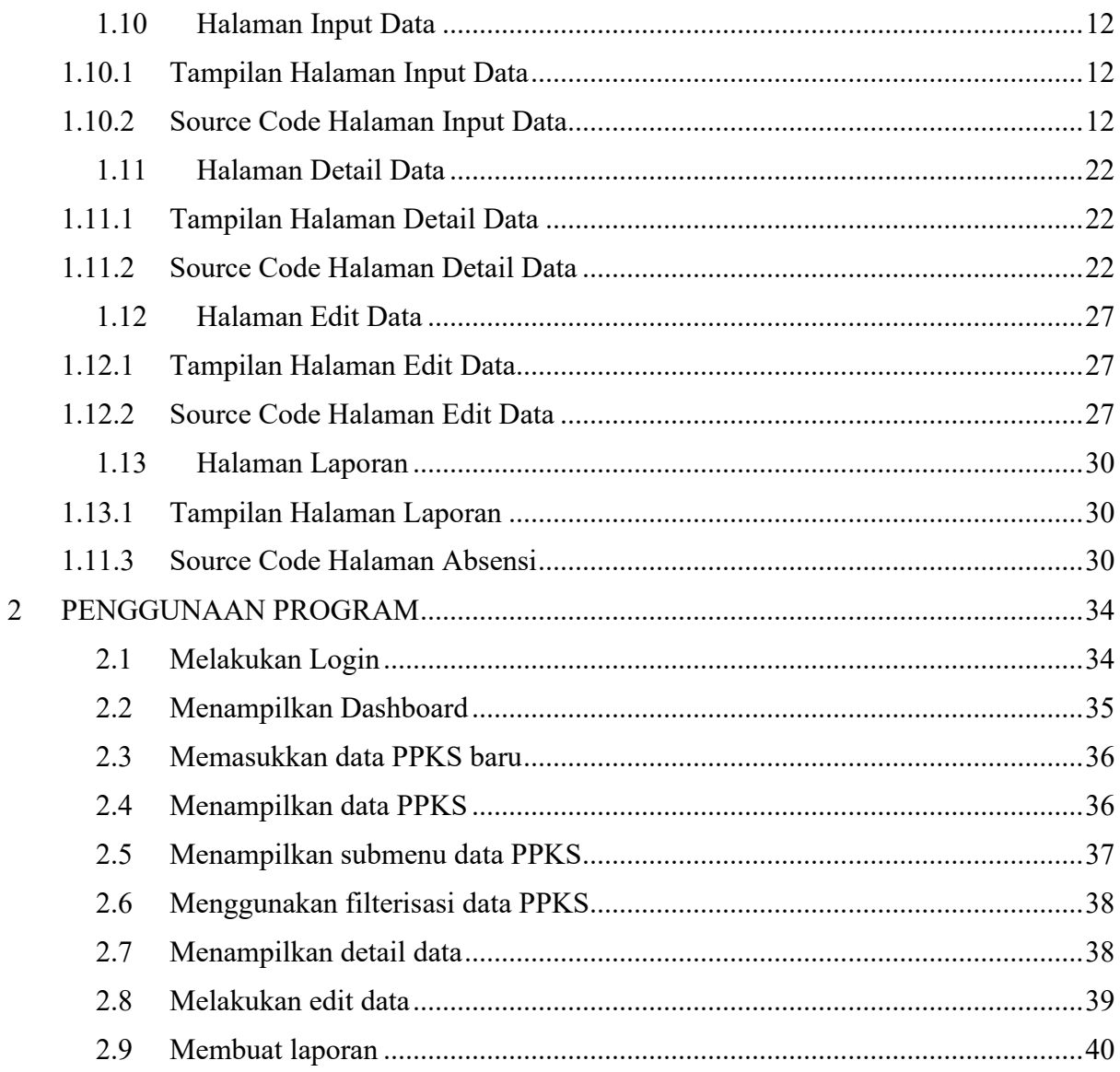

### **DAFTAR GAMBAR**

<span id="page-9-0"></span>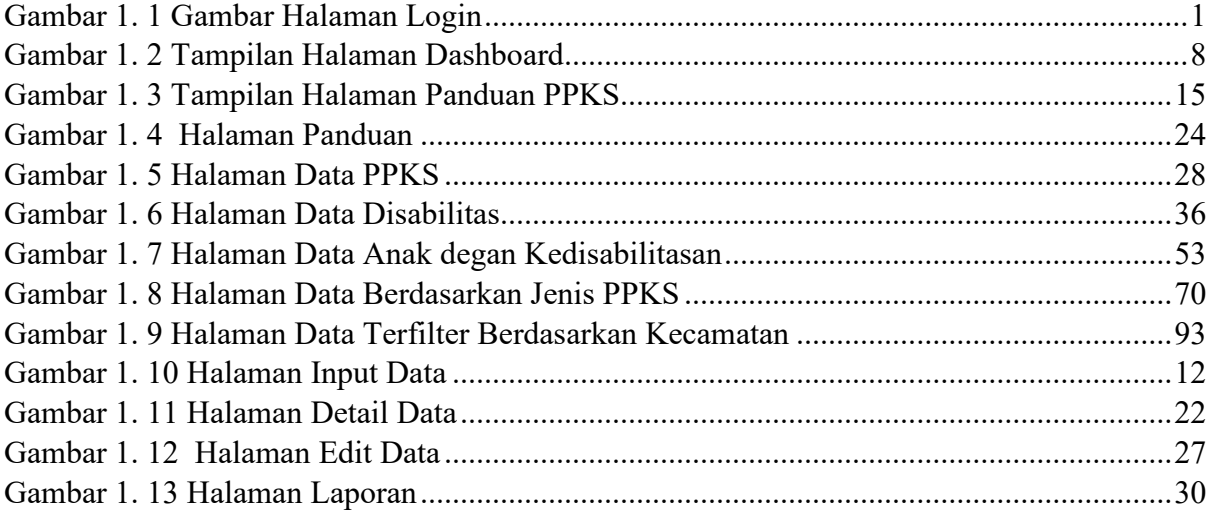

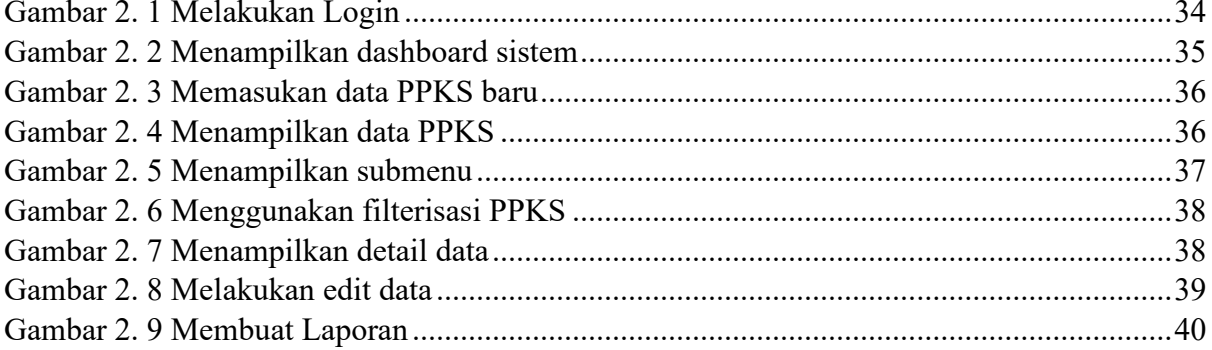

#### **1. TAMPILAN DAN KODE PROGRAM**

#### <span id="page-10-1"></span><span id="page-10-0"></span>**1.1 Halaman Login**

<span id="page-10-2"></span>1.1.1. Tampilan Halaman Login

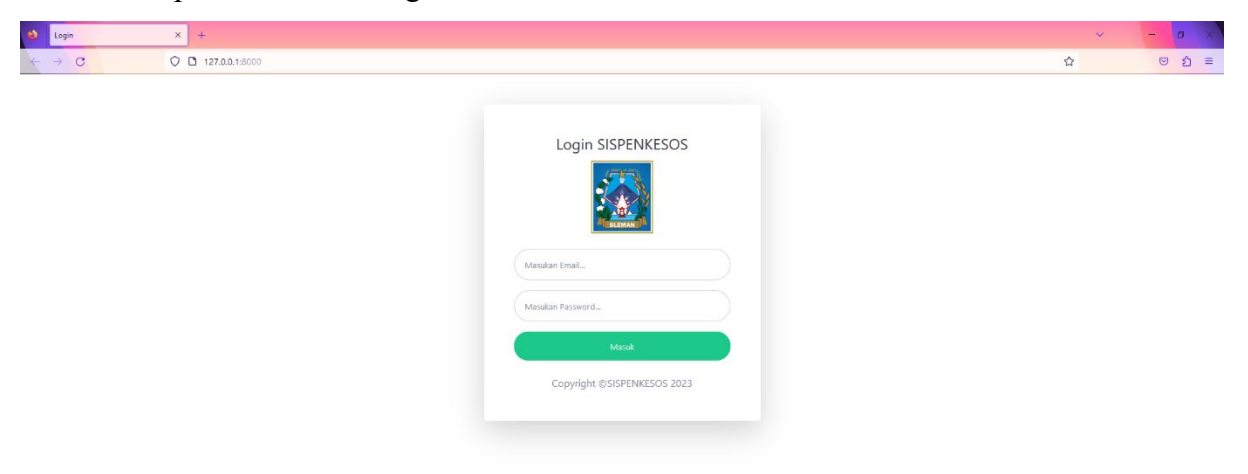

Gambar 1. 1 Gambar Halaman Login

- <span id="page-10-4"></span><span id="page-10-3"></span>1.1.2. Source Code Login
- a. LoginController.php

```
<?php
```
namespace App\Http\Controllers;

use App\Models\User; use Illuminate\Http\Request; use Illuminate\Support\Facades\Auth; use Illuminate\Support\Facades\Hash;

```
class LoginController extends Controller
{
    public function index()
    {
       return view('auth.login', [
        'title' \Rightarrow 'Login',
        'active' \Rightarrow 'login'
       ]);
 }
```

```
 public function attempt(Request $request)
  \{\text{Scredentials} = \text{Srequest} > \text{validate}'email' => ['required'],
         'password' => ['required']
      ]);
      $email = $credentials['email'];
      $password = $credentials['password'];
     $user = User::where('email', '=', <math>$email) \rightarrow first();if (\text{Suser} == \text{null}) {
         return redirect('/login')->withErrors([
            'auth'=>'Email or password is not found']);
      }
      Auth::attempt([
         'email'=> $email,
         'password' => $password
      ]);
      if(Auth::attempt($credentials)) {
         $request->session()->regenerate();
         return redirect('/dashboard')->with('success', 'Login Berhasil');
      }else{
         return redirect('/')->with('failed', 'Login Gagal, Cek email dan password anda');
 }
   }
   public function regis()
  \{ return view('auth.registrasi', [
         'title' => 'Registrasi',
         'active' => 'Registrasi'
      ]);
   }
   public function create_regis(Request $request)
   {
     $validatedData = $request > validate('nama' \Rightarrow ['required', 'max:100'],
        'level' \Rightarrow ['required', 'max:100'], 'email' => ['required', 'email:rfc,dns'],
        'nohp' \Rightarrow ['required', 'max:16'],
         'password' => ['required', 'min:6','max:100']
      ]);
      // $validatedData['password'] = bcrypt($validatedData['password']);
```

```
 $validatedData['password'] = Hash::make($validatedData['password']);
     User::create($validatedData);
     return redirect('/')->with('success', 'Registration successfull! Please login');
   }
   public function logout(Request $request)
\{ Auth::logout();
     request()->session()->invalidate();
     request()->session()->regenerateToken();
     return redirect('/')->with('logout', 'Logout Berhasil');
   }
} }
   }
   public Boolean validatePassword() {
     String val = loginPassword.getText().toString().trim();
    if (val.isEmpty()) \{ loginPassword.setError("Password tidak boleh kosong");
        return false;
      } else {
        loginPassword.setError(null);
        return true;
      }
   }
   public void loginUser() {
     String email = loginUsername.getText().toString().trim();
     String password = loginPassword.getText().toString().trim();
     mAuth.signInWithEmailAndPassword(email, password)
          .addOnCompleteListener(this, new OnCompleteListener<AuthResult>() {
             @Override
             public void onComplete(@NonNull Task<AuthResult> task) {
               if (task.isSuccessful()) {
                  // Login berhasil, lanjutkan ke activity berikutnya (misalnya 
DashboardActivity)
                 FirebaseUser user = mAuth.getCurrentUser();
                  Toast.makeText(LoginActivity.this, "Login berhasil!", 
Toast.LENGTH_SHORT).show();
                  if (rememberMeCheckBox.isChecked()) {
                    saveLoginCredentials(email, password);
                  } else {
                    clearLoginCredentials();
 }
```

```
3
```

```
 redirectToDashboard();
                } else {
                  // Jika login gagal, tampilkan pesan kesalahan
                  Toast.makeText(LoginActivity.this, "Login gagal. Periksa kredensial 
Anda.", Toast.LENGTH_SHORT).show();
 }
 }
          });
   }
   private void saveLoginCredentials(String email, String password) {
     SharedPreferences.Editor editor = sharedPreferences.edit();
     editor.putBoolean("rememberMe", true);
     editor.putString("username", email);
     editor.putString("password", password);
     editor.apply();
   }
   private void clearLoginCredentials() {
     SharedPreferences.Editor editor = sharedPreferences.edit();
     editor.putBoolean("rememberMe", false);
     editor.remove("username");
     editor.remove("password");
     editor.apply();
   }
   private void redirectToDashboard() {
     Intent intent = new Intent(LoginActivity.this, DashboardActivity.class);
     startActivity(intent);
    finish():
   }
}
```
b. login.blade.php

```
<!DOCTYPE html>
<html lang="en">
<head>
   <meta charset="utf-8" />
   <meta http-equiv="X-UA-Compatible" content="IE=edge" />
   <meta name="viewport" content="width=device-width, initial-scale=1, shrink-to-fit=no" 
\rightarrow <meta name="description" content="" />
   <meta name="author" content="" />
   <title>Login</title>
  \{(-\text{link rel}="icon" href="./../.}/images/logo.png"> --\} <link href="https://cdn.jsdelivr.net/npm/simple-datatables@latest/dist/style.css" 
rel="stylesheet" />
```

```
 <link href="new_assets/css/styles.css" rel="stylesheet" />
   <script src="https://use.fontawesome.com/releases/v6.1.0/js/all.js" 
crossorigin="anonymous"></script>
   <!-- Custom styles for this template-->
   <link href="new_assets/css/sb-admin-2.min.css" rel="stylesheet">
   <!-- Custom fonts for this template-->
   <link href="assets/assets2/vendor/fontawesome-free/css/all.min.css" rel="stylesheet" 
type="text/css">
  <link
href="https://fonts.googleapis.com/css?family=Nunito:200,200i,300,300i,400,400i,600,60
0i,700,700i,800,800i,900,900i" rel="stylesheet">
  \langlelink href="https://cdn.jsdelivr.net/npm/sweetalert2@11.7.12/dist/sweetalert2.min.css"
rel="stylesheet">
</head>
<body>
  <style>
   form{
        animation: transitionIn-Y-bottom 0.5s;
      }
   body {
    /* background-image: url('../images/bg.jpg'); */
    background-size: cover;
    background-repeat: no-repeat;
   }
  </style>
  <div class="container">
  \leq -- Outer Row --> <div class="row justify-content-center">
    \langlediv class="col-lg-5">
      <div class="card o-hidden border-0 shadow-lg my-5">
       <div class="card-body p-0">
        <!-- Nested Row within Card Body -->
        <div class="row">
          <div class="col-lg">
          \langlediv class="p-5">
            <div class="text-center">
             <h1 class="h4 text-gray-900 mb-1">Login SISPENKESOS</h1>
            \langle \text{img src} = \text{``assets/img/logo-sleman.png'' class} = \text{``mt-2 mb-4'' width} = \text{``100''>}\langlediv>
            <form class="user" method="POST" action="{{route('postlogin')}}">
             @csrf
             <div class="form-group">
```

```
 <input type="email" class="form-control form-control-user @error('email') 
is-invalid @enderror" id="email" placeholder="Masukan Email..." name="email" 
autofocus required value="{{ old('email') }}">
               @error('email')
               <div class="invalid-feedback">
                 \{\{\}\ $message \}\\langlediv> @enderror
             \langlediv> <div class="form-group">
               <input type="password" class="form-control form-control-user 
@error('password') is-invalid @enderror" id="password" name="password" 
placeholder="Masukan Password..."
               autofocus required value="{{ old('password') }}">
                  @error('email')
                     <div class="invalid-feedback">
                     {{ $message }}
                 \langlediv> @enderror
             \langlediv>
              <button type="submit" name="login" class="btn btn-success btn-user btn-
block">
               Masuk
              </button>
            \{ {-- < hr > -- } }
              {{-- <center><p>Atau</p></center>
              <a href="/registrasi" class="btn btn-success btn-user btn-block">
               Registrasi
             \langle a \rangle --}}
              </form>
             <br>ch<sup>5</sup> <div class="copyright text-center my-auto">
             <span>Copyright &copy;SISPENKESOS <?= date('Y'); ?> </span>
            \langlediv>
          \langlediv>\langlediv>\langlediv>\langlediv>\langlediv>
   \langlediv>\langlediv>
 \langlediv>
```

```
 <script 
src="https://cdn.jsdelivr.net/npm/sweetalert2@11.7.12/dist/sweetalert2.all.min.js"></script
\geq</body>
  @if(session('success'))
  <div class="alert alert-success">
    \langlescript\rangle Swal.fire({
          icon: 'success',
           title: 'Success!',
          text: "\{\{\text{session}('success')\}\}",
        });
     </script>
 \langlediv>
@endif
@if(session('failed'))
  <div class="alert alert-error">
    \langlescript\rangle Swal.fire({
          icon: 'error',
           title: 'Failed!',
          text: "{{ session('failed') }}",
        });
     </script>
 \langlediv>
@endif
</html>
```
#### <span id="page-17-0"></span>**1.2 Halaman Dashboard**

#### <span id="page-17-1"></span>1.2.1. Tampilan Dashboard

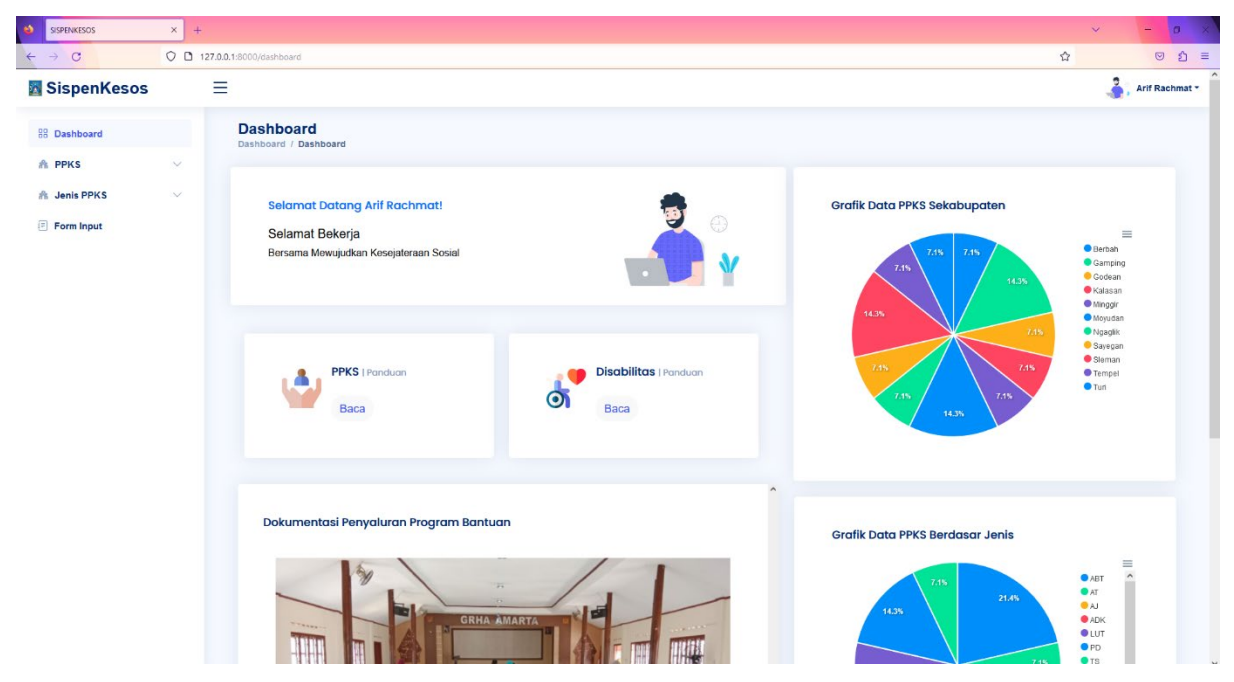

Gambar 1. 2 Tampilan Halaman Dashboard

#### <span id="page-17-3"></span><span id="page-17-2"></span>1.2.2. Source Code Halaman Dashboard

#### a. DashboardController.php

```
\langle?php
namespace App\Http\Controllers;
use App\Models\DetailJenis;
use App\Models\JenisPpk;
use App\Models\Kecamatan;
use App\Models\Kelurahan;
use Illuminate\Http\Request;
use Illuminate\Support\Facades\DB;
class DashboardController extends Controller
{
   public function index()
   {
     \text{Skecamatan} = \text{Kecamatan}::all();$kelurahan = Kelurahan::all();
     \text{Sienis} = \text{JenisPpk::all}();
      $detail = DetailJenis::all();
      $presentase = DB::table('ppks')
     ->selectRaw('jenis_ppks.nama_jenis, COUNT(ppks.id_jenis_ppks) as banyak_data')
     ->join('jenis_ppks', 'ppks.id_jenis_ppks', '=', 'jenis_ppks.jenis_ppks_id')
```

```
 ->groupBy('jenis_ppks.nama_jenis')
     -\text{2}get();
     \text{Spresentase2} = DB::table('ppks') ->selectRaw(' kecamatan.nama_kecamatan, COUNT(ppks.id_kecamatan) as 
banyak_data')
     ->join('jenis ppks', 'ppks.id_jenis_ppks', '=', 'jenis_ppks.jenis_ppks_id')
     ->join('kecamatan', 'ppks.id kecamatan', '=', 'kecamatan.id kecamatan')
      ->groupBy('kecamatan.nama_kecamatan')
     -\text{2}et();
      return view('dashboard', compact('presentase', 'kecamatan', 'kelurahan', 'jenis', 'detail', 
'presentase2'));
   }
}
```
#### b. dashboard.blade.php

```
@extends('layout.sidebar')
   @section('container') 
      <div id="main" class="main">
         <div class="pagetitle">
          \langle h1\rangleDashboard\langle h1\rangle\langlenav> <ol class="breadcrumb">
          \leqli class="breadcrumb-item"\geqa href="/dashboard"\geqDashboard\leq/a\geq/li\geq <li class="breadcrumb-item active">Dashboard</li>
          \langle \alpha | \rangle\langlenav>\langlediv>
        <!--Title-->
        <!--card-->
         <div class="row" style="margin-top: -50px;">
         <div class="card col-xxl-7 col-md-6">
          \leqdiv class="d-flex align-items-end row" > <div class="col-sm-8" style="border-radius: 150px;">
                 <div class="card-body" style=" height: 160px; width: 660px;">
                   <h2 class=" card-title text-primary">Selamat Datang {{auth()->user()-
>nama}}!</h2>
                   <div onload="setInterval('displayTime()', 1000);">
                   <h5>Selamat Bekerja </h5>
                   <h6>Bersama Mewujudkan Kesejateraan Sosial </h6>
                  \langleh5 id="jam"\langleh5>
                  \langlediv>\langlediv>
             \langlediv> <div class="col-sm-4 text-center text-sm-left">
             \lediv class="card-body pb-0 px-0 px-md-7">
                 <img src="../assets/img/illustrations/man-with-laptop-light.png"
```

```
 height="150"
                   alt="View Badge User"
                   data-app-dark-img="illustrations/man-with-laptop-dark.png"
                   data-app-light-img="illustrations/man-with-laptop-light.png"/>
             \langlediv>\langlediv>\langlediv>
         <!--End card-->
\langlediv>\langlediv class="col-lg-5" style=" height: 500px; margin-right: -50px;">
          <div class="card">
          <div class="card-body">
          <h5 class="card-title">Grafik Data PPKS Sekabupaten</h5>
          <!-- Donut Chart -->
          <div id="donutChart"></div>
\langlediv\langlediv\langlediv\rangle\leq!-- \leq section class="section" style="margin-top: -30px;"> -->
         <!-- <div class="row"> -->
         <div class="col-lg-5" style=" height: 500px; margin-top: 25px; margin-left: 
887px;">
           <div class="card">
              <div class="card-body">
                <h5 class="card-title">Grafik Data PPKS Berdasar Jenis</h5>
          <!-- Pie Chart -->
          <div id="pieChart"></div>
         \leq!-- End Pie Chart -->
      \langlediv>\langlediv>
 \langlediv> <!-- Left side columns -->
     \langlediv class="col-lg-8" style=" margin-top: -760px; margin-left: 10px;">
       <div class="row">
         <!-- Sales Card -->
         <div class="col-xxl-5 col-md-6" style=" height: 198px; ">
          <div class="card info-card ">
           <div class="card-body">
             <div class="d-flex align-items-center">
              <div class="card-icon rounded-circle d-flex align-items-center justify-content-
center">
              <img src="{{asset('assets/img/illustrations/ppks2.jpg')}}" alt="" >
             \langlediv> <div class="ps-3">
```

```
10
```

```
 <h3 class="card-title ">PPKS <span>| Panduan</span></h3>
             <button type="button" class="btn btn-light rounded-pill">
               <a href="/panduan-ppks">Baca</a>
              </button>
            \langlediv>\langlediv>
          \langlediv>\langlediv>\langlediv\rangle -! -- End Sales Card --> <!-- Revenue Card -->
        <div class="col-xxl-5 col-md-6" style=" height: 198px; ">
          <div class="card info-card revenue-card">
           <div class="card-body">
            <div class="d-flex align-items-center">
             <div class="card-icon rounded-circle d-flex align-items-center justify-content-
center">
             <img src="{{asset('assets/img/illustrations/dis2.jpg')}}" alt="" >
            \langlediv>
            \langlediv class="ps-3">
               <h5 class="card-title">Disabilitas <span>| Panduan</span></h5>
               <button type="button" class="btn btn-light rounded-pill">
               <a href="/panduan2">Baca</a>
               </button>
            \langlediv>\langlediv>
          \langlediv>\langlediv> </div><!-- End Revenue Card -->
        \langlediv>\langlediv> <!--Slides-->
         <div class="col-xxl-7 col-md-8" style=" margin-top: -520px; height: 655px;">
          <div class="card info-card revenue-card">
          <h4 class=" card-title"> Dokumentasi Penyaluran Program Bantuan</h4>
          \langlediv class="card-body" > <div id="carouselExampleIndicators" class="carousel slide" data-bs-
ride="carousel">
           <div class="carousel-indicators" >
            <button type="button" data-bs-target="#carouselExampleIndicators" data-bs-
slide-to="0" class="active" aria-current="true" aria-label="Slide 1"></button>
            <button type="button" data-bs-target="#carouselExampleIndicators" data-bs-
slide-to="1" aria-label="Slide 2"></button>
```

```
 <button type="button" data-bs-target="#carouselExampleIndicators" data-bs-
slide-to="2" aria-label="Slide 3"></button>
            <button type="button" data-bs-target="#carouselExampleIndicators" data-bs-
slide-to="3" aria-label="Slide 4"></button>
          \langlediv> <div class="carousel-inner" style="margin-top: 10px;" >
            <div class="carousel-item active">
             <img src="assets/img/Frame 4.png" class="d-block w-100" alt="...">
           \langlediv>
            <div class="carousel-item" style="margin-top: 10px;">
             \langle \text{img src} = \text{rases/img}/\text{dok 1.png}" class="d-block w-100" alt="...">
           \langlediv>
            <div class="carousel-item" style="margin-top: 10px;">
             <img src="assets/img/Frame 5.png" class="d-block w-100" alt="...">
           \langlediv> <div class="carousel-item" style="margin-top: 10px;">
              <img src="assets/img/Frame 3.png" class="d-block w-100" alt="...">
           \langlediv>\langlediv> <button class="carousel-control-prev" type="button" data-bs-
target="#carouselExampleIndicators" data-bs-slide="prev">
            <span class="carousel-control-prev-icon" aria-hidden="true"></span>
            <span class="visually-hidden">Previous</span>
           </button>
           <button class="carousel-control-next" type="button" data-bs-
target="#carouselExampleIndicators" data-bs-slide="next">
            <span class="carousel-control-next-icon" aria-hidden="true"></span>
            <span class="visually-hidden">Next</span>
           </button>
         \langlediv>
          \langlediv>\langlediv> <!--End Slides-->
\langlescript\rangle// variabel grafik data pertama
var data = \omegajson($presentase);
// variabel grafik data kedua
var data2 = \omegajson($presentase2);
// Data Untuk Grafik pertama
var nama jenis = [];
var banyak data = [];
// Data untuk grafik kedua
```

```
var nama kecamatan = [;
var banyak data2 = [];
data.forEach(function(item) {
nama jenis.push(item['nama jenis']);
  banyak_data.push(item['banyak_data']);
});
data2.forEach(function(item) {
  nama_kecamatan.push(item['nama_kecamatan']);
 banyak_data2.push(item['banyak_data']);
});
if (data == null) {
}else{
  document.addEventListener("DOMContentLoaded", () => {
    new ApexCharts(document.querySelector("#pieChart"), {
      series: banyak_data,
     // fill:{
     // colors:['#ff006e']
    \mathbb{N},
      chart: {
       height: 350,
       type: 'pie',
       toolbar: {
        show: true
       }
      },
      labels: 
['ABT','AT','AJ','ADK','LUT','PD','TS','Gel','Pemulung','KP','KTK','PMBS','KBSP','PRSE','
AKTK','BWBLP',]
    }).render();
   });
   document.addEventListener("DOMContentLoaded", () => {
    new ApexCharts(document.querySelector("#donutChart"), {
      series: banyak_data2,
      chart: {
       height: 350,
       type: 'pie',
       toolbar: {
        show: true
       }
      },
      labels: nama_kecamatan
     }).render();
   });
```
 $\big\}$ 

</script><br>@endsection

### <span id="page-24-0"></span>**1.3 Halaman Panduan PPKS**

#### <span id="page-24-1"></span>1.3.1 Tampilan Halaman Panduan PPKS

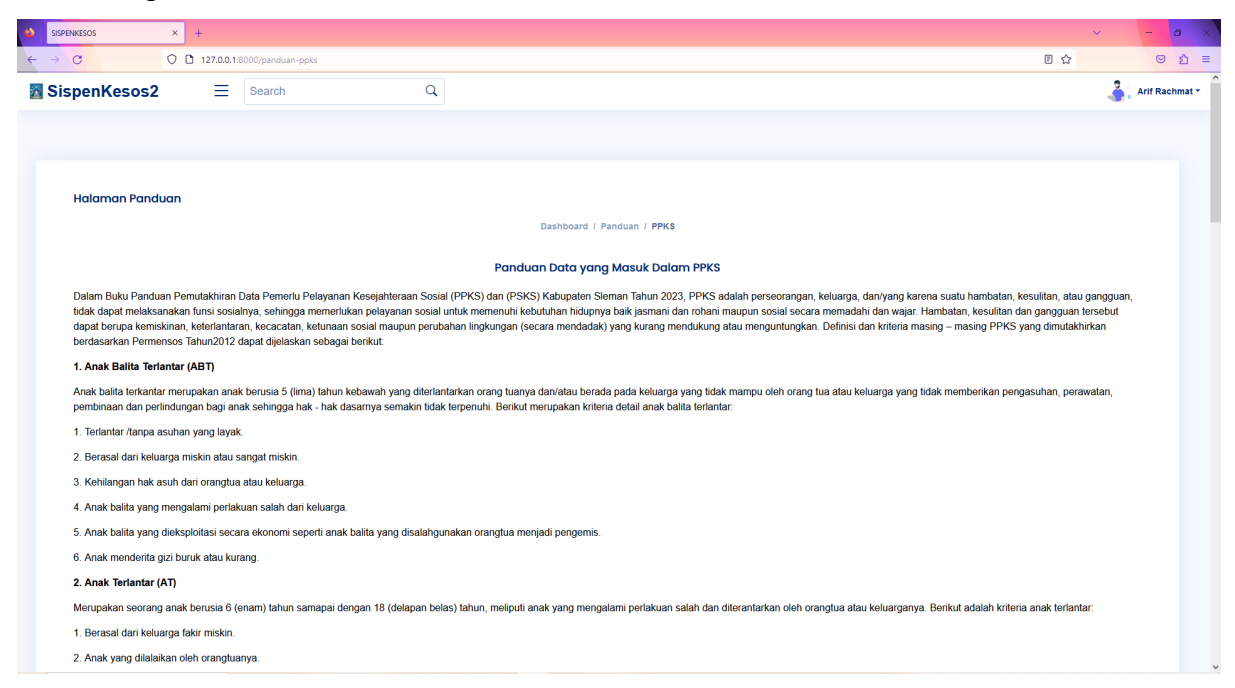

Gambar 1. 3 Tampilan Halaman Panduan PPKS

#### <span id="page-24-3"></span><span id="page-24-2"></span>1.3.2 Source Code Halaman Panduan PPKS

#### a. PanduanController.php

```
<?php
namespace App\Http\Controllers; 
use Illuminate\Http\Request;
class PanduanPpksController extends Controller 
\{ public function index() 
  \{ return view('ppks/panduan-ppks'); 
   } 
}
```
b.panduan-ppks.blade.php

```
<!DOCTYPE html>
<html lang="en">
<head>
  <meta charset="utf-8"> 
  <meta content="width=device-width, initial-scale=1.0" name="viewport">
```
 <title>SISPENKESOS</title> <meta content="" name="description"> <meta content="" name="keywords"> <!-- Favicons --> <link href="assets/img/favicon.png" rel="icon"> <link href="assets/img/apple-touch-icon.png" rel="apple-touch-icon"> <!-- Google Fonts --> <link href="https://fonts.gstatic.com" rel="preconnect">  $<$ lin $k$ href="https://fonts.googleapis.com/css?family=Open+Sans:300,300i,400,400i,600,600i,70 0,700i|Nunito:300,300i,400,400i,600,600i,700,700i|Poppins:300,300i,400,400i,500,500i,6 00,600i,700,700i" rel="stylesheet"> <!-- Vendor CSS Files --> <link href="assets/vendor/bootstrap/css/bootstrap.min.css" rel="stylesheet"> <link href="assets/vendor/bootstrap-icons/bootstrap-icons.css" rel="stylesheet"> <link href="assets/vendor/boxicons/css/boxicons.min.css" rel="stylesheet"> <link href="assets/vendor/quill/quill.snow.css" rel="stylesheet"> <link href="assets/vendor/quill/quill.bubble.css" rel="stylesheet"> <link href="assets/vendor/remixicon/remixicon.css" rel="stylesheet"> <link href="assets/vendor/simple-datatables/style.css" rel="stylesheet"> <!-- Template Main CSS File --> <link href="assets/css/style.css" rel="stylesheet"> <link href="https://cdn.jsdelivr.net/npm/sweetalert2@11.7.12/dist/sweetalert2.min.css" rel="stylesheet"> </head> <body> <!-- ======= Header ======= --> <header id="header" class="header fixed-top d-flex align-items-center"> <div class="d-flex align-items-center justify-content-between"> <a href="index.html" class="logo d-flex align-items-center"> <img src="assets/img/logo\_sleman.png" alt=""> <span class="d-none d-lg-block">SispenKesos2</span>  $\langle a \rangle$  <i class="bi bi-list toggle-sidebar-btn"></i>  $\langle$ div>  $\langle$ !-- End Logo --> <div class="search-bar"> <form class="search-form d-flex align-items-center" method="POST" action="#"> <input type="text" name="query" placeholder="Search" title="Enter search keyword"> <button type="submit" title="Search"><i class="bi bi-search"></i></button> </form> </div><!-- End Search Bar -->

```
 <nav class="header-nav ms-auto">
    <ul class="d-flex align-items-center">
      <li class="nav-item d-block d-lg-none">
      \leqa class="nav-link nav-icon search-bar-toggle " href="#">
       \leq i class="bi bi-search">\leq i>
       </a>
     \langleli>
      <!-- End Search Icon-->
      <li class="nav-item dropdown pe-3">
       <a class=" nav-profile d-flex align-items-center pe-0" href="#" data-bs-
toggle="dropdown">
        <img src="assets/img/illustrations/man-with-laptop-light.png" alt="Profile" 
class="rounded-circle">
        <span class="d-none d-md-block dropdown-toggle ps-2">{{auth()->user()-
>nama}}</span>
      \langle 2 \rangle -- End Profile Iamge Icon -->
       <ul class="dropdown-menu dropdown-menu-end dropdown-menu-arrow profile">
        <li class="dropdown-header">
         \langle h6 \rangle{{auth()->user()->nama}}\langle s \ranglespan>
       \langleli>
       <li> <hr class="dropdown-divider">
       \langleli>
       <li> <a class="dropdown-item d-flex align-items-center" href="/logout">
           <i class="bi bi-box-arrow-right"></i>
           <span>Sign Out</span>
         \langle a \rangle\langleli>
       </ul><!-- End Profile Dropdown Items -->
     \langleli\rangle -- End Profile Nav --\rangle\langle \rangleul> </nav><!-- End Icons Navigation -->
  </header><!-- End Header -->
   <div id="main" class="main">
  \lediv class="card" style=" margin-left: -300px; margin-right: 20px;">
        <div class="card-body">
          <h5 class="card-title">Halaman Panduan</h5>
```

```
17
```
 <nav class="d-flex justify-content-center"> <ol class="breadcrumb"> <li class="breadcrumb-item"><a href="/dashboard">Dashboard</a></li> <li class="breadcrumb-item"><a href="#">Panduan</a></li> <li class="breadcrumb-item active">PPKS</li>  $<$ / $\circ$ l $>$  $\langle$ nav $>$  <div class="tab-content pt-2" id="myTabContent"> <h5 class="card-title text-center"> Panduan Data yang Masuk Dalam

PPKS</h5>

 $p$ 

 Dalam Buku Panduan Pemutakhiran Data Pemerlu Pelayanan Kesejahteraan Sosial (PPKS) dan (PSKS) Kabupaten Sleman Tahun 2023, PPKS adalah perseorangan, keluarga, dan/yang karena suatu hambatan, kesulitan, atau gangguan, tidak dapat melaksanakan funsi sosialnya, sehingga memerlukan pelayanan sosial untuk memenuhi kebutuhan hidupnya baik jasmani dan rohani maupun sosial secara memadahi dan wajar. Hambatan, kesulitan dan gangguan tersebut dapat berupa kemiskinan, keterlantaran, kecacatan, ketunaan sosial maupun perubahan lingkungan (secara mendadak) yang kurang mendukung atau menguntungkan. Definisi dan kriteria masing – masing PPKS yang dimutakhirkan berdasarkan Permensos Tahun2012 dapat dijelaskan sebagai berikut:

> $<$ /p>  $\langle p$ ><br> $\langle b$ >1. <b>1. Anak Balita Terlantar (ABT)</b>  $<$ /p>  $p$

 Anak balita terkantar merupakan anak berusia 5 (lima) tahun kebawah yang diterlantarkan orang tuanya dan/atau berada pada keluarga yang tidak mampu oleh orang tua atau keluarga yang tidak memberikan pengasuhan, perawatan, pembinaan dan perlindungan bagi anak sehingga hak - hak dasarnya semakin tidak terpenuhi. Berikut merupakan kriteria detail anak balita terlantar:

> $<$ /p>  $p$  1. Terlantar /tanpa asuhan yang layak.  $<$ /p>  $p$  2. Berasal dari keluarga miskin atau sangat miskin.  $<$ /p>  $p$  3. Kehilangan hak asuh dari orangtua atau keluarga.  $<$ /p>  $p$  4. Anak balita yang mengalami perlakuan salah dari keluarga.  $<$ /p>  $p$  5. Anak balita yang dieksploitasi secara ekonomi seperti anak balita yang disalahgunakan orangtua menjadi pengemis.  $<$ /p>  $< p >$ 6. Anak menderita gizi buruk atau kurang.

 $<$ /p>  $p$ **. Anak Terlantar**  $(AT) < b$  $<$ /p>  $< p >$  Merupakan seorang anak berusia 6 (enam) tahun samapai dengan 18 (delapan belas) tahun, meliputi anak yang mengalami perlakuan salah dan diterantarkan oleh orangtua atau keluarganya. Berikut adalah kriteria anak terlantar:  $<$ /p>  $p$  1. Berasal dari keluarga fakir miskin.  $<$ /p>  $< p >$  2. Anak yang dilalaikan oleh orangtuanya.  $<$ /p>  $< p >$  3. Anak yang tidak terpenuhi kebutuhan dasarnya.  $<$ /p>  $p$  **3. Anak Jalanan (AJ)** $<$ **/b** $>$  $<$ /p>  $p$  Anak jalanan merupakan anak rentan bekerja dijalanan, atau anak yang hidup dijalanan. Berikut adalah kriteria anak jalanan:  $\langle p \rangle$  $p$  1. Menghabiskan Sebagian besar waktunya dijalanan maupun ditempat tempat umum.  $\langle p \rangle$  $p$  2. Menencari nafkah dan/atau berkeliaran dijalanan maupun ditempat - tempat umum.  $<$ /p>  $p$  $p$  <b> 4. Anak yang Menjadi Korban Tindak Kekerasan (AKTK)</b>  $<$ /p>  $p$  Merupakan anak yang terancam secara fisik dan nonfisik karena tindak kekerasan, diperlukan salah atau tidak semestinya dalam lingkungan keluarga atau lingkungan sosial terdekatnya, sehingga tidak terpenuhin kebutuhan dasarnya dengan wajar secara rohani, jasmani maupun sosial. Adapun kriteria Anak yang Menjadi Korban Tindak Kekerasan meliputi: <p>1.Anak diba 18 (delapan belas) tahun yang sering mendapat perlakuan kasar dan kejam dan Tindakan yang berakibat secara fisik dan/atau psikologis. <p>2.Pernah dianiaya dan/atau diperkosa. <p>3.Dipaksa bekerja (tidak atas kemauanya)

 $<$ /p>

 $p$ **. Lanjut Usia Terlantar (LUT)** $<$ **/b>**  $<$ /n $>$ 

 $p$ 

 Adalah seorang yang berusia 60 (enam puluh) tahun atau lebih, karena faktorfaktor tertentu tidak terpenuhi kebutuhan dasarnya. Kriteri dari Lanjut Usia Terlantar sendiri meliputi:

 <p>1.Tidak terpenuhinya kebutuhn dasar berupa sandang, pangan, dan pakan.  $\langle p \rangle$  2. Terlantar secara psikis dan sosial

 $p$  **7. Tuna Susila (TS)** $<$ **/b>**  $<$ /p>  $p$ 

 Merupakan seseorang yang melakukan hubungan seksual dengan sesame atau lawan jenis secara berulang – berulang dan bergantian diluar perkawinan yang sah sengan tujuan mendapatkan imbalan uang, materi atau jasa. Adapun kriteria tuna Susila meliputi:

 <p>1.Menjajakan diri di tempat umum, di lokasi atau tempat pelacuran seperti rumah bordil, dan tempat terselubung seperti warung remang - remang, hotel, mall, dan diskotik.

<p>2.Memperoleh imbalan uang, materi atau jasa dengan menjual diri.

 </p> </div> <p> <b> 8.Genlandangan (GEL)</b> </p> <p>

 Gelandangan merupakan orang - orang yang hidup dalam keadaan yang tidak sesuai dengan norma kehidupan yang layak dalam masyarakat setempat, serta tidak mempunyai pencaharian dan tempat tinggal yang tetap serta mengembara di tempat umum. Adapun kriteria yang dapat termasuk gelandangan meliputi:

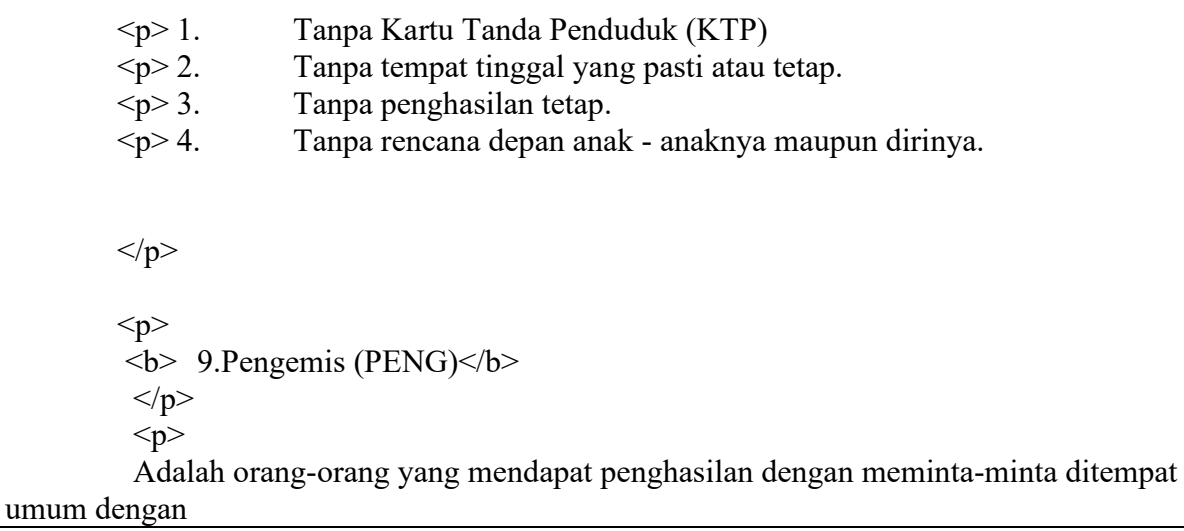

 <br>berbagai cara dan alas an untuk mengharapkan belas kasihan orang.  $<$ /p>

 $p$  **10. Pemulung** $<$ **/b** $>$  $<$ /p>  $p$ 

 Adalah orang-orang (miskin) yang melakukan pekerjaan dengan memungut dan mengumpulkan barang-barang bekas yang berada di berbagai tempat pemukiman penduduk, pertokoan dan/atau pasar -pasar yang memiliki maksud untuk didaur ulang atau dijual kembali sehingga memiliki nilai ekonimis. Adapun kriteria dari pemulung yang masuk dalam PPKS:

 <p> 1. Tidak memiliki pekerjaan tetap. <p> 2. Mengumpulkan barang bekas untuk menghasilkan uang.

 $<$ /p>

 $\langle p>$ <br> $\langle b> 11.$ 

<b> 11. Bekas Warga Binaan Lembaga Pemasyarakatan

 $(BWBLP)$  $<$ /p>

 $p$ 

 Merupakan seseorang yang telah selesai menjalani masa pidananya sesuai dengan keputusan pengadilan dan mengalami hambatan untuk menyesuaikan diri Kembali dalam kehidupan masyarakat, sehingga mendapat kesulitan untuk mendapatkan pekerjaan atau melaksanakan kehidupannya secara normal. Adapun kriteria Bekas Warga Binaan Lembaga Pemasyarakatan (BWBLP) meliputi:

 <p>1.Seseorang berusia diatas 18 (delapan belas) tahun yang telah selesai dan keluar dari Lembaga pemasyarakatan karena masalah pidana.

<p>2.Kurang diterima atau dijauhi serta diabaikan oleh keluarga dan masyarakat.

<p>3.Sulit mendapat pekerjaan yang tetap.

 <p>4.Berperan sebagai kepala keluarga/ pencari nafkah utama keluarga yang tidak dapat melaksanakan tugas dan fungsinya.

#### $<$ /p>

 $p$  <b> 12. Korban Penyalahgunaan NAPZA (KPN)</b>  $<$ /p>  $p$ 

 Merupakan seseorang yang telah selesai menjalani masa pidananya sesuai dengan keputusan pengadilan dan mengalami hambatan untuk menyesuaikan diri Kembali dalam kehidupan masyarakat, sehingga mendapat kesulitan untuk mendapatkan pekerjaan atau melaksanakan kehidupannya secara normal. Adapun kriteria Bekas Warga Binaan Lembaga Pemasyarakatan (BWBLP) meliputi:

 <p>1.Seseorang berusia diatas 18 (delapan belas) tahun yang telah selesai dan keluar dari Lembaga pemasyarakatan karena masalah pidana.

<p>2.Kurang diterima atau dijauhi serta diabaikan oleh keluarga dan masyarakat.

<p>3.Sulit mendapat pekerjaan yang tetap.

 <p>4.Berperan sebagai kepala keluarga/ pencari nafkah utama keluarga yang tidak dapat melaksanakan tugas dan fungsinya.

 $<$ /p>

 $p$  <b> 13. Korban Tindak Kekerasan (KTK)</b>  $<$ /p>  $p$ 

 Merupakan peseorangan, keluarga, kelompok maupun kesatuan masyarakat tertentu yang mengalami tindak kekerasan, baik sebagai akibat perlakuan salah, eksploitasi, diskriminasi, bentuk - bentuk kekerasan lainnya ataupun dengan membiarkan orang berada dalam situasiberbahaya sehingga menyebabkan fungsi sosialnya terganggu.

 $<$ /p>

 $p$  <b> 14. Pekerja Migran Bermasalah Sosial (PMBS)</b>  $<$ /p>  $p$ 

 Merupakan pekerja migran internal dan lintas negara yang mengalami masalah sosial, baik dalam bentuk tindak kekerasan, penerlantaran, mengalami musibah (faktor alam maupun sosial) maupun mengaami disharmoni sosial karena ketidakmampuan menyesuaikan diri di megara tempat bekerja sehingga mengakibatkan fungsi sosialnya terganggu. Kriteria Pekerja Migran Bermasalah Sosial (PMBS) yang termasuk dalam golongan PPKS yaitu: <p>1. Seseorang berusia diatas 18 (delapan belas) tahun yang telah selesai dan keluar dari Lembaga pemasyarakatan karena masalah pidana.

<p>1.Pekerja migran domestik.

<p>2.Pekerja migran lintas negara.

<p>3.Pekerja migran domestik dan lintas negara.

<p>4.Pekerja migran domestic dan lintas negara yang sakit.

<p>5.Pekerja migran tidak berdokumen.

<p>6.Pekrja migran miskin.

 <p>7.Pekrja migran yang mengalami msalah sosial dalam bentuk tidak kekerasan, eksploitasi, penerlantaran, pengusiran, mengalami trafficking.

 $<$ /p>

 $p$ 

<b> 15. Perempuan Rawan Sosial Ekonomi (PRSE)</b>

 $<$ /p>  $p$ 

 Adalah seorang perempuan dewasa yang berstatus menikah, belum menikah maupun janda dan tidak memiliki penghasilan cukup. Adapun kriterianya:  $\langle p \rangle$ 1.

Pekerja migran domestik.

<p>1.Perempuan berusia 18 tahun sampai 59 tahun.

<p>2.Istri ditinggal suami tanpa kejelasan.

<p>3.Menjadi pencari nafkah utama keluarga.

<p>4.Berpenghasilan kurang dari mencukupi untuk kebutuhan hidup layak.

 $<$ /p>  $p$  <b> 16. Perempuan Rawan Sosial Ekonomi (PRSE)</b>  $<$ /p>  $p$  Merupakan keluarga yang antar anggotanya terutama antara suami istri, orangtua dengan anak kurang serasi sehingga tugas dan fungsi keluarga tidak dapat berjalan dengan lancar  $<$ /p>  $\langle$ div $>$  $\langle$ div $>$  $\langle$ div $>$ </body>  $<$ /html $>$ <!-- Vendor JS Files --> <script src="assets/vendor/apexcharts/apexcharts.min.js"></script> <script src="assets/vendor/bootstrap/js/bootstrap.bundle.min.js"></script> <script src="assets/vendor/chart.js/chart.min.js"></script> <script src="assets/vendor/echarts/echarts.min.js"></script> <script src="assets/vendor/quill/quill.min.js"></script> <script src="assets/vendor/simple-datatables/simple-datatables.js"></script> <script src="assets/vendor/tinymce/tinymce.min.js"></script> <script src="assets/vendor/php-email-form/validate.js"></script> <script src="https://cdn.jsdelivr.net/npm/sweetalert2@11.7.12/dist/sweetalert2.all.min.js"></script > <script src="https://code.jquery.com/jquery-3.6.0.min.js"></script>

### <span id="page-33-0"></span>**1.4 Halaman Panduan Disabilitas**

#### <span id="page-33-1"></span>1.4.1 Tampilan Halaman Panduan Disabilitas

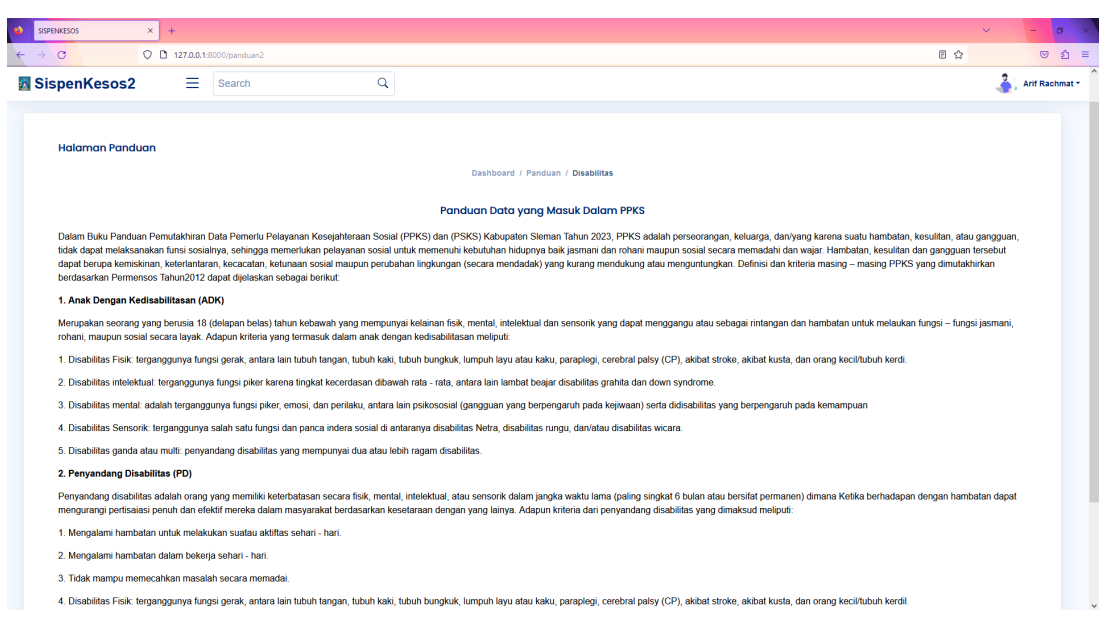

Gambar 1. 4 Halaman Panduan

#### <span id="page-33-3"></span><span id="page-33-2"></span>1.4.2 Source Code Halaman Panduan Disabilitas

#### a. PanduanDisabilitasController.php

```
\langle?php
namespace App\Http\Controllers;
use Illuminate\Http\Request;
class PanduanDisabilitasController extends Controller
{
   public function index()
\{ return view('panduan2');
   }
}
```
#### b. panduan-disabilitas.blade.php

```
<!DOCTYPE html>
<html lang="en">
<head>
  <meta charset="utf-8">
  <meta content="width=device-width, initial-scale=1.0" name="viewport">
  <title>SISPENKESOS</title>
  <meta content="" name="description">
```

```
 <meta content="" name="keywords">
  <!-- Favicons -->
  <link href="assets/img/favicon.png" rel="icon">
  <link href="assets/img/apple-touch-icon.png" rel="apple-touch-icon">
  <!-- Google Fonts -->
  <link href="https://fonts.gstatic.com" rel="preconnect">
 <linkhref="https://fonts.googleapis.com/css?family=Open+Sans:300,300i,400,400i,600,600i,70
0,700i|Nunito:300,300i,400,400i,600,600i,700,700i|Poppins:300,300i,400,400i,500,500i,6
00,600i,700,700i" rel="stylesheet">
  <!-- Vendor CSS Files -->
  <link href="assets/vendor/bootstrap/css/bootstrap.min.css" rel="stylesheet">
  <link href="assets/vendor/bootstrap-icons/bootstrap-icons.css" rel="stylesheet">
  <link href="assets/vendor/boxicons/css/boxicons.min.css" rel="stylesheet">
  <link href="assets/vendor/quill/quill.snow.css" rel="stylesheet">
  <link href="assets/vendor/quill/quill.bubble.css" rel="stylesheet">
  <link href="assets/vendor/remixicon/remixicon.css" rel="stylesheet">
  <link href="assets/vendor/simple-datatables/style.css" rel="stylesheet">
  <!-- Template Main CSS File -->
  <link href="assets/css/style.css" rel="stylesheet">
  <link href="https://cdn.jsdelivr.net/npm/sweetalert2@11.7.12/dist/sweetalert2.min.css" 
rel="stylesheet">
</head>
  <body> <!-- ======= Header ======= -->
  <header id="header" class="header fixed-top d-flex align-items-center">
   <div class="d-flex align-items-center justify-content-between">
    <a href="index.html" class="logo d-flex align-items-center">
      <img src="assets/img/logo_sleman.png" alt="">
      <span class="d-none d-lg-block">SispenKesos2</span>
    </a>
    <i class="bi bi-list toggle-sidebar-btn"></i>
  \langlediv> \langle!-- End Logo -->
   <div class="search-bar">
    <form class="search-form d-flex align-items-center" method="POST" action="#">
      <input type="text" name="query" placeholder="Search" title="Enter search 
keyword">
      <button type="submit" title="Search"><i class="bi bi-search"></i></button>
    </form>
  \langlediv\rangle -! -- End Search Bar --> <nav class="header-nav ms-auto">
```

```
 <ul class="d-flex align-items-center">
      <li class="nav-item d-block d-lg-none">
       <a class="nav-link nav-icon search-bar-toggle " href="#">
        \langlei class="bi bi-search">\langlei>
      \langle a \rangle\langle/li\rangle <!-- End Search Icon-->
      <li class="nav-item dropdown pe-3">
       <a class=" nav-profile d-flex align-items-center pe-0" href="#" data-bs-
toggle="dropdown">
         <img src="assets/img/illustrations/man-with-laptop-light.png" alt="Profile" 
class="rounded-circle">
         <span class="d-none d-md-block dropdown-toggle ps-2">{{auth()->user()-
>nama}}</span>
      \langle 2 \rangle -- End Profile Iamge Icon -->
       <ul class="dropdown-menu dropdown-menu-end dropdown-menu-arrow profile">
         <li class="dropdown-header">
         \langle h6 \rangle{{auth()->user()->nama}}\langle s \ranglespan>
        \langleli>
        <li> <hr class="dropdown-divider">
        \langleli>
        <|i> <a class="dropdown-item d-flex align-items-center" href="/logout">
           <i class="bi bi-box-arrow-right"></i>
          <span>Sign Out</span>
         \langle a \rangle\langleli>
       </ul><!-- End Profile Dropdown Items -->
     \langleli\rangle -- End Profile Nav --\rangle\langle \rangleul> </nav><!-- End Icons Navigation -->
  </header><!-- End Header -->
   <div id="main" class="main">
   <div class="card" style=" margin-left: -300px; margin-right: 20px;">
         <div class="card-body">
          <h5 class="card-title">Halaman Panduan</h5>
          <nav class="d-flex justify-content-center">
```
<ol class="breadcrumb">

<li class="breadcrumb-item"><a href="/dashboard">Dashboard</a></li>

```
 <li class="breadcrumb-item"><a href="#">Panduan</a></li>
```
<li class="breadcrumb-item active">PPKS</li>

 $<\!\!|\!\!\!\alpha\!\!|$ 

 $\langle$ nav $>$ 

<div class="tab-content pt-2" id="myTabContent">

 <h5 class="card-title text-center"> Panduan Data yang Masuk Dalam PPKS</h5>

 $p$ 

 Dalam Buku Panduan Pemutakhiran Data Pemerlu Pelayanan Kesejahteraan Sosial (PPKS) dan (PSKS) Kabupaten Sleman Tahun 2023, PPKS adalah perseorangan, keluarga, dan/yang karena suatu hambatan, kesulitan, atau gangguan, tidak dapat melaksanakan funsi sosialnya, sehingga memerlukan pelayanan sosial untuk memenuhi kebutuhan hidupnya baik jasmani dan rohani maupun sosial secara memadahi dan wajar. Hambatan, kesulitan dan gangguan tersebut dapat berupa kemiskinan, keterlantaran, kecacatan, ketunaan sosial maupun perubahan lingkungan (secara mendadak) yang kurang mendukung atau menguntungkan. Definisi dan kriteria masing – masing PPKS yang dimutakhirkan berdasarkan Permensos Tahun2012 dapat dijelaskan sebagai berikut:

 $<$ /p>

</div><!-- End Pills Tabs -->

 $\langle$ div $>$ 

 $\langle$ div>

 $\langle$ div $>$ 

 $<$ /body>

 $<$ /html $>$ 

```
<!-- Vendor JS Files -->
```

```
<script src="assets/vendor/apexcharts/apexcharts.min.js"></script>
```
<script src="assets/vendor/bootstrap/js/bootstrap.bundle.min.js"></script>

<script src="assets/vendor/chart.js/chart.min.js"></script>

<script src="assets/vendor/echarts/echarts.min.js"></script>

<script src="assets/vendor/quill/quill.min.js"></script>

<script src="assets/vendor/simple-datatables/simple-datatables.js"></script>

<script src="assets/vendor/tinymce/tinymce.min.js"></script>

<script src="assets/vendor/php-email-form/validate.js"></script> <script

src="https://cdn.jsdelivr.net/npm/sweetalert2@11.7.12/dist/sweetalert2.all.min.js"></script >

<script src="https://code.jquery.com/jquery-3.6.0.min.js"></script>

# **1.5 Halaman Data PPKS**

## 1.5.1 Tampilan Halaman Data PPKS

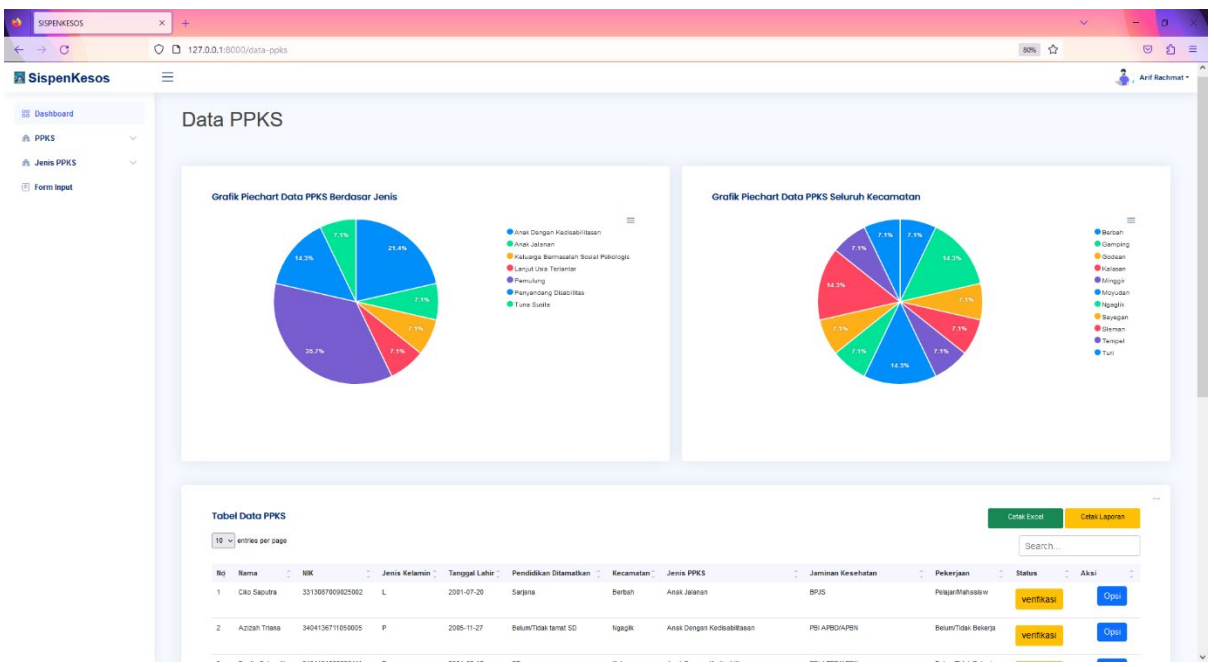

Gambar 1. 5 Halaman Data PPKS

- 1.5.2 Source Code Halaman Data PPKS
- a. PpksController.php

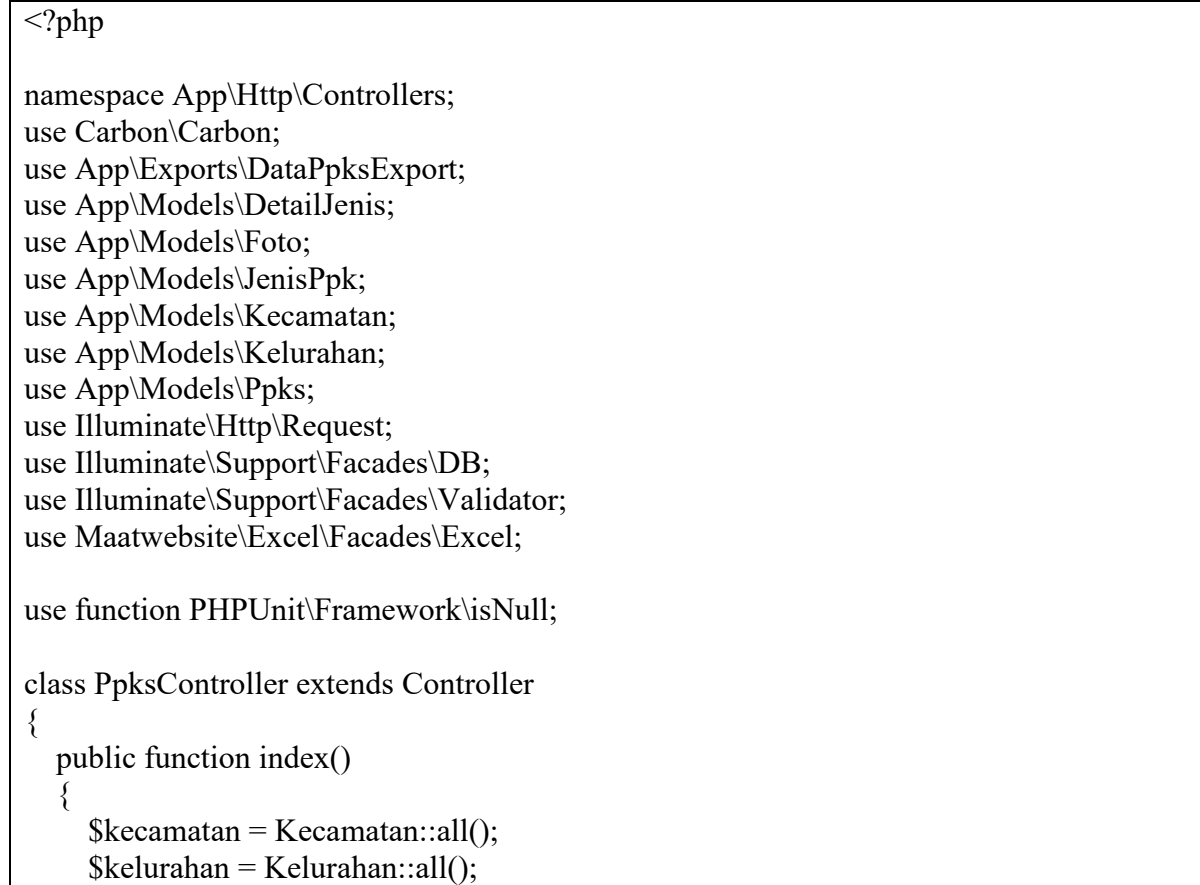

```
$jenis = JenisPpk::all();$detail = DetailJenis::all();
```

```
\text{Spresentase} = DB::table('ppks')->selectRaw('jenis_ppks.nama_jenis, COUNT(ppks.id_jenis_ppks) as banyak_data')
->join('jenis ppks', 'ppks.id jenis ppks', '=', 'jenis ppks.jenis ppks id')
->groupBy('jenis_ppks.nama_jenis')
-\text{2}get();
```

```
$ppks = Ppks::select('ppks.id', 'ppks.name', 'ppks.nik', 'ppks.jenis' kelamin','kecamatan.id_kecamatan', 'kelurahan.id_kelurahan' ,'ppks.tanggal_lahir', 'ppks.pendidikan' 
,'kecamatan.nama_kecamatan', 'jenis_ppks.nama_jenis', 'ppks.jaminan_kesehatan', 
'ppks.pekerjaan', 'ppks.alamat', 'kelurahan.nama_kelurahan', 'jenis_ppks.nama_jenis', 
DB::raw('IF(ppks.id_jenis_ppks IN (4, 6), detail_jenis.nama_detail_jenis, "-") AS
nama detail jenis') ,'jenis ppks.jenis ppks id', 'detail jenis.id detail ppks',
'foto.foto_ppks', 'foto.foto_luar', 'foto.foto_dalam', 'ppks.keterangann', 'ppks.status')
     ->join('kecamatan', 'ppks.id kecamatan', '=', 'kecamatan.id kecamatan')
     -ijoin('kelurahan', 'ppks.id kelurahan', '=', 'kelurahan.id kelurahan')
     \rightarrowjoin('detail jenis', 'ppks.id detail ppks', '=', 'detail jenis.id detail ppks')
     ->join('jenis ppks', 'ppks.id jenis ppks', '=', 'jenis ppks.jenis ppks id')
     \rightarrowjoin('foto', 'ppks.id foto', '=', 'foto.id foto')
     -\text{2}get();
     \text{Spresentase2} = DB::table('ppks') ->selectRaw(' kecamatan.nama_kecamatan, COUNT(ppks.id_kecamatan) as 
banyak_data')
     ->join('jenis ppks', 'ppks.id jenis ppks', '=', 'jenis ppks.jenis ppks id')
     ->join('kecamatan', 'ppks.id kecamatan', '=', 'kecamatan.id kecamatan')
      ->groupBy('kecamatan.nama_kecamatan')
     -\text{2}et();
     Space = "Data PPKS"; $grafik1 = "Grafik Piechart Data PPKS Berdasar Jenis";
      $grafik2 = "Grafik Piechart Data PPKS Seluruh Kecamatan";
      $tabel = "Tabel Data PPKS";
      $title = "Data PPKS";
      $title2 = "Data PPKS Per Kacamatan";
     $id = 1;
      return view('ppks/data-ppks', compact('ppks', 'kelurahan', 'jenis', 'detail' , 'kecamatan', 
'presentase', 'page', 'grafik1', 'grafik2', 'tabel', 'presentase2', 'title', 'id', 'title2'));
 }
```
### b. data-ppks.blade.php

```
@extends('layout.sidebar')
   @section('container')
   <div id="main" class="main">
     <h1 class="mt-4"><div class="sb-nav-link-icon">
```

```
 {{$page}}</h1>
```

```
 <section class="section">
   <div class="row">
   \langlediv class="col-lg-6">
      <div class="card">
        <div class="card-body">
           <h5 class="card-title">{{$grafik1}}</h5>
           <div id="pieChart"></div>
           <!-- End Pie Chart -->
       \langlediv>\langlediv>\langlediv> <div class="col-lg-6">
      <div class="card">
        <div class="card-body">
          \langleh5 class="card-title"> {{$grafik2}}\langleh5>
           <div id="donutChart"></div>
           <!-- End Pie Chart -->
       \langlediv>\langlediv>\langlediv>
  \langlediv> </section>
  <script src="https://code.jquery.com/jquery-3.6.0.min.js"></script> 
<script> // variabel grafik data pertama
 var data = \omegajson($presentase);
  // variabel grafik data kedua
 var data2 = \omegajson($presentase2);
  // Data Untuk Grafik pertama
 var nama jenis = [];
 var banyak data = [];
  // Data untuk grafik kedua
 var nama kecamatan = [];
 var banyak data2 = [];
  data.forEach(function(item) {
  nama jenis.push(item['nama_jenis']);
   banyak_data.push(item['banyak_data']);
  });
  data2.forEach(function(item) {
```

```
nama kecamatan.push(item['nama kecamatan']);
      banyak_data2.push(item['banyak_data']);
     });
    if (data == null) {
     }else{
      document.addEventListener("DOMContentLoaded", () => {
         new ApexCharts(document.querySelector("#pieChart"), {
          series: banyak_data,
          chart: {
           height: 350,
           type: 'pie',
           toolbar: {
             show: true
           }
           },
         labels: nama jenis
         }).render();
        });
        document.addEventListener("DOMContentLoaded", () => {
         new ApexCharts(document.querySelector("#donutChart"), {
          series: banyak_data2,
          chart: {
           height: 350,
           type: 'pie',
           toolbar: {
             show: true
 }
          },
          labels: nama_kecamatan
         }).render();
        });
     }
    </script> 
     <!-- End Page Title -->
     <section class="section dashboard mt-5">
      <div class="row">
          <!-- Recent Sales -->
         \lediv class="col-12">
            <div class="card recent-sales overflow-auto">
             <div class="filter">
```

```
 <a class="icon" href="#" data-bs-toggle="dropdown"><i class="bi bi-three-
dots"></i></a>
              <ul class="dropdown-menu dropdown-menu-end dropdown-menu-arrow">
                <li class="dropdown-header text-start">
                 <h6>Filter Data</h6>
               \langleli>
               \omegaif ($title == "Data PPKS")
                <li>\leqa class="dropdown-item" href="/data-ppks">All\leqa>
                \langleli>
                @else
                 @if ($title == "Data Anak Dengan Kedisabilitasan" || $title == "Data Anak 
Dengan Kedisabilitasan")
                <li> <a class="dropdown-item" href="/filter_data/{{$id}}/0">All</a> 
                \langleli>
                 @else
                <li> <a class="dropdown-item" href="/filter_data/{{$id}}/400">All</a> 
                \langleli>
                 @endif
                @endif
                 </form>
               \langle/li\rangle @foreach ($kecamatan as $item)
                 @if ($title == "Data PPKS")
                   <li>\leqa class="dropdown-item" href="/filter data_ppks/{{$item-
>id kecamatan}}">{{$item->nama kecamatan}}</a>
                  \langleli>
                  @else
                   \omegaif ($title == "Data Disabilitas" || $title == "Data Anak Dengan
Kedisabilitasan")
                  <li>\leqa class="dropdown-item" href="/filter_data/{{$id}}/{{$item-
>id kecamatan}}">{{$item->nama kecamatan}}</a>
                  \langleli> @else
                  <li>\leqa class="dropdown-item" href="/filter_data/{{$id}}/{{$item-
>id_kecamatan}}">{{$item->nama_kecamatan}}</a>
                   \langleli>
                   @endif
                  @endif
                @endforeach
             </ul>\langlediv>
```

```
 <div class="card-body">
                 <div class="d-flex justify-content-between">
                 \langleh5 class="card-title">{{$tabel}} \langleh5>
                 \langle \text{div} \rangle\{\{-\}\hat{\omega} ($title == "Data PPKS") --\} <a href="{{route('excel_all')}}" class="btn btn-sm btn-success mt-3" 
style="width: 150px; height: 40px;">Cetak Excel</a>
                     <a href="/cetak_laporan" class="btn btn-sm btn-warning mt-3" 
style="width: 150px; height: 40px;">Cetak Laporan</a>
                 \langlediv>
               \langlediv> <table class="table datatable">
                  <thead>
                  <tr><br>\n<b>th>No</b><br>\n<b>th</b> <th>Nama</th>
                     <th>NIK</th>
                     <th>Jenis Kelamin</th>
                    \langle th \rangleTanggal Lahir\langle th \rangle <th>Pendidikan Ditamatkan</th>
                     <th>Kecamatan</th>
                     <th>Jenis PPKS</th>
                    \omegaif (($title == "Data Disabilitas") || ($title == "Data Anak Dengan
Kedisabilitasan"))
                     <th>Detail Disabilitas</th>
                     @endif
                     <th>Jaminan Kesehatan </th>
                     <th>Pekerjaan</th>
                     <th>Status</th>
                    ksi</th>\langle tr \rangle\langlethead\rangle <tbody>
                     @foreach ($ppks as $item)
                       <tr> <td> {{$loop->iteration}} </td>
                          \langle t \, d \rangle { {$item->nama} } \langle t \, d \rangle\langle t \, d \rangle { {$item->nik } \langle t \, d \rangle <td> {{$item->jenis_kelamin}} </td>
                          \langle t \, dt \rangle { {$item->tanggal lahir} } \langle t \, dt \rangle <td> {{$item->pendidikan}} </td>
                           <td> {{$item->nama_kecamatan}} </td>
                          \langle 1 \rangle { {$item->nama_jenis } \langle 1 \rangle\omegaif (($title == "Data Disabilitas") || ($title == "Data Anak Dengan
Kedisabilitasan"))
                           <td> {{$item->nama_detail_jenis}}</td>
                           @endif
                           <td> {{$item->jaminan_kesehatan}} </td>
```
 <td> {{\$item->pekerjaan}} </td>  $<$ ht $>$  $\omega$ if (\$item->status == "verifikasi") <button class="btn btn-warning">{{\$item->status}}</button> @else <button class="btn btn-success">{{\$item->status}}</button> @endif  $\langle t \, \mathrm{d} \rangle$  $<$ td $>$  <ul class="d-flex align-items-center"> <li class="nav-item nav-profile dropdown" style="list-styletype: none;"> <a class="btn btn-primary d-flex align-items-center" href="#" data-bs-toggle="dropdown"> Opsi  $\langle a \rangle$  <ul class="dropdown-menu dropdown-menu-end dropdownmenu-arrow profile">  $\langle$ li> <a class="dropdown-item d-flex align-items-center" href="/forminput"> <i class="bi bi-plus-circle-dotted"></i> <span>Tambah</span>  $\langle a \rangle$  $\langle$ li>  $\langle$ li> <hr class="dropdown-divider">  $\langle$ /li $\rangle$  $\langle$ li> <a class="dropdown-item d-flex align-items-center" databs-toggle="modal" data-bs-target="#updateData{{\$item->id}}">  $\leq$ i class="bi bi-pencil-square"> $\leq$ /i> <span>Edit</span>  $\langle a \rangle$  $\langle$ /li $\rangle$  $<$ li $>$  <hr class="dropdown-divider">  $\langle$ li>  $\langle$ li> <a class="dropdown-item d-flex align-items-center" databs-toggle="modal" data-bs-target="#detailData{{\$item->id}}"> {{-- <a class="dropdown-item d-flex align-items-center" href="/detail\_data/{{\$item->id}}"> --}}

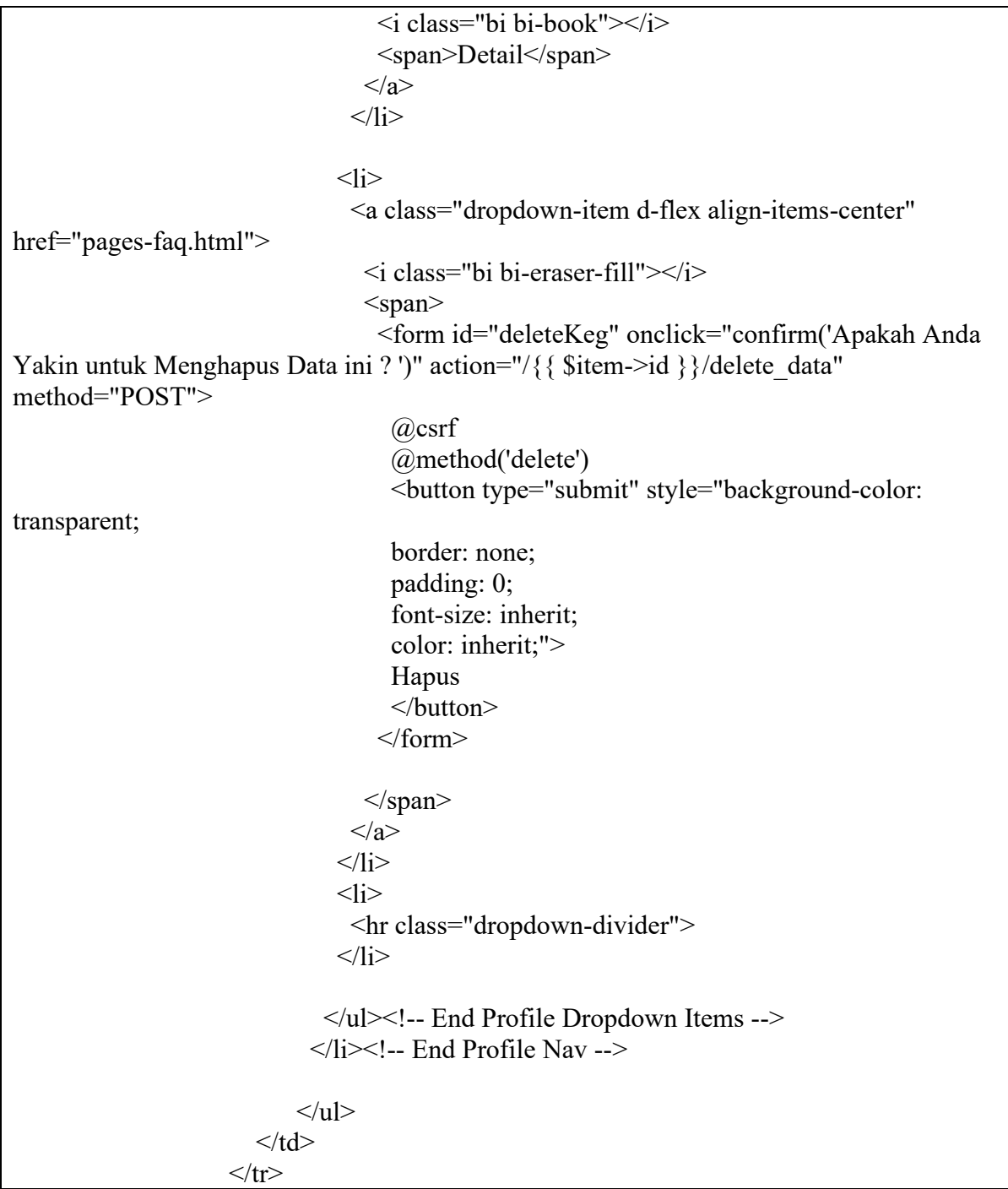

## **1.6 Halaman Data Disabilitas**

#### 1.6.1 Tampilan Halaman Data Disabilitas

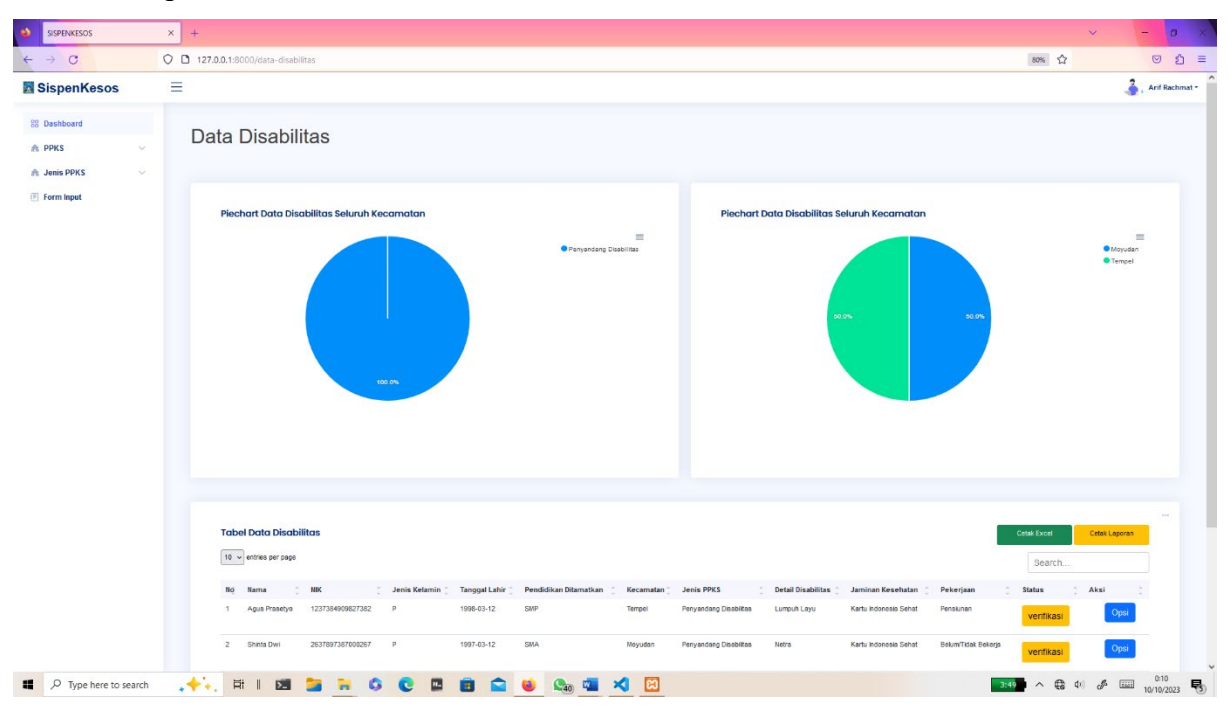

Gambar 1. 6 Halaman Data Disabilitas

### 1.6.2 Source Code Halaman Data Disabilitas

### a. PpksController.php

```
public function data_disabilitas()
    {
     \text{Skecamatan} = \text{Kecamatan}::all();
     $kelurahan = Kelurahan::all();$jenis = JenisPpk::all();$detail = DetailJenis::all(); $ppks = Ppks::select('ppks.id', 'ppks.nama', 'ppks.nik', 'ppks.jenis_kelamin', 
'kecamatan.id_kecamatan', 'kelurahan.id_kelurahan' ,'ppks.tanggal_lahir', 'ppks.pendidikan' 
,'kecamatan.nama_kecamatan', 'jenis_ppks.nama_jenis', 'ppks.jaminan_kesehatan', 
'ppks.pekerjaan', 'ppks.alamat', 'kelurahan.nama_kelurahan' ,'jenis_ppks.jenis_ppks_id', 
'detail jenis.id detail ppks', DB::raw('IF(ppks.id jenis ppks IN (4, 6),
detail jenis.nama detail jenis, "-") AS nama detail jenis'),'foto.foto ppks',
'foto.foto_luar', 'foto.foto_dalam', 'ppks.keterangann', 'ppks.status')
      ->join('kecamatan', 'ppks.id_kecamatan', '=', 'kecamatan.id_kecamatan')
     ->join('kelurahan', 'ppks.id kelurahan', '=', 'kelurahan.id kelurahan')
     ->join('detail_jenis', 'ppks.id_detail_ppks', '=', 'detail_jenis.id_detail_ppks')
     ->join('jenis_ppks', 'ppks.id_jenis_ppks', '=', 'jenis_ppks.jenis_ppks_id')
     \rightarrowjoin('foto', 'ppks.id foto', '=', 'foto.id foto')
     ->where('ppks.id jenis ppks', '=', 6)
     \Rightarrow get();
```

```
\text{Spresentase} = DB::table('ppks')->selectRaw('jenis_ppks.nama_jenis, COUNT(ppks.id_jenis_ppks) as banyak_data')
     ->join('jenis_ppks', 'ppks.id_jenis_ppks', '=', 'jenis_ppks.jenis_ppks_id')
     ->where('ppks.id jenis ppks', '=', 6)
      ->groupBy('jenis_ppks.nama_jenis')
     -\text{2}get();
     \text{Spresentase2} = DB::table('ppks') ->selectRaw(' kecamatan.nama_kecamatan, COUNT(ppks.id_kecamatan) as 
banyak_data')
     ->join('jenis ppks', 'ppks.id jenis ppks', '=', 'jenis ppks.jenis ppks id')
     ->join('kecamatan', 'ppks.id kecamatan', '=', 'kecamatan.id kecamatan')
     ->where('ppks.id jenis ppks', '=', 6)
      ->groupBy('kecamatan.nama_kecamatan')
     -\text{2}get();
      $page = "Data Disabilitas";
      $grafik1 = "Piechart Data Disabilitas Seluruh Kecamatan";
      $grafik2 = "Piechart Data Disabilitas Seluruh Kecamatan";
      $tabel = "Tabel Data Disabilitas";
     $id = 6; $title = "Data Disabilitas";
      return view('ppks/data-ppks', compact('ppks', 'kelurahan', 'jenis', 'detail' , 'kecamatan', 
'presentase', 'page', 'grafik1', 'grafik2', 'tabel', 'id', 'presentase2', 'title'));
   }
```

```
b. data-ppks.blade.php
```

```
@extends('layout.sidebar')
   @section('container')
   <div id="main" class="main">
      <h1 class="mt-4"><div class="sb-nav-link-icon">
        \{\{\text{Space}\}\}\le h1 <section class="section">
       <div class="row">
        \langlediv class="col-lg-6">
          <div class="card">
             <div class="card-body">
              \langleh5 class="card-title">{{$grafik1}}\langleh5>
               <div id="pieChart"></div>
               <!-- End Pie Chart -->
            \langlediv>
         \langlediv>
        \langlediv>\langlediv class="col-lg-6">
          <div class="card">
             <div class="card-body">
```

```
\langleh5 class="card-title"> {{$grafik2}}\langleh5>
           <div id="donutChart"></div>
          \langle!-- End Pie Chart -->\langlediv>
     \langlediv>\langlediv>\langlediv>
  </section>
  <script src="https://code.jquery.com/jquery-3.6.0.min.js"></script> 
<script> // variabel grafik data pertama
 var data = \omegajson($presentase);
  // variabel grafik data kedua
 var data2 = \omegajson($presentase2);
  // Data Untuk Grafik pertama
 var nama jenis = [];
 var banyak data = [];
  // Data untuk grafik kedua
 var nama kecamatan = [];
 var banyak data2 = [];
  data.forEach(function(item) {
  nama jenis.push(item['nama_jenis']);
   banyak_data.push(item['banyak_data']);
  });
  data2.forEach(function(item) {
   nama_kecamatan.push(item['nama_kecamatan']);
   banyak_data2.push(item['banyak_data']);
  });
 if (data == null) {
  }else{
   document.addEventListener("DOMContentLoaded", () => {
      new ApexCharts(document.querySelector("#pieChart"), {
       series: banyak_data,
       chart: {
        height: 350,
        type: 'pie',
        toolbar: {
          show: true
        }
       },
       labels: nama_jenis
```

```
 }).render();
        });
        document.addEventListener("DOMContentLoaded", () => {
         new ApexCharts(document.querySelector("#donutChart"), {
           series: banyak_data2,
           chart: {
            height: 350,
            type: 'pie',
            toolbar: {
             show: true
 }
           },
           labels: nama_kecamatan
         }).render();
        });
      }
    </script> 
      <!-- End Page Title -->
      <section class="section dashboard mt-5">
       <div class="row">
           <!-- Recent Sales -->
           <div class="col-12">
            <div class="card recent-sales overflow-auto">
             <div class="filter">
              <a class="icon" href="#" data-bs-toggle="dropdown"><i class="bi bi-three-
dots"></i></a>
              <ul class="dropdown-menu dropdown-menu-end dropdown-menu-arrow">
                <li class="dropdown-header text-start">
                 <h6>Filter Data</h6>
               \langleli>
               \omegaif ($title == "Data PPKS")
                <li> <a class="dropdown-item" href="/data-ppks">All</a> 
                \langleli>
                @else
                \omegaif ($title == "Data Anak Dengan Kedisabilitasan" || $title == "Data Anak
Dengan Kedisabilitasan")
                <li> <a class="dropdown-item" href="/filter_data/{{$id}}/0">All</a> 
                \langleli>
                 @else
```

```
<li> <a class="dropdown-item" href="/filter_data/{{$id}}/400">All</a> 
                 \langle/li\rangle @endif
                 @endif
                  </form>
                \langle/li\rangle @foreach ($kecamatan as $item)
                   \omegaif ($title == "Data PPKS")
                    \langle i \rangle <a class="dropdown-item" href="/filter_data_ppks/{{$item-
>id_kecamatan}}">{{$item->nama_kecamatan}}</a>
                    \langle/li\rangle @else
                     @if ($title == "Data Disabilitas" || $title == "Data Anak Dengan 
Kedisabilitasan")
                    <li>\leqa class="dropdown-item" href="/filter_data/{{$id}}/{{$item-
>id kecamatan}}">{{$item->nama kecamatan}}</a>
                    \langleli>
                     @else
                    \langle i \rangle\alpha class="dropdown-item" href="/filter_data/{{$id}}/{{$item-
>id_kecamatan}}">{{$item->nama_kecamatan}}</a>
                    \langleli>
                     @endif
                    @endif
                 @endforeach
              \langle \text{ul} \rangle\langlediv>
              <div class="card-body">
                <div class="d-flex justify-content-between">
                 <h5 class="card-title">{{$tabel}} </h5>
                 <div>
                  \{\{-\}\hat{\omega}if ($title == "Data PPKS") --\} <a href="{{route('excel_all')}}" class="btn btn-sm btn-success mt-3" 
style="width: 150px; height: 40px;">Cetak Excel</a>
                    <a href="/cetak_laporan" class="btn btn-sm btn-warning mt-3" 
style="width: 150px; height: 40px;">Cetak Laporan</a>
                \langlediv>
              \langlediv>
                <table class="table datatable">
                <thead>
                 <tr><br>\n<b>th</b> > No<br>\n<b>th</b> >
```
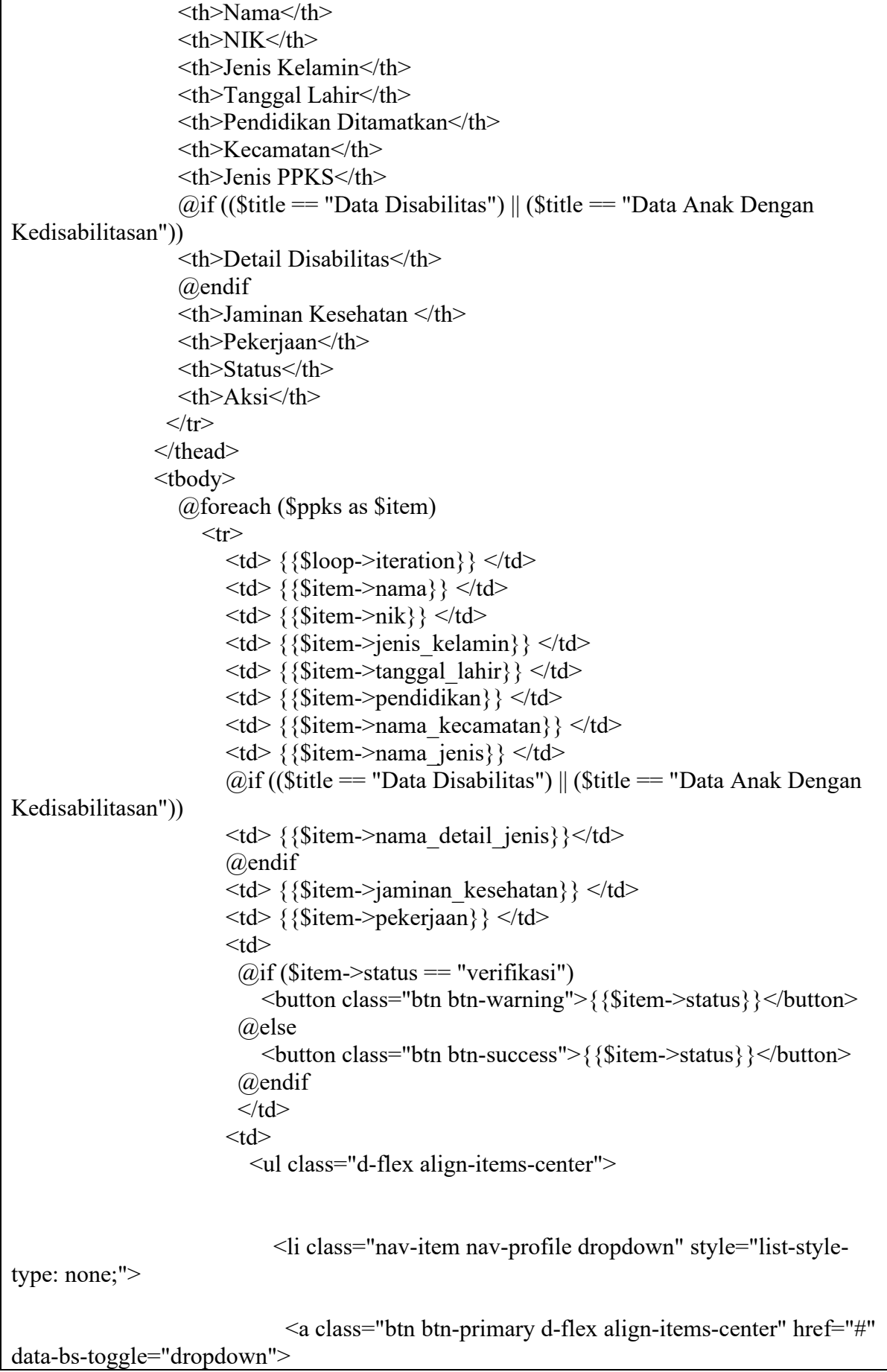

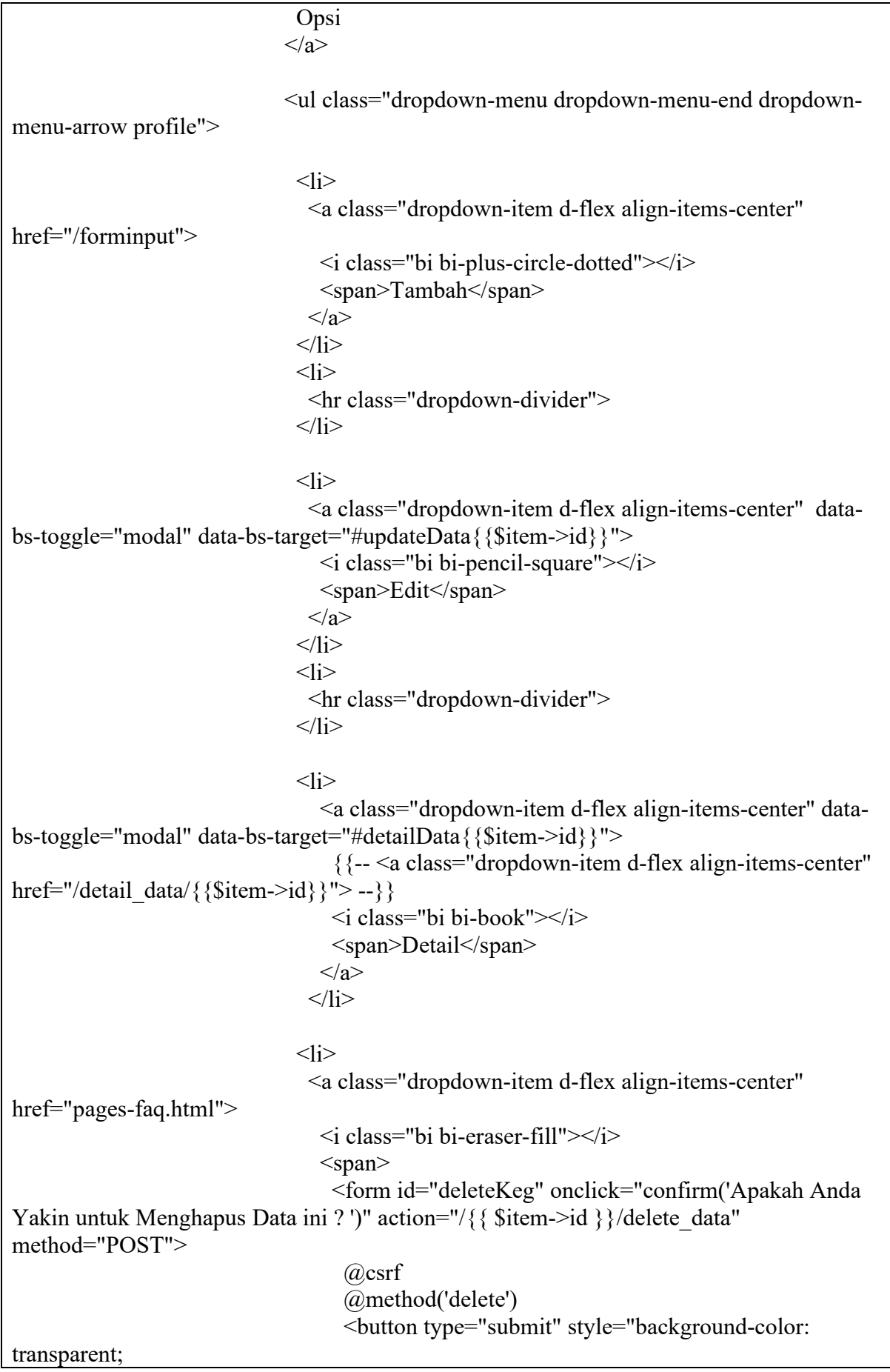

```
 border: none;
                                    padding: 0;
                                     font-size: inherit;
                                     color: inherit;">
                                    Hapus
                                    </button>
                                    </form>
                                 </span>\langle a \rangle\langleli>
                               <li> <hr class="dropdown-divider">
                               \langleli>
                              </ul><!-- End Profile Dropdown Items -->
                            \langleli\rangle -- End Profile Nav -- >\langle \rangle /ul\langle \rangle\langle t \, \mathrm{d} \rangle\langle tr \rangle <div class="modal fade col-md-8" id="updateData{{$item->id}}" 
tabindex="-1" role="dialog" aria-labelledby="updateDataLabel" aria-hidden="true">
                       <div class="modal-dialog modal-lg" role="document">
                         <div class="modal-content">
                         <div class="modal-header">
                            <center><h4 class="modal-title" id="updateDataLabel">Update 
Data PPKS</h4></center>
                            <button type="button" class="close" data-bs-dismiss="modal"
aria-label="Close">
                           <span aria-hidden="true">&times;</span>
                           </button>
                        \langlediv><div class="modal-body">
                            <form action="/{{ $item->id }}/update_data" method="POST" 
enctype="multipart/form-data">
                             @csrf
                            @method('PUT')
                             <div class="card">
                               <div class="card-body">
                              <h5 class="card-title">Update Data PPKS </h5>
                                 @csrf
                                <div class="col-md-12">
                                 <label for="inputNama" class="form-label">Nama 
Lengkap</label>
                                 <input type="text" name="nama" class="form-control" 
id="inputEmail5" value="{{$item->nama}}">
                               \langlediv>
```
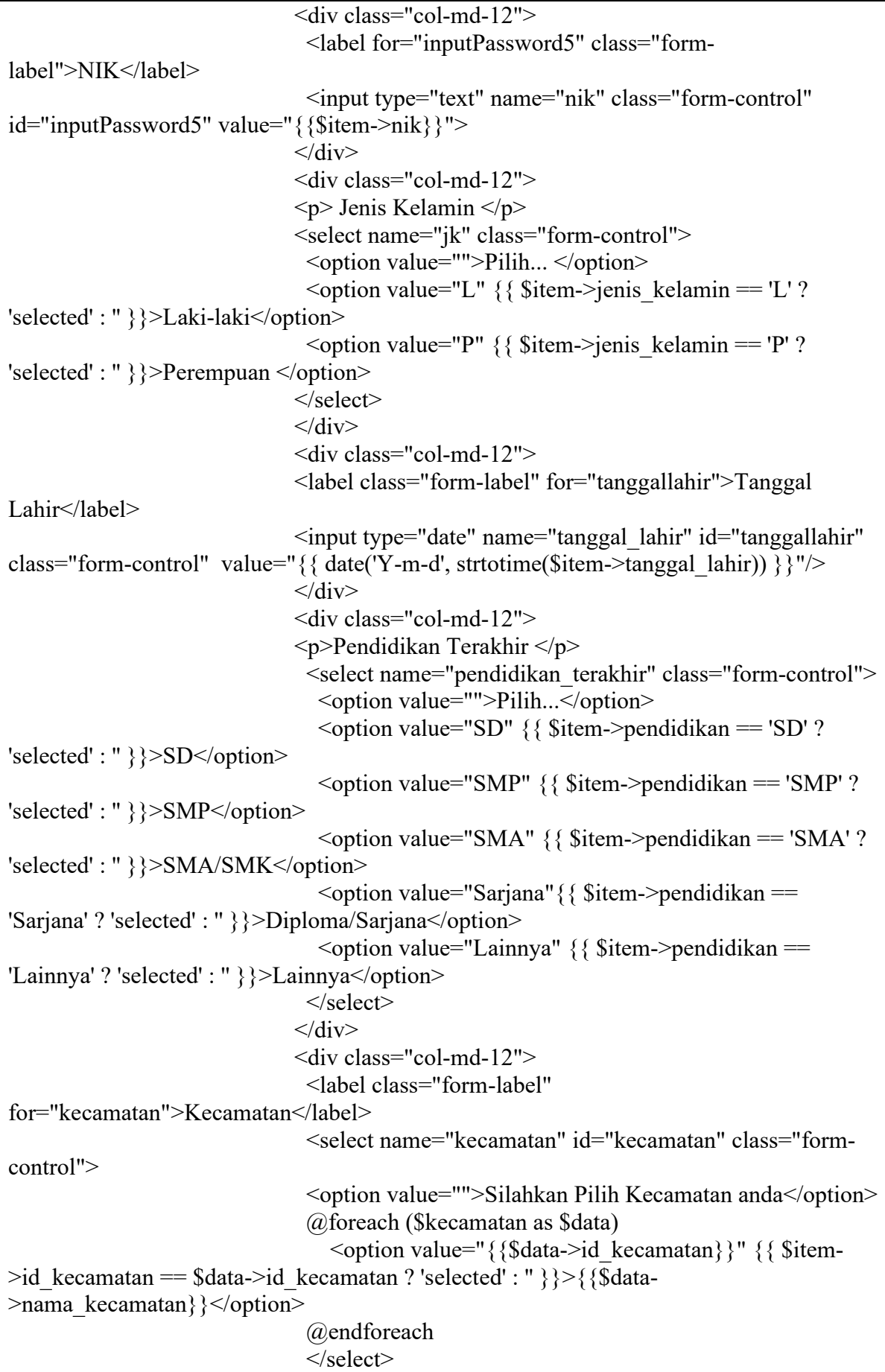

 $\langle$ div $>$ <div class="col-md-12"> <label class="form-label" for="desa\_kelurahan">Desa/Kelurahan</label> <select name="kelurahan" id="kelurahan" class="formcontrol"> <option value="">Silahkan Pilih kelurahan anda</option> @foreach (\$kelurahan as \$data)  $\leq$ option value=" ${\frac{8}{4}$ stata->id kelurahan}}"  ${\frac{8}{4}$  \$item->id kelurahan == \$data->id kelurahan ? 'selected' : " }}>{{\$data->nama\_kelurahan}}</option> @endforeach </select>  $\langle$ div $>$  $\leq$ div class="col-md-12"> <label class="form-label" for="alamat">Alamat </label> <input type="text" id="alamat" name="alamat" class="formcontrol" value="{{\$item->alamat}}" />  $\langle$ div> <div class="col-md-12">  $< p$ >Jenis PPKS  $< p$ > <select name="jenis\_disabilitas" id="jenis\_disabilitas" class="jenis\_disabilitas form-control"> <option>Pilih...</option> @foreach (\$jenis as \$data)  $\leq$ option value=" $\$ {\$data->jenis\_ppks\_id}}" {{ \$item- $>$ jenis ppks id == \$data->jenis ppks id ? 'selected' : " }} $>$ {{\$data->nama\_jenis}}</option> @endforeach </select>  $\langle$ div $>$ <div class="col-md-12">  $\langle p \rangle$ Keterangan Kedisabilitasan  $\langle p \rangle$  <select name="ket\_disabilitas" id="ket\_disabilitas" class="ket\_disabilitas form-control" disabled> <option>Pilih...</option> @foreach (\$detail as \$data)  $\omega$ if (\$item->nama detail jenis == "-") <option value="" selected>{{\$data->nama\_detail\_jenis}}</option> @else  $\leq$ option value=" $\$ {\$data->id\_detail\_ppks}}" {{ \$item- $>$ id detail ppks == \$data->id detail ppks ? 'selected' : '' }}>{{\$data->nama\_detail\_jenis}}</option> @endif @endforeach </select>  $\langle$ div $>$ <div class="col-md-12">

 <p>Jaminan Kesehatan </p> <select name="jamkes" class="form-control"> <option value="">Pilih...</option> <option value="Kartu Indonesia Sehat" {{ \$item- >jaminan\_kesehatan == 'Kartu Indonesia Sehat' ? 'selected' : '' }}>Kartu Indonesia Sehat</option> <option value="Jaminan Kesehatan Lainnya" {{ \$item- >jaminan\_kesehatan == 'Jaminan Kesehatan Lainnya' ? 'selected' : '' }}>Jaminan Kesehatan Lainnya</option> <option value="PBI APBD/APBN" {{ \$item->jaminan\_kesehatan == 'PBI APBD/APBN' ? 'selected' : " } }>PBI APBD/APBN</option> <option value="JAMKESOS" { { \$item->jaminan\_kesehatan == 'JAMKESOS' ? 'selected' : " } }>PBI JAMKESOS</option> <option value="Tidak Memiliki Jaminan Kesehatan" {{ \$item->jaminan\_kesehatan == 'Tidak Memiliki Jaminan Kesehatan' ? 'selected' : '' }}>Tidak Memiliki Jaminan Kesehatan</option> </select>  $\langle$ div $>$  <div class="col-md-12"> <p>Pekerjaan </p> <select name="pekerjaan" class="form-control"> <option value="">Pilih...</option> <option value="Belum/Tidak Bekerja" {{ \$item- >pekerjaan == 'Belum/Tidak Bekerja' ? 'selected' : '' }} >Belum/Tidak Bekerja</option>  $\leq$ option value="Mengurus rumah tangga" {{ \$item->pekerjaan == 'Mengurus rumah tangga' ? 'selected' : '' }}>Mengurus rumah tangga</option> <option value="Pelajar/Mahasiswa" {{ \$item->pekerjaan == 'Pelajar/Mahasiswa' ? 'selected' : '' }} >Pelajar/Mahasiswa</option>  $\leq$ option value="Pensiunan" {{ \$item->pekerjaan == 'Pensiunan' ? 'selected' : '' }}>Pensiunan</option>  $\leq$ option value="Pedagang" {{ \$item->pekerjaan == 'Pedagang' ? 'selected' : '' }}>Pedagang</option> <option value="Petani/pekebun" {{ \$item->pekerjaan == 'Petani/pekebun' ? 'selected' : " } } > Petani/pekebun </option > <option value="Peternak" {{ \$item->pekerjaan == 'Peternak' ? 'selected' : '' }} >Peternak</option> <option value="Nelayan/perikanan" {{ \$item->pekerjaan == 'Nelayan/perikanan' ? 'selected' : '' }}>Nelayan/perikanan</option>  $\leq$ option value="Buruh"  $\{ \}$  \$item->pekerjaan == 'Buruh' ? 'selected' : '' }}>Buruh</option> <option value="Pembantu rumah tangga" {{ \$item- >pekerjaan == 'Pembantu rumah tangga' ? 'selected' : '' }}>Pembantu rumah tangga</option>  $\leq$ option value="Tukang cukur, pijat,jahit,dll" {{ \$item->pekerjaan == 'Tukang cukur, pijat,jahit,dll' ? 'selected' : '' }}>Tukang cukur, pijat,jahit,dll</option>  $\leq$ option value="Wiraswasta" {{ \$item->pekerjaan == 'Wiraswasta' ? 'selected' : '' }}>Wiraswasta</option>

```
 <option value="Karyawan" {{ $item->pekerjaan == 
'Karyawan' ? 'selected' : " } } > Karyawan</option>
                                 <option value="Sopir/Tukang ojek"{{ $item->pekerjaan 
== 'Sopir/Tukang ojek' ? 'selected' : '' }}>Sopir/Tukang ojek</option>
                                 <option value="Guru, Tenaga bantu non PNS" {{ $item-
>pekerjaan == 'Guru, Tenaga bantu non PNS' ? 'selected' : '' }}>Guru, Tenaga bantu non 
PNS</option>
                                \leqoption value="PNS" \{ \} $item->pekerjaan == 'PNS' ?
'selected' : '' }}>PNS</option>
                                \leqoption value="Seniman" \{ \} $item->pekerjaan ==
'Seniman' ? 'selected' : '' }}>Seniman</option>
                                \leqoption value="Lainnya" \{ \} $item->pekerjaan ==
'Lainnya' ? 'selected' : " } }>Lainnya</option>
                              </select>
                             \langlediv> <div class="col-md-12">
                              <label for="inputNama" class="form-label">Foto 
PPKS</label>
                              <img src="{{asset('foto_upload/'. $item->foto_ppks)}}" 
width="150px" alt="FOTO PPKS" srcset="">
                              <input type="file" class="form-control" name="foto_ppks" 
id="foto" accept="image/png, image/gif, image/jpeg" value="{{old('foto_ppks')}}">
                             \langlediv>
                              <div class="col-md-12">
                                <label for="inputNama" class="form-label">Foto 
Luar</label>
                               <img src="{{asset('foto_upload/'. $item->foto_luar)}}" 
width="150px" alt="FOTO PPKS" srcset="">
                               <input type="file" class="form-control" name="foto_luar" 
id="foto" accept="image/png, image/gif, image/jpeg" value="{{old('foto_luar')}}">
                              \langlediv> <div class="col-md-12">
                                 <label for="inputNama" class="form-label">Foto 
Dalam</label>
                                 <img src="{{asset('foto_upload/'. $item->foto_dalam)}}" 
width="150px" alt="FOTO PPKS" srcset="">
                                 <input type="file" class="form-control" 
name="foto_dalam" id="foto" accept="image/png, image/gif, image/jpeg"
value="{{old('foto_dalam')}}">
                                \langlediv> <div class="col-md-12">
                              <label class="form-label" for="keterangan">Keterangan 
</label>
                              <textarea name="keterangan" rows="5" class="form-
control">{{$item->keterangann}}</textarea>
                             \langlediv>
                              <div class="text-center">
```
 <button type="submit" class="btn btnprimary">Submit</button> <button type="reset" class="btn btnsecondary">Reset</button>  $\langle$ div $>$  </form>  $\langle$ div>  $\langle$ div> </form>  $\langle$ div $>$  <div class="modal-footer"> {{-- <button type="button" class="btn btn-secondary" data-bsdismiss="modal">Close</button> -- } } {{-- <button type="button" class="btn btn-secondary" data-bsdismiss="modal">Close</button> --}}  $\langle$ div $>$  $\langle$ div $>$  $\langle$ div $>$  $\langle$ div>  $\{(-\cdot)\}$  DETAIL --}} <div class="modal fade col-md-8" id="detailData{{\$item->id}}" tabindex="-1" role="dialog" aria-labelledby="detailDataLabel" aria-hidden="true"> <div class="modal-dialog modal-lg" role="document"> <div class="modal-content"> <div class="modal-header"> <center><h4 class="modal-title" id="detailDataLabel">Detail Data PPKS</h4></center> <button type="button" class="close" data-bs-dismiss="modal" aria-label="Close"> <span aria-hidden="true">&times;</span> </button>  $\langle$ div $>$ <div class="modal-body"> <form action="/{{ \$item->id }}/acc\_data" method="POST"> @csrf <div class="row mb-3"> <label for="profileImage" class="col-md-4 col-lg-3 colform-label">Foto PPKS</label> <div class="col-md-8 col-lg-9"> <div class="d-flex justify-content-around"> <img src="{{asset('foto\_upload/'. \$item->foto\_ppks)}}" alt="Profile" width="150px" style="margin-left: 10px;"> <img src="{{asset('foto\_upload/'. \$item->foto\_luar)}}" alt="Profile" width="150px" style="margin-left: 10px;">

 <img src="{{asset('foto\_upload/'. \$item->foto\_dalam)}}" alt="Profile" width="150px" style="margin-left: 10px;">  $\langle$ div $>$  $\langle$ div>  $\langle$ div $>$  <input type="text" name="id" value="{{\$item->id}}" hidden> <div class="row mb-3"> <label for="fullName" class="col-md-4 col-lg-3 col-formlabel">Nama Lengkap</label> <div class="col-md-8 col-lg-9"> <input name="fullName" type="text" class="formcontrol" id="fullName" readonly value="{{\$item->nama}}">  $\langle$ div $>$  $\langle$ div $>$  <div class="row mb-3"> <label for="nik" class="col-md-4 col-lg-3 col-formlabel">NIK</label> <div class="col-md-8 col-lg-9"> <input name="nik" type="text" class="form-control" id="nik" readonly value="{{\$item->nik}}">  $\langle$ div>  $\langle$ div $>$  <div class="row mb-3"> <label for="nik" class="col-md-4 col-lg-3 col-formlabel">Jenis Kelamin</label> <div class="col-md-8 col-lg-9"> <input name="nik" type="text" class="form-control" id="nik" readonly value="{{\$item->jenis\_kelamin}}">  $\langle$ div>  $\langle$ div> <div class="row mb-3"> <label for="nik" class="col-md-4 col-lg-3 col-formlabel">Tanggal Lahir</label> <div class="col-md-8 col-lg-9"> <input name="nik" type="text" class="form-control" id="nik" readonly value="{{\$item->tanggal\_lahir}}">  $\langle$ div> </div> <div class="row mb-3"> <label for="nik" class="col-md-4 col-lg-3 col-formlabel">Pendidikan</label> <div class="col-md-8 col-lg-9">

```
 <input name="nik" type="text" class="form-control" 
id="nik" readonly value="{{$item->pendidikan}}">
                               \langlediv>\langlediv> <div class="row mb-3">
                                <label for="nik" class="col-md-4 col-lg-3 col-form-
label">Kecamatan</label>
                                <div class="col-md-8 col-lg-9">
                                 <input name="nik" type="text" class="form-control" 
id="nik" readonly value="{{$item->nama_kecamatan}}">
                               \langlediv>\langlediv\rangle <div class="row mb-3">
                                <label for="nik" class="col-md-4 col-lg-3 col-form-
label">Kelurahan</label>
                                <div class="col-md-8 col-lg-9">
                                 <input name="nik" type="text" class="form-control" 
id="nik" readonly value="{{$item->nama_kelurahan}}">
                               \langlediv>
                              \langlediv> <div class="row mb-3">
                                <label for="nik" class="col-md-4 col-lg-3 col-form-
label">Alamat</label>
                                <div class="col-md-8 col-lg-9">
                                 <input name="nik" type="text" class="form-control" 
id="nik" readonly value="{{$item->alamat}}">
                               \langlediv>\langlediv>
                               <div class="row mb-3">
                                <label for="nik" class="col-md-4 col-lg-3 col-form-
label">Jenis PPKS</label>
                                <div class="col-md-8 col-lg-9">
                                 <input name="nik" type="text" class="form-control" 
id="nik" readonly value="{{$item->nama_jenis}}">
                               \langlediv>\langlediv>
                               <div class="row mb-3">
                                <label for="nik" class="col-md-4 col-lg-3 col-form-
label">Detail Disabilitas</label>
                                <div class="col-md-8 col-lg-9">
                                 <input name="nik" type="text" class="form-control" 
id="nik" readonly value="{{$item->nama_detail_jenis}}">
                               \langlediv>
                              \langlediv>
```
 <div class="row mb-3"> <label for="nik" class="col-md-4 col-lg-3 col-formlabel">Jaminan Kesehatan</label> <div class="col-md-8 col-lg-9"> <input name="nik" type="text" class="form-control" id="nik" readonly value="{{\$item->jaminan\_kesehatan}}">  $\langle$ div>  $\langle$ div $>$  <div class="row mb-3"> <label for="nik" class="col-md-4 col-lg-3 col-formlabel">Pekerjaan</label> <div class="col-md-8 col-lg-9"> <input name="nik" type="text" class="form-control" id="nik" readonly value="{{\$item->pekerjaan}}">  $\langle$ div>  $\langle$ div> <div class="row mb-3"> <label for="nik" class="col-md-4 col-lg-3 col-formlabel">Keterangan</label> <div class="col-md-8 col-lg-9"> <input name="nik" type="text" class="form-control" id="nik" readonly value="{{\$item->keterangann}}">  $\langle$ div $>$  $\langle$ div> <div class="row mb-3"> <label for="nik" class="col-md-4 col-lg-3 col-formlabel">Status</label> <div class="col-md-8 col-lg-9"> <input name="nik" type="text" class="form-control" id="nik" readonly value="{{\$item->status}}">  $\langle$ div>  $\langle$ div $>$ <div class="text-center">  $\omega$ if (auth()->user()->level=="TPSK") @else  $@if$  (\$item->status == "ACC") @else <button type="submit" class="btn btnprimary">ACC</button> @endif @endif  $\langle$ div> </form>  $\langle$ div>  $\langle$ div $>$ 

```
 </form>
                       \langlediv>
                           <div class="modal-footer">
                          \langlediv>\langlediv>
                     \langlediv>\langlediv>
                 @endforeach
               </tbody>
             </table>
         \langlediv>
        \langlediv> <!-- End Recent Sales -->
      \langlediv>\langlediv> <!-- End Left side columns -->
   </section>
 \langlediv>
  <script src="https://code.jquery.com/jquery-3.6.0.min.js"></script> 
  <script>
   $(document).ready(function() {
      $('.jenis_disabilitas').on('change', function() {
        if ($(this).val() = 4 || $(this).val() = 6) {
            $('.ket_disabilitas').prop('disabled', false);
         } else {
            $('.ket_disabilitas').prop('disabled', true);
         }
      });
      if ($(this).val() == 4 || $(this).val() == 6) {
          $('.ket_disabilitas').prop('disabled', false);
        } else {
          $('.ket_disabilitas').prop('disabled', true);
        }
   });
  </script> 
 @endsection
```
### **1.7 Halaman Data Anak degan Kedisabilitasan**

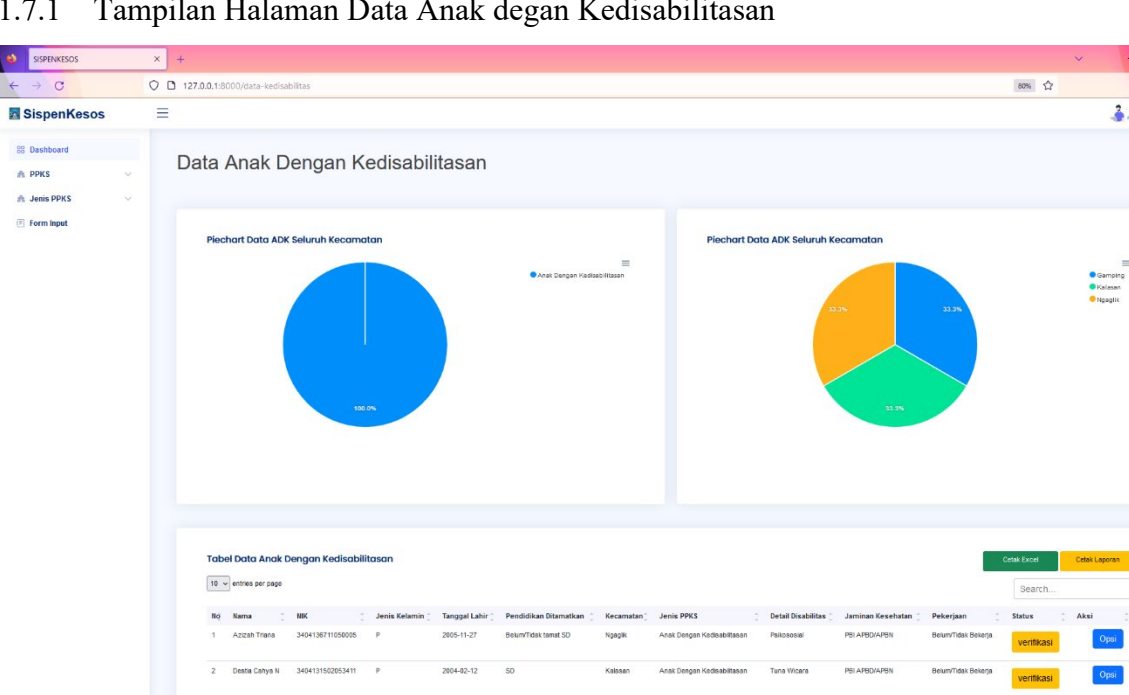

#### 1.7.1 Tampilan Halaman Data Anak degan Kedisabilitasan

Gambar 1. 7 Halaman Data Anak degan Kedisabilitasan

### 1.7.2 Source Code Halaman Data Anak degan Kedisabilitasan

### c. PpksController.php

```
public function data_kedisabilitas()
   {
     \text{Skecamatan} = \text{Kecamatan}::all();
     \&elurahan = Kelurahan::all();
     \text{Sienis} = \text{JenisPpk::all}();
     \deltadetail = Detail Jenis::all();
      $ppks = Ppks::select('ppks.id', 'ppks.nama', 'ppks.nik', 'ppks.jenis_kelamin', 
'kecamatan.id_kecamatan', 'kelurahan.id_kelurahan' ,'ppks.tanggal_lahir', 'ppks.pendidikan' 
,'kecamatan.nama_kecamatan', 'jenis_ppks.nama_jenis', 'ppks.jaminan_kesehatan', 
'ppks.pekerjaan', 'ppks.alamat', 'kelurahan.nama_kelurahan','jenis_ppks.jenis_ppks_id', 
'detail jenis.id detail ppks', DB::raw('IF(ppks.id jenis ppks IN (4, 6),
detail jenis.nama detail jenis, "-") AS nama detail jenis'), 'foto.foto ppks',
'foto.foto_luar', 'foto.foto_dalam', 'ppks.keterangann', 'ppks.status')
     ->join('kecamatan', 'ppks.id kecamatan', '=', 'kecamatan.id kecamatan')
     ->join('kelurahan', 'ppks.id kelurahan', '=', 'kelurahan.id kelurahan')
     ->join('detail_jenis', 'ppks.id_detail_ppks', '=', 'detail_jenis.id_detail_ppks')
     ->join('jenis_ppks', 'ppks.id_jenis_ppks', '=', 'jenis_ppks.jenis_ppks_id')
     \rightarrowjoin('foto', 'ppks.id foto', '=', 'foto.id foto')
     ->where('ppks.id jenis ppks', '=', 4)
     -\text{2}get();
```

```
\text{Spresentase} = DB::table('ppks')->selectRaw('jenis_ppks.nama_jenis, COUNT(ppks.id_jenis_ppks) as banyak_data')
     ->join('jenis ppks', 'ppks.id jenis ppks', '=', 'jenis ppks.jenis ppks id')
     ->where('ppks.id jenis ppks', '=', 4)
     ->groupBy('jenis_ppks.nama_jenis')
     -\text{2}get();
     \text{Spresentase2} = DB::table('ppks') ->selectRaw(' kecamatan.nama_kecamatan, COUNT(ppks.id_kecamatan) as
banyak_data')
     ->join('jenis ppks', 'ppks.id jenis ppks', '=', 'jenis ppks.jenis ppks id')
     ->join('kecamatan', 'ppks.id kecamatan', '=', 'kecamatan.id kecamatan')
     ->where('ppks.id jenis ppks', '=', 4)
      ->groupBy('kecamatan.nama_kecamatan')
     -\text{2}get();
      $page = "Data Anak Dengan Kedisabilitasan";
      $grafik1 = "Piechart Data ADK Seluruh Kecamatan";
      $grafik2 = "Piechart Data ADK Seluruh Kecamatan";
      $tabel = "Tabel Data Anak Dengan Kedisabilitasan";
     $id = 4:
      $title = "Data Anak Dengan Kedisabilitasan";
     return view('ppks/data-ppks', compact('ppks', 'kelurahan', 'jenis', 'detail' , 'kecamatan', 
'presentase', 'page', 'grafik1', 'grafik2', 'tabel', 'id', 'presentase2', 'title'));
   }
```
#### d. data-ppks.blade.php

```
@extends('layout.sidebar')
   @section('container')
   <div id="main" class="main">
      <h1 class="mt-4"><div class="sb-nav-link-icon">
        ({{$page}} </h1>
      <section class="section">
       <div class="row">
       \langlediv class="col-lg-6">
          <div class="card">
            <div class="card-body">
              \langleh5 class="card-title">{{$grafik1}}\langleh5>
               <div id="pieChart"></div>
               <!-- End Pie Chart -->
           \langlediv>
         \langlediv>\langlediv>\langlediv class="col-lg-6">
          <div class="card">
            <div class="card-body">
               <h5 class="card-title"> {{$grafik2}} </h5>
               <div id="donutChart"></div>
               <!-- End Pie Chart -->
           \langlediv>
         \langlediv>\langlediv>\langlediv> </section>
      <script src="https://code.jquery.com/jquery-3.6.0.min.js"></script> 
   <script> // variabel grafik data pertama
     var data = \omegajson($presentase);
      // variabel grafik data kedua
     var data2 = \omegajson($presentase2);
      // Data Untuk Grafik pertama
     var nama jenis = [];
     var banyak data = [];
      // Data untuk grafik kedua
     var nama kecamatan = [];
     var banyak data2 = [];
```

```
 data.forEach(function(item) {
     nama jenis.push(item['nama jenis']);
      banyak_data.push(item['banyak_data']);
     });
     data2.forEach(function(item) {
      nama_kecamatan.push(item['nama_kecamatan']);
      banyak_data2.push(item['banyak_data']);
     });
    if (data == null) {
     }else{
      document.addEventListener("DOMContentLoaded", () => {
         new ApexCharts(document.querySelector("#pieChart"), {
          series: banyak_data,
          chart: {
           height: 350,
           type: 'pie',
           toolbar: {
             show: true
 }
          },
         labels: nama jenis
         }).render();
        });
        document.addEventListener("DOMContentLoaded", () => {
         new ApexCharts(document.querySelector("#donutChart"), {
          series: banyak_data2,
          chart: {
           height: 350,
           type: 'pie',
           toolbar: {
             show: true
 }
          },
          labels: nama_kecamatan
         }).render();
        });
     }
    </script> 
     <!-- End Page Title -->
     <section class="section dashboard mt-5">
```

```
 <div class="row">
           <!-- Recent Sales -->
          \lediv class="col-12">
            <div class="card recent-sales overflow-auto">
             <div class="filter">
               <a class="icon" href="#" data-bs-toggle="dropdown"><i class="bi bi-three-
dots"></i></a>
               <ul class="dropdown-menu dropdown-menu-end dropdown-menu-arrow">
                <li class="dropdown-header text-start">
                 <h6>Filter Data</h6>
               \langle/li\rangle\omegaif ($title == "Data PPKS")
                <li> <a class="dropdown-item" href="/data-ppks">All</a> 
                \langle/li\rangle @else
                \omegaif ($title == "Data Anak Dengan Kedisabilitasan" || $title == "Data Anak
Dengan Kedisabilitasan")
                <li>\alpha class="dropdown-item" href="/filter_data/{{$id}}/0">All</a>
                \langleli>
                 @else
                <li>\alpha class="dropdown-item" href="/filter_data/{{$id}}/400">All</a>
                \langleli>
                 @endif
                @endif
                 </form>
               \langleli>
                @foreach ($kecamatan as $item)
                 \omegaif ($title == "Data PPKS")
                   <li> <a class="dropdown-item" href="/filter_data_ppks/{{$item-
>id kecamatan}}">{{$item->nama kecamatan}}</a>
                   \langleli> @else
                   \omegaif ($title == "Data Disabilitas" || $title == "Data Anak Dengan
Kedisabilitasan")
                   <li>\leqa class="dropdown-item" href="/filter_data/{{$id}}/{{$item-
>id_kecamatan}}">{{$item->nama_kecamatan}}</a>
                   \langleli>
                    @else
                   \langle i \rangle <a class="dropdown-item" href="/filter_data/{{$id}}/{{$item-
>id kecamatan}}">{{$item->nama kecamatan}}</a>
```

```
\langleli>
                     @endif
                   @endif
                 @endforeach
              </ul>\langlediv>
              <div class="card-body">
               <div class="d-flex justify-content-between">
               \langleh5 class="card-title">{{$tabel}} \langleh5>
                <div>
                 \{\{-\}\hat{\omega}if ($title == "Data PPKS") --\} <a href="{{route('excel_all')}}" class="btn btn-sm btn-success mt-3" 
style="width: 150px; height: 40px;">Cetak Excel</a>
                   <a href="/cetak_laporan" class="btn btn-sm btn-warning mt-3" 
style="width: 150px; height: 40px;">Cetak Laporan</a>
               \langlediv>
              \langlediv>
               <table class="table datatable">
                <thead>
                 <tr>
                   <th>Nama</th>

                   <th>Jenis Kelamin</th>
                  \langle th \rangleTanggal Lahir\langle th \rangle <th>Pendidikan Ditamatkan</th>
                   <th>Kecamatan</th>
                   <th>Jenis PPKS</th>
                  \omegaif (($title == "Data Disabilitas") || ($title == "Data Anak Dengan
Kedisabilitasan"))
                   <th>Detail Disabilitas</th>
                   @endif
                   <th>Jaminan Kesehatan </th>
                   <th>Pekerjaan</th>
                   <th>Status</th>
                  ksi</th>\langle tr \rangle </thead>
                 <tbody>
                   @foreach ($ppks as $item)
                     <tr> <td> {{$loop->iteration}} </td>
                        ltd {{$item->nama}}lt/d\langle t d \rangle { {$item->nik } \langle t d \rangle <td> {{$item->jenis_kelamin}} </td>
                        \langle t \rangle {{$item->tanggal_lahir}} \langle t \rangle
```
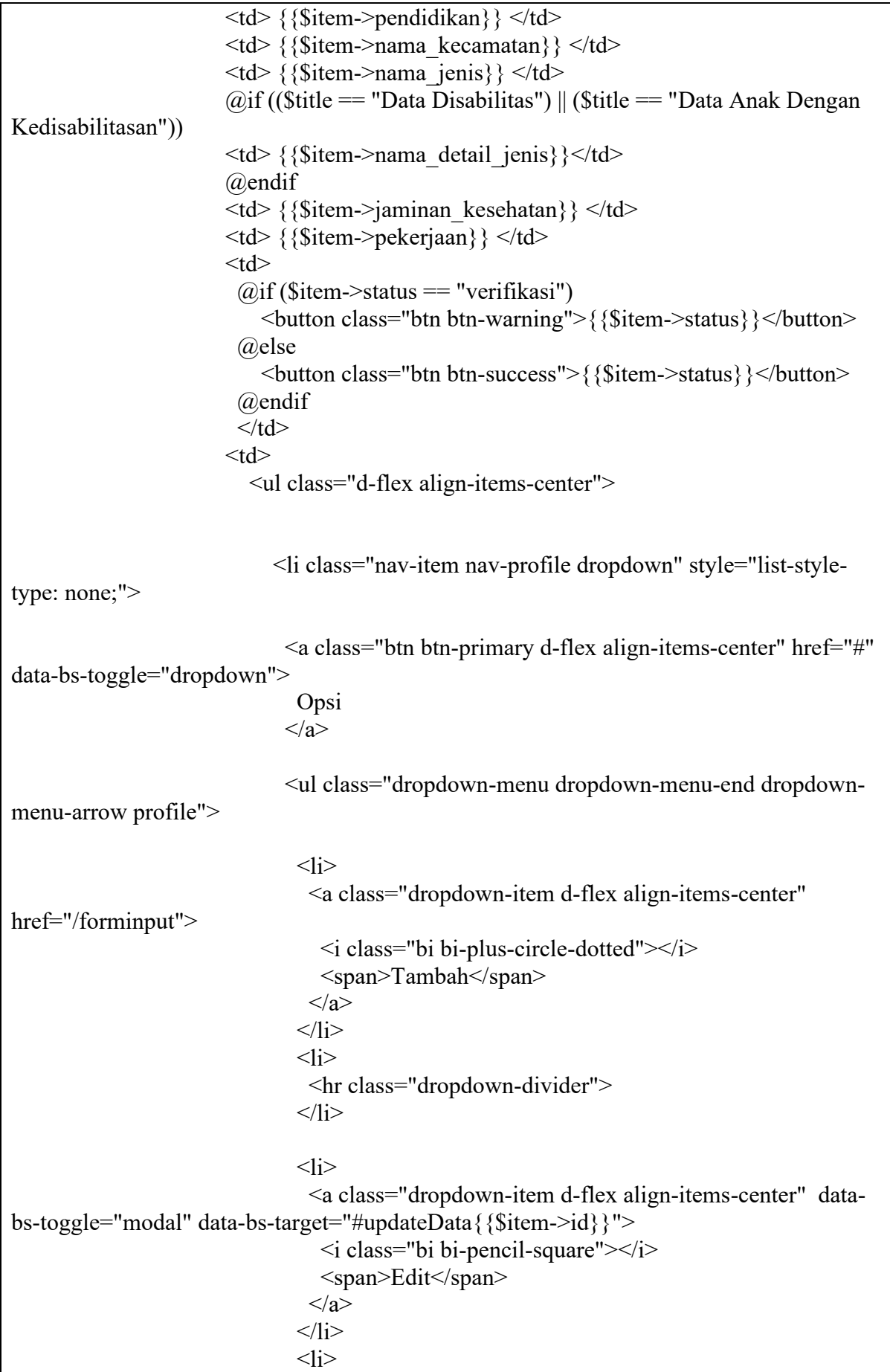

```
 <hr class="dropdown-divider">
                               \langleli>
\langleli>
                                  <a class="dropdown-item d-flex align-items-center" data-
bs-toggle="modal" data-bs-target="#detailData{{$item->id}}">
                                    {{-- <a class="dropdown-item d-flex align-items-center" 
href="/detail_data/{{$item->id}}"> --}}
                                  \langlei class="bi bi-book">\langlei>
                                   <span>Detail</span>
                                 \langle a \rangle\langleli>
\langleli>
                                 <a class="dropdown-item d-flex align-items-center" 
href="pages-faq.html">
                                 \leqi class="bi bi-eraser-fill">\leq/i>
                                 <span> <form id="deleteKeg" onclick="confirm('Apakah Anda 
Yakin untuk Menghapus Data ini ? ')" action="/{{ $item->id }}/delete_data"
method="POST">
                                     @csrf
                                     @method('delete')
                                     <button type="submit" style="background-color: 
transparent;
                                    border: none;
                                   padding: 0;
                                    font-size: inherit;
                                     color: inherit;">
                                     Hapus
                                    </button>
                                   </form>
                                 \langlespan\rangle\langle a \rangle\langleli>
                               <li> <hr class="dropdown-divider">
                              \langleli>
                              </ul><!-- End Profile Dropdown Items -->
                            \langleli\rangle -- End Profile Nav --\rangle</ul>\langle t \rangle\langle tr \rangle <div class="modal fade col-md-8" id="updateData{{$item->id}}" 
tabindex="-1" role="dialog" aria-labelledby="updateDataLabel" aria-hidden="true">
                       <div class="modal-dialog modal-lg" role="document">
```

```
 <div class="modal-content">
                        <div class="modal-header">
                          <center><h4 class="modal-title" id="updateDataLabel">Update 
Data PPKS</h4></center>
                          <button type="button" class="close" data-bs-dismiss="modal" 
aria-label="Close">
                         <span aria-hidden="true">&times;</span>
                         </button>
                       \langlediv><div class="modal-body">
                          <form action="/{{ $item->id }}/update_data" method="POST" 
enctype="multipart/form-data">
                           @csrf
                          @method('PUT')
                           <div class="card">
                             <div class="card-body">
                            <h5 class="card-title">Update Data PPKS </h5>
                               @csrf
                              <div class="col-md-12">
                               <label for="inputNama" class="form-label">Nama 
Lengkap</label>
                               <input type="text" name="nama" class="form-control" 
id="inputEmail5" value="{{$item->nama}}">
                             \langlediv>
                             <div class="col-md-12">
                               <label for="inputPassword5" class="form-
label">NIK</label>
                               <input type="text" name="nik" class="form-control" 
id="inputPassword5" value="{{$item->nik}}">
                             \langlediv> <div class="col-md-12">
                             < p> Jenis Kelamin < p>
                             <select name="jk" class="form-control">
                               <option value="">Pilih... </option>
                              \leqoption value="L" {{ $item->jenis kelamin == 'L' ?
'selected' : '' }}>Laki-laki</option>
                              \leqoption value="P" \{ \} $item->jenis kelamin == 'P' ?
'selected' : '' }}>Perempuan </option>
                              </select>
                             \langlediv>
                             <div class="col-md-12">
                              <label class="form-label" for="tanggallahir">Tanggal 
Lahir</label>
                              <input type="date" name="tanggal_lahir" id="tanggallahir" 
class="form-control" value="{{ date('Y-m-d', strtotime($item->tanggal_lahir)) }}"/>
                             \langlediv><div class="col-md-12">
                              <p>Pendidikan Terakhir </p>
                               <select name="pendidikan_terakhir" class="form-control">
```
 <option value="">Pilih...</option>  $\le$ option value="SD"  $\{ \}$  \$item->pendidikan == 'SD' ? 'selected' : '' }}>SD</option>  $\leq$ option value="SMP"  $\{ \}$  \$item->pendidikan == 'SMP' ? 'selected' : '' }}>SMP</option>  $\le$ option value="SMA"  $\{ \}$  \$item->pendidikan == 'SMA' ? 'selected' : '' }}>SMA/SMK</option>  $\leq$ option value="Sarjana" $\{$ { \$item->pendidikan == 'Sarjana' ? 'selected' : '' }}>Diploma/Sarjana</option>  $\leq$ option value="Lainnya"  $\{ \}$  \$item->pendidikan == 'Lainnya' ? 'selected' : '' }}>Lainnya</option> </select>  $\langle$ div $>$  $\leq$ div class="col-md-12"> <label class="form-label" for="kecamatan">Kecamatan</label> <select name="kecamatan" id="kecamatan" class="formcontrol"> <option value="">Silahkan Pilih Kecamatan anda</option> @foreach (\$kecamatan as \$data)  $\leq$ option value=" ${\frac{8}{3}data \geq id\ kecamatan}}$   $\{ \$ >id kecamatan == \$data->id kecamatan ? 'selected' : " }}>{{\$data->nama\_kecamatan}}</option> @endforeach </select>  $\langle$ div $>$ <div class="col-md-12"> <label class="form-label" for="desa\_kelurahan">Desa/Kelurahan</label> <select name="kelurahan" id="kelurahan" class="formcontrol"> <option value="">Silahkan Pilih kelurahan anda</option> @foreach (\$kelurahan as \$data)  $\leq$ option value=" ${\frac{8}{3}$ data->id kelurahan}}"  ${\frac{8}{3}$ item->id\_kelurahan == \$data->id\_kelurahan ? 'selected' : " }}>{{\$data->nama\_kelurahan}}</option> @endforeach </select>  $\langle$ div $>$  $\leq$ div class="col-md-12"> <label class="form-label" for="alamat">Alamat </label> <input type="text" id="alamat" name="alamat" class="formcontrol" value="{{\$item->alamat}}" />  $\langle$ div> <div class="col-md-12">  $\langle p \rangle$ Jenis PPKS  $\langle p \rangle$  <select name="jenis\_disabilitas" id="jenis\_disabilitas" class="jenis\_disabilitas form-control"> <option>Pilih...</option> @foreach (\$jenis as \$data)
```
\leqoption value="\{$data->jenis_ppks_id}}" {{ $item-
>jenis ppks id == $data->jenis ppks id ? 'selected' : '' }}>{{$data-
>nama_jenis}}</option>
                                @endforeach
                                </select>
                             \langlediv>
                              <div class="col-md-12">
                              <p>Keterangan Kedisabilitasan </p>
                                <select name="ket_disabilitas" id="ket_disabilitas" 
class="ket_disabilitas form-control" disabled>
                                 <option>Pilih...</option>
                                @foreach ($detail as $data)
                                @if ($item->nama_detail_jenis == "-")
                                <option value="" selected>{{$data-
>nama_detail_jenis}}</option>
                                 @else
                                \leqoption value="\{$data->id_detail_ppks}}" {{ $item-
>id detail ppks == $data->id detail ppks ? 'selected' : " }}>{{$data-
>nama_detail_jenis}}</option>
                                 @endif
                               @endforeach
                               </select>
                             \langlediv> <div class="col-md-12">
                             \langle p \rangleJaminan Kesehatan \langle p \rangle <select name="jamkes" class="form-control">
                                 <option value="">Pilih...</option>
                                <option value="Kartu Indonesia Sehat" { { $item-
>jaminan_kesehatan == 'Kartu Indonesia Sehat' ? 'selected' : '' }}>Kartu Indonesia 
Sehat</option>
                                 <option value="Jaminan Kesehatan Lainnya" {{ $item-
>jaminan_kesehatan == 'Jaminan Kesehatan Lainnya' ? 'selected' : '' }}>Jaminan 
Kesehatan Lainnya</option>
                                <option value="PBI APBD/APBN" {{ $item-
>jaminan_kesehatan == 'PBI APBD/APBN' ? 'selected' : " } }>PBI APBD/APBN</option>
                                <option value="JAMKESOS" {{ $item-
>jaminan_kesehatan == 'JAMKESOS' ? 'selected' : " }}>PBI JAMKESOS</option>
                                 <option value="Tidak Memiliki Jaminan Kesehatan" {{ 
$item->jaminan_kesehatan == 'Tidak Memiliki Jaminan Kesehatan' ? 'selected' : '' 
}}>Tidak Memiliki Jaminan Kesehatan</option>
                                </select>
                             \langlediv><div class="col-md-12">
                              <p>Pekerjaan </p>
                               <select name="pekerjaan" class="form-control">
                                 <option value="">Pilih...</option>
                                 <option value="Belum/Tidak Bekerja" {{ $item-
>pekerjaan == 'Belum/Tidak Bekerja' ? 'selected' : '' }} >Belum/Tidak Bekerja</option>
```
 $\leq$ option value="Mengurus rumah tangga" {{ \$item->pekerjaan == 'Mengurus rumah tangga' ? 'selected' : '' }}>Mengurus rumah tangga</option> <option value="Pelajar/Mahasiswa" {{ \$item->pekerjaan == 'Pelajar/Mahasiswa' ? 'selected' : '' }} >Pelajar/Mahasiswa</option>  $\leq$ option value="Pensiunan" {{ \$item->pekerjaan == 'Pensiunan' ? 'selected' : '' }}>Pensiunan</option>  $\leq$ option value="Pedagang" {{ \$item->pekerjaan == 'Pedagang' ? 'selected' : '' }}>Pedagang</option> <option value="Petani/pekebun" {{ \$item->pekerjaan == 'Petani/pekebun' ? 'selected' : " } } > Petani/pekebun</option>  $\leq$ option value="Peternak" {{ \$item->pekerjaan == 'Peternak' ? 'selected' : '' }} >Peternak</option> <option value="Nelayan/perikanan" {{ \$item->pekerjaan == 'Nelayan/perikanan' ? 'selected' : '' }}>Nelayan/perikanan</option> <option value="Buruh" {{ \$item->pekerjaan == 'Buruh' ? 'selected' : '' }}>Buruh</option>  $\leq$ option value="Pembantu rumah tangga" {{ \$item->pekerjaan == 'Pembantu rumah tangga' ? 'selected' : '' }}>Pembantu rumah tangga</option> <option value="Tukang cukur, pijat,jahit,dll" {{ \$item- >pekerjaan == 'Tukang cukur, pijat,jahit,dll' ? 'selected' : '' }}>Tukang cukur, pijat,jahit,dll</option>  $\leq$ option value="Wiraswasta" {{ \$item->pekerjaan == 'Wiraswasta' ? 'selected' : '' }}>Wiraswasta</option> <option value="Karyawan" {{ \$item->pekerjaan == 'Karyawan' ? 'selected' : '' }}>Karyawan</option> <option value="Sopir/Tukang ojek"{{ \$item->pekerjaan == 'Sopir/Tukang ojek' ? 'selected' : '' }}>Sopir/Tukang ojek</option> <option value="Guru, Tenaga bantu non PNS" {{ \$item- >pekerjaan == 'Guru, Tenaga bantu non PNS' ? 'selected' : '' }}>Guru, Tenaga bantu non PNS</option>  $\leq$ option value="PNS"  $\{ \}$  \$item->pekerjaan == 'PNS' ? 'selected' : '' }}>PNS</option>  $\leq$ option value="Seniman" {{ \$item->pekerjaan == 'Seniman' ? 'selected' : " } } > Seniman < /option > <option value="Lainnya" {{ \$item->pekerjaan == 'Lainnya' ? 'selected' : " } }>Lainnya</option> </select>  $\langle$ div $>$ <div class="col-md-12"> <label for="inputNama" class="form-label">Foto PPKS</label> <img src="{{asset('foto\_upload/'. \$item->foto\_ppks)}}" width="150px" alt="FOTO PPKS" srcset=""> <input type="file" class="form-control" name="foto\_ppks" id="foto" accept="image/png, image/gif, image/jpeg" value="{{old('foto\_ppks')}}">  $\langle$ div> <div class="col-md-12">

```
 <label for="inputNama" class="form-label">Foto 
Luar</label>
                                <img src="{{asset('foto_upload/'. $item->foto_luar)}}" 
width="150px" alt="FOTO PPKS" srcset="">
                                <input type="file" class="form-control" name="foto_luar" 
id="foto" accept="image/png, image/gif, image/jpeg" value="{{old('foto_luar')}}">
                               \langlediv> <div class="col-md-12">
                                 <label for="inputNama" class="form-label">Foto 
Dalam</label>
                                 <img src="{{asset('foto_upload/'. $item->foto_dalam)}}" 
width="150px" alt="FOTO PPKS" srcset="">
                                 <input type="file" class="form-control" 
name="foto_dalam" id="foto" accept="image/png, image/gif, image/jpeg"
value="{{old('foto_dalam')}}">
                                \langlediv>\lediv class="col-md-12">
                               <label class="form-label" for="keterangan">Keterangan 
</label>
                               <textarea name="keterangan" rows="5" class="form-
control">{{$item->keterangann}}</textarea>
                              \langlediv>
                               <div class="text-center">
                                <button type="submit" class="btn btn-
primary">Submit</button>
                                <button type="reset" class="btn btn-
secondary">Reset</button>
                              \langlediv>
                             </form>
                          \langlediv>
                         \langlediv>
                           </form>
                       \langlediv> <div class="modal-footer">
                              {{-- <button type="button" class="btn btn-secondary" data-bs-
dismiss="modal">Close</button> --}}
                              {{-- <button type="button" class="btn btn-secondary" data-bs-
dismiss="modal">Close</button> --}}
                          \langlediv>
                       \langlediv>\langlediv>\langlediv>
                    \{(- DETAIL
                      --}}
```

```
 <div class="modal fade col-md-8" id="detailData{{$item->id}}" 
tabindex="-1" role="dialog" aria-labelledby="detailDataLabel" aria-hidden="true">
                     <div class="modal-dialog modal-lg" role="document">
                        <div class="modal-content">
                       <div class="modal-header">
                           <center><h4 class="modal-title" id="detailDataLabel">Detail 
Data PPKS</h4></center>
                          <button type="button" class="close" data-bs-dismiss="modal" 
aria-label="Close">
                         <span aria-hidden="true">&times;</span>
                         </button>
                       \langlediv>
                        <div class="modal-body">
                             <form action="/{{ $item->id }}/acc_data" method="POST">
                              @csrf
                              <div class="row mb-3">
                               <label for="profileImage" class="col-md-4 col-lg-3 col-
form-label">Foto PPKS</label>
                               <div class="col-md-8 col-lg-9">
                                 <div class="d-flex justify-content-around">
                                  <img src="{{asset('foto_upload/'. $item->foto_ppks)}}" 
alt="Profile" width="150px" style="margin-left: 10px;">
                                  <img src="{{asset('foto_upload/'. $item->foto_luar)}}" 
alt="Profile" width="150px" style="margin-left: 10px;">
                                  <img src="{{asset('foto_upload/'. $item->foto_dalam)}}" 
alt="Profile" width="150px" style="margin-left: 10px;">
                                \langlediv>\langlediv>\langlediv> <input type="text" name="id" value="{{$item->id}}" 
hidden>
                              <div class="row mb-3">
                               <label for="fullName" class="col-md-4 col-lg-3 col-form-
label">Nama Lengkap</label>
                               <div class="col-md-8 col-lg-9">
                                 <input name="fullName" type="text" class="form-
control" id="fullName" readonly value="{{$item->nama}}">
                              \langlediv>
                             \langlediv>
                              <div class="row mb-3">
                               <label for="nik" class="col-md-4 col-lg-3 col-form-
label">NIK</label>
                               <div class="col-md-8 col-lg-9">
                                 <input name="nik" type="text" class="form-control" 
id="nik" readonly value="{{$item->nik}}">
```

```
\langlediv>\langlediv> <div class="row mb-3">
                                <label for="nik" class="col-md-4 col-lg-3 col-form-
label">Jenis Kelamin</label>
                                <div class="col-md-8 col-lg-9">
                                 <input name="nik" type="text" class="form-control" 
id="nik" readonly value="{{$item->jenis_kelamin}}">
                               \langlediv>
                              \langlediv> <div class="row mb-3">
                                <label for="nik" class="col-md-4 col-lg-3 col-form-
label">Tanggal Lahir</label>
                                <div class="col-md-8 col-lg-9">
                                 <input name="nik" type="text" class="form-control" 
id="nik" readonly value="{{$item->tanggal_lahir}}">
                               \langlediv>
                              \langlediv> <div class="row mb-3">
                                <label for="nik" class="col-md-4 col-lg-3 col-form-
label">Pendidikan</label>
                                <div class="col-md-8 col-lg-9">
                                 <input name="nik" type="text" class="form-control" 
id="nik" readonly value="{{$item->pendidikan}}">
                               \langlediv>
                              \langlediv> <div class="row mb-3">
                                <label for="nik" class="col-md-4 col-lg-3 col-form-
label">Kecamatan</label>
                                <div class="col-md-8 col-lg-9">
                                 <input name="nik" type="text" class="form-control" 
id="nik" readonly value="{{$item->nama_kecamatan}}">
                               \langlediv>\langlediv> <div class="row mb-3">
                                <label for="nik" class="col-md-4 col-lg-3 col-form-
label">Kelurahan</label>
                                <div class="col-md-8 col-lg-9">
                                 <input name="nik" type="text" class="form-control" 
id="nik" readonly value="{{$item->nama_kelurahan}}">
                               \langlediv>
                              \langlediv> <div class="row mb-3">
```

```
 <label for="nik" class="col-md-4 col-lg-3 col-form-
label">Alamat</label>
                                <div class="col-md-8 col-lg-9">
                                 <input name="nik" type="text" class="form-control" 
id="nik" readonly value="{{$item->alamat}}">
                               \langlediv>
                             \langlediv>
                               <div class="row mb-3">
                                <label for="nik" class="col-md-4 col-lg-3 col-form-
label">Jenis PPKS</label>
                                <div class="col-md-8 col-lg-9">
                                 <input name="nik" type="text" class="form-control" 
id="nik" readonly value="{{$item->nama_jenis}}">
                               \langlediv>\langlediv>\langlediv class="row mb-3">
                                <label for="nik" class="col-md-4 col-lg-3 col-form-
label">Detail Disabilitas</label>
                                <div class="col-md-8 col-lg-9">
                                 <input name="nik" type="text" class="form-control" 
id="nik" readonly value="{{$item->nama_detail_jenis}}">
                               \langlediv>
                               </div>
                               <div class="row mb-3">
                                <label for="nik" class="col-md-4 col-lg-3 col-form-
label">Jaminan Kesehatan</label>
                                <div class="col-md-8 col-lg-9">
                                 <input name="nik" type="text" class="form-control" 
id="nik" readonly value="{{$item->jaminan_kesehatan}}">
                               \langlediv>
                             \langlediv> <div class="row mb-3">
                                <label for="nik" class="col-md-4 col-lg-3 col-form-
label">Pekerjaan</label>
                                <div class="col-md-8 col-lg-9">
                                 <input name="nik" type="text" class="form-control" 
id="nik" readonly value="{{$item->pekerjaan}}">
                               \langlediv>
                              \langlediv> <div class="row mb-3">
                                <label for="nik" class="col-md-4 col-lg-3 col-form-
label">Keterangan</label>
                                <div class="col-md-8 col-lg-9">
                                 <input name="nik" type="text" class="form-control" 
id="nik" readonly value="{{$item->keterangann}}">
```

```
\langlediv>\langlediv> <div class="row mb-3">
                                   <label for="nik" class="col-md-4 col-lg-3 col-form-
label">Status</label>
                                   <div class="col-md-8 col-lg-9">
                                    <input name="nik" type="text" class="form-control" 
id="nik" readonly value="{{$item->status}}">
                                  \langlediv>
                                \langlediv> <div class="text-center">
                                   @if (auth()->user()->level=="TPSK")
                                   @else
                                  \omegaif ($item->status == "ACC")
                                   @else
                                  <button type="submit" class="btn btn-
primary">ACC</button>
                                   @endif
                                   @endif
                                \langlediv>
                                </form>
                            \langlediv>
                           \langlediv>
                             </form>
                         \langlediv> <div class="modal-footer">
                            \langlediv>
                         \langlediv>
                       \langlediv>
                     \langlediv>
                    @endforeach
                 </tbody>
                </table>
            \langlediv>
           \langlediv> <!-- End Recent Sales -->
         \langlediv>
        \langlediv> <!-- End Left side columns -->
      </section>
```
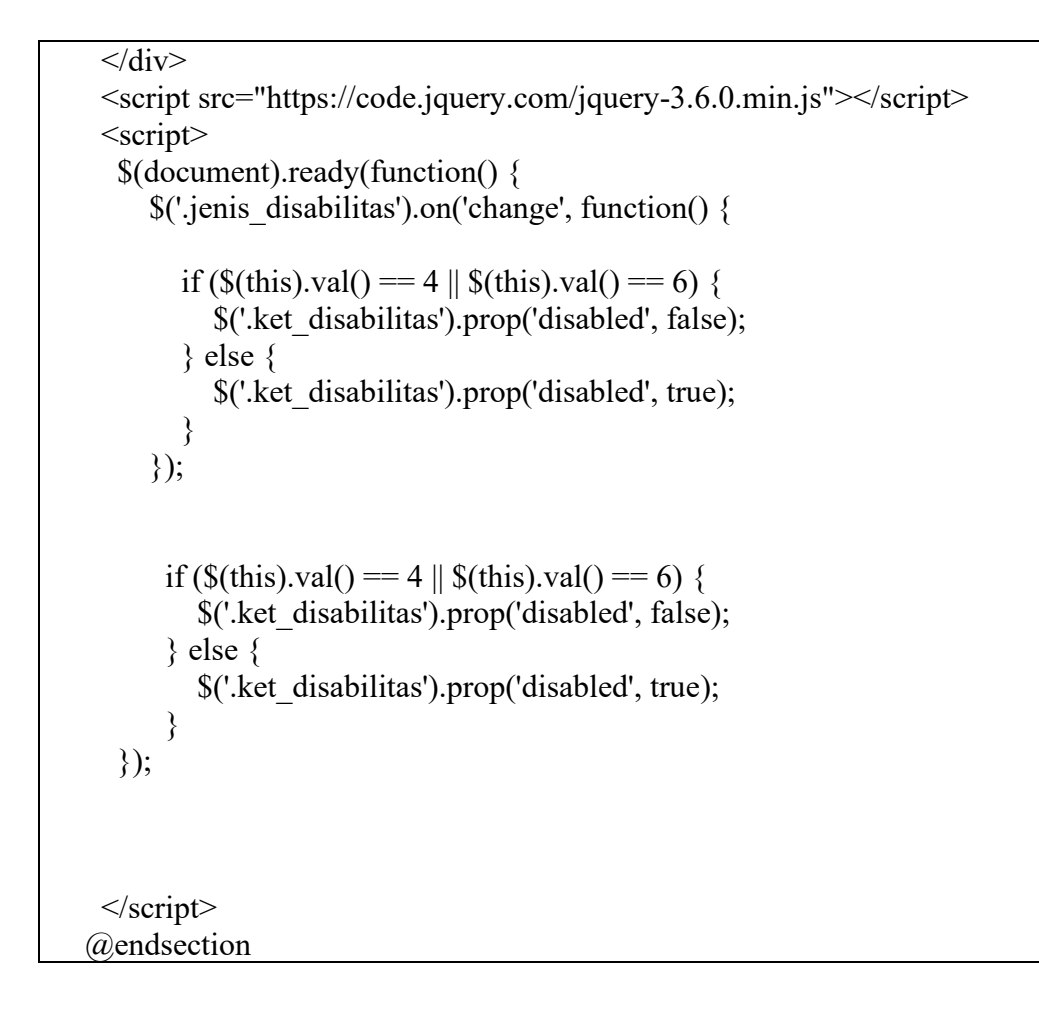

# **1.8 Halaman Data Berdasarkan Jenis PPKS**

## 1.8.1 Tampilan Halaman Data Berdasarkan Jenis PPKS

| e.<br><b>SISPENKESOS</b>                                    |        | $\times$<br>$+$                                                                                       |                                                  |                                  |                     |                                    |                               |                      |                                           |                                            |                                  |                        | $\checkmark$<br>$ \alpha$                                                            | $\mathbb{R}^n$ |
|-------------------------------------------------------------|--------|----------------------------------------------------------------------------------------------------|--------------------------------------------------|----------------------------------|---------------------|------------------------------------|-------------------------------|----------------------|-------------------------------------------|--------------------------------------------|----------------------------------|------------------------|--------------------------------------------------------------------------------------|----------------|
| $\rightarrow$ C<br>$\leftarrow$                             |        |                                                                                                    | O 0 127.0.0.1:8000/filter_jenis/9                |                                  |                     |                                    |                               |                      |                                           |                                            |                                  | 80% ☆                  |                                                                                      | 0 0 0 0        |
| SispenKesos                                                 |        | $\equiv$                                                                                              |                                                  |                                  |                     |                                    |                               |                      |                                           |                                            |                                  |                        | å                                                                                    | Arif Rachmat - |
| 88 Dashboard<br><b>A</b> PPKS<br>鼎 Jenis PPKS<br>Form Input | $\sim$ |                                                                                                    | Data Pemulung                                    |                                  |                     |                                    |                               |                      |                                           |                                            |                                  |                        |                                                                                      |                |
|                                                             | v      | <b>Piechart Pemulung Seluruh Kecamatan</b><br><b>Piechart Pernulung Seluruh Kecamatan</b><br>$\equiv$ |                                                  |                                  |                     |                                    |                               |                      |                                           | $\equiv$                                   |                                  |                        |                                                                                      |                |
|                                                             |        |                                                                                                    | 100.0%                                           |                                  |                     |                                    | <b>O</b> Pemulung             |                      | 20.0%<br>20.0%<br>20.0%<br>20.0%<br>20.0% |                                            |                                  |                        | Gamping<br><b>O</b> Occiesn<br>Minggir<br><b><i>OMayudan</i></b><br><b>B</b> Sayagan |                |
|                                                             |        |                                                                                                    | <b>Tabel Pemulung</b><br>$10 -$ entries per page |                                  |                     |                                    |                               |                      |                                           |                                            |                                  | Cetak Excel<br>Search. | Cetak Laporan                                                                        |                |
|                                                             |        | $\mathcal{A}$                                                                                         | No <sup>-</sup><br>Nama<br><b>Bowo Kratan</b>    | $_{\rm NIK}$<br>1556254378907468 | Jenis Kelamin<br>-1 | <b>Tanggal Lahir</b><br>1997-04-15 | Pendidikan Ditamatkan<br>SILA | Kecamatan<br>Gamping | Jenis PPKS<br>Pemulung                    | Jaminan Kesehatan<br>Kartu Indonesia Sehat | Pekerjaan<br>Belum/Tidak Bekerja | Status<br>verifikasi   | Aksi<br>Opsi                                                                         |                |
|                                                             |        |                                                                                                    | $\overline{2}$<br>Teme                           | 4446578765768943                 | L.                  | 2001-08-27                         | SILA                          | Godean               | Pemulung                                  | Kartu Indonesia Sehat                      | Belum/Tidak Bekerja              | verifikasi             | Opsi                                                                                 |                |
|                                                             |        |                                                                                                    | Sulstyo<br>$3 - 1$                               | 3354367800987686                 | $\mathsf{p}$        | 1990-07-30                         | <b>SHP</b>                    | Mayudan              | Pemulung                                  | Tidak Memilki Jaminan Kesehatan            | Belum/Tidak Bekerja              |                        |                                                                                      |                |

Gambar 1. 8 Halaman Data Berdasarkan Jenis PPKS

- 1.8.2 Source Code Halaman Data Berdasarkan Jenis PPKS
	- a. PpksController.php

```
public function filter data($id1, $id2)
\{\text{Skecamatan} = \text{Kecamatan}::all();
     \deltakelurahan = Kelurahan::all();
     \text{Sienis} = \text{JenisPpk::all}();
     $detail = DetailJenis::all();if (\deltaid2 == 0) {
         $ppks = Ppks::select('ppks.id', 'ppks.nama', 'ppks.nik', 'ppks.jenis_kelamin', 
'kecamatan.id_kecamatan', 'kelurahan.id_kelurahan' ,'ppks.tanggal_lahir', 'ppks.pendidikan' 
,'kecamatan.nama_kecamatan', 'jenis_ppks.nama_jenis', 'ppks.jaminan_kesehatan', 
'ppks.pekerjaan', 'ppks.alamat', 'kelurahan.nama_kelurahan', 'jenis_ppks.nama_jenis', 
DB::raw('IF(ppks.id_jenis_ppks IN (4, 6), detail_jenis.nama_detail_jenis, "-") AS 
nama detail jenis') ,'jenis ppks.jenis ppks id', 'detail jenis.id detail ppks',
'foto.foto_ppks', 'foto.foto_luar', 'foto.foto_dalam', 'ppks.keterangann', 'ppks.status')
        ->join('kecamatan', 'ppks.id kecamatan', '=', 'kecamatan.id kecamatan')
        ->join('kelurahan', 'ppks.id kelurahan', '=', 'kelurahan.id kelurahan')
        \rightarrowjoin('detail jenis', 'ppks.id detail ppks', '=', 'detail jenis.id detail ppks')
        ->join('jenis ppks', 'ppks.id jenis ppks', '=', 'jenis ppks.jenis ppks id')
        \rightarrowjoin('foto', 'ppks.id foto', '=', 'foto.id foto')
        \rightarrowwhere('ppks.id jenis ppks', '=', $id1)
        -\text{2}get();
        \text{Spresentase} = DB::table('ppks')->selectRaw('jenis_ppks.nama_jenis, COUNT(ppks.id_jenis_ppks) as
banyak_data')
        ->join('jenis ppks', 'ppks.id_jenis_ppks', '=', 'jenis_ppks.jenis_ppks_id')
        ->join('kecamatan', 'ppks.id kecamatan', '=', 'kecamatan.id kecamatan')
        \rightarrowwhere('ppks.id jenis ppks', '=', $id1)
         ->groupBy('jenis_ppks.nama_jenis')
        -\text{2}get();
        \text{Spresentase2} = DB::table('ppks') ->selectRaw(' kecamatan.nama_kecamatan, COUNT(ppks.id_kecamatan) as 
banyak_data')
        ->join('jenis ppks', 'ppks.id jenis ppks', '=', 'jenis ppks.jenis ppks id')
        ->join('kecamatan', 'ppks.id kecamatan', '=', 'kecamatan.id kecamatan')
        \rightarrowwhere('ppks.id jenis ppks', '=', $id1)
         ->groupBy('kecamatan.nama_kecamatan')
        -\text{2}get();
        if ($id1 = 6) {
           $title = "Data Disabilitas";
          $id = 6;
           $grafik1 = "Piechart Data Disabilitas Seluruh Kecamatan";
           $grafik2 = "Piechart Data Disabilitas Seluruh Kecamatan";
         }else{
```

```
 $title = "Data Kedisabilitasan";
  $id = 4; $grafik1 = "Piechart Data Kedisabilitasan Seluruh Kecamatan";
   $grafik2 = "Piechart Data Kedisabilitasan Seluruh Kecamatan";
 }
```
 $\text{elseif}(\text{Sid2} == 400)$ 

 \$cek\_data = Ppks::select('ppks.id', 'ppks.nama', 'ppks.nik', 'ppks.jenis\_kelamin', 'kecamatan.id\_kecamatan', 'kelurahan.id\_kelurahan' ,'ppks.tanggal\_lahir', 'ppks.pendidikan' ,'kecamatan.nama\_kecamatan', 'jenis\_ppks.nama\_jenis', 'ppks.jaminan\_kesehatan', 'ppks.pekerjaan', 'ppks.alamat', 'jenis\_ppks.jenis\_ppks\_id', 'detail\_jenis.id\_detail\_ppks', 'foto.foto\_ppks', 'foto.foto\_luar', 'foto.foto\_dalam', 'ppks.keterangann', 'ppks.status') ->join('kecamatan', 'ppks.id kecamatan', '=', 'kecamatan.id kecamatan')  $\rightarrow$ join('kelurahan', 'ppks.id kelurahan', '=', 'kelurahan.id kelurahan') ->join('detail\_jenis', 'ppks.id\_detail\_ppks', '=', 'detail\_jenis.id\_detail\_ppks')  $\rightarrow$ join('jenis\_ppks', 'ppks.id\_jenis\_ppks', '=', 'jenis\_ppks.jenis\_ppks\_id')  $\rightarrow$ join('foto', 'ppks.id\_foto', '=', 'foto.id\_foto')  $\rightarrow$ where('ppks.id jenis ppks', '=', \$id1)  $\rightarrow$ first $()$ :

```
 $ppks = Ppks::select('ppks.id', 'ppks.nama', 'ppks.nik', 'ppks.jenis_kelamin', 
'kecamatan.id_kecamatan', 'kelurahan.id_kelurahan' ,'ppks.tanggal_lahir', 'ppks.pendidikan' 
,'kecamatan.nama_kecamatan', 'jenis_ppks.nama_jenis', 'ppks.jaminan_kesehatan', 
'ppks.pekerjaan', 'ppks.alamat', 'kelurahan.nama_kelurahan', 'jenis_ppks.nama_jenis', 
DB::raw('IF(ppks.id_jenis_ppks IN (4, 6), detail_jenis.nama_detail_jenis, "-") AS
nama detail jenis') ,'jenis ppks.jenis ppks id', 'detail jenis.id detail ppks',
'foto.foto_ppks', 'foto.foto_luar', 'foto.foto_dalam', 'ppks.keterangann', 'ppks.status')
       ->join('kecamatan', 'ppks.id kecamatan', '=', 'kecamatan.id kecamatan')
       ->join('kelurahan', 'ppks.id kelurahan', '=', 'kelurahan.id kelurahan')
       ->join('detail_jenis', 'ppks.id_detail_ppks', '=', 'detail_jenis.id_detail_ppks')
       ->join('jenis ppks', 'ppks.id jenis ppks', '=', 'jenis ppks.jenis ppks id')
       \rightarrowjoin('foto', 'ppks.id foto', '=', 'foto.id foto')
       ->where('ppks.id jenis ppks', '=', $id1)
       -\text{2}get();
       \text{Spresentase} = DB::table('ppks')->selectRaw('jenis_ppks.nama_jenis, COUNT(ppks.id_jenis_ppks) as
banyak_data')
       ->join('jenis ppks', 'ppks.id jenis ppks', '=', 'jenis ppks.jenis ppks id')
       ->join('kecamatan', 'ppks.id kecamatan', '=', 'kecamatan.id kecamatan')
       \rightarrowwhere('ppks.id jenis ppks', '=', $id1)
        ->groupBy('jenis_ppks.nama_jenis')
       -\text{2}get();
       \text{Spresentase2} = DB::table('ppks') ->selectRaw(' kecamatan.nama_kecamatan, COUNT(ppks.id_kecamatan) as 
banyak_data')
       ->join('jenis ppks', 'ppks.id jenis ppks', '=', 'jenis ppks.jenis ppks id')
       ->join('kecamatan', 'ppks.id kecamatan', '=', 'kecamatan.id kecamatan')
```

```
->where('ppks.id jenis ppks', '=', $id1)
        ->groupBy('kecamatan.nama_kecamatan')
       -\text{2}et();
        $title = "Data " . $cek_data['nama_jenis'];
       $id = $id1:
        $grafik1 = "Piechart Data " . $cek_data['nama_jenis'] . " Seluruh Kecamatan";
        $grafik2 = "Piechart Data " . $cek_data['nama_jenis'] . " Seluruh Kecamatan";
      }
      else{
        $cek_data = Ppks::select('ppks.id', 'ppks.nama', 'ppks.nik', 'ppks.jenis_kelamin', 
'kecamatan.id_kecamatan', 'kelurahan.id_kelurahan' ,'ppks.tanggal_lahir', 'ppks.pendidikan' 
,'kecamatan.nama_kecamatan', 'jenis_ppks.nama_jenis', 'ppks.jaminan_kesehatan', 
'ppks.pekerjaan', 'ppks.alamat', 'jenis_ppks.jenis_ppks_id', 'detail_jenis.id_detail_ppks', 
'foto.foto_ppks', 'foto.foto_luar', 'foto.foto_dalam', 'ppks.keterangann', 'ppks.status')
       ->join('kecamatan', 'ppks.id kecamatan', '=', 'kecamatan.id kecamatan')
       ->ioin('kelurahan', 'ppks.id kelurahan', '=', 'kelurahan.id kelurahan')
       \rightarrowjoin('detail jenis', 'ppks.id detail ppks', '=', 'detail jenis.id detail ppks')
       ->join('jenis_ppks', 'ppks.id_jenis_ppks', '=', 'jenis_ppks.jenis_ppks_id')
       \rightarrowioin('foto', 'ppks.id_foto', '=', 'foto.id_foto')
       \rightarrowwhere('ppks.id jenis ppks', '=', $id1)
       ->where('kecamatan.id kecamatan', '=', $id2)
        ->orderBy('ppks.id', 'desc')
       \rightarrowfirst();
        $ppks = Ppks::select('ppks.id', 'ppks.nama', 'ppks.nik', 'ppks.jenis_kelamin', 
'kecamatan.id_kecamatan', 'kelurahan.id_kelurahan' ,'ppks.tanggal_lahir', 'ppks.pendidikan' 
,'kecamatan.nama_kecamatan', 'jenis_ppks.nama_jenis', 'ppks.jaminan_kesehatan', 
'ppks.pekerjaan', 'ppks.alamat', 'kelurahan.nama_kelurahan', 'jenis_ppks.nama_jenis', 
DB::raw('IF(ppks.id_jenis_ppks IN (4, 6), detail_jenis.nama_detail_jenis, "-") AS
nama detail jenis') ,'jenis ppks.jenis ppks id', 'detail jenis.id detail ppks',
'foto.foto_ppks', 'foto.foto_luar', 'foto.foto_dalam', 'ppks.keterangann', 'ppks.status')
       ->join('kecamatan', 'ppks.id kecamatan', '=', 'kecamatan.id kecamatan')
       \rightarrowjoin('kelurahan', 'ppks.id kelurahan', '=', 'kelurahan.id kelurahan')
       ->join('detail_jenis', 'ppks.id_detail_ppks', '=', 'detail_jenis.id_detail_ppks')
       ->join('jenis ppks', 'ppks.id jenis ppks', '=', 'jenis ppks.jenis ppks id')
       \rightarrowjoin('foto', 'ppks.id foto', '=', 'foto.id foto')
       ->where('ppks.id jenis ppks', '=', $id1)
       ->where('ppks.id kecamatan', '=', $id2)
       -\text{2}get();
       \text{Spresentase} = DB::table('poks')->selectRaw('jenis_ppks.nama_jenis, COUNT(ppks.id_jenis_ppks) as
banyak_data')
       ->join('jenis_ppks', 'ppks.id_jenis_ppks', '=', 'jenis_ppks.jenis_ppks_id')
       ->join('kecamatan', 'ppks.id kecamatan', '=', 'kecamatan.id kecamatan')
       \rightarrowwhere('ppks.id jenis ppks', '=', $id1)
       \rightarrowwhere('ppks.id_kecamatan', '=', $id2)
        ->groupBy('jenis_ppks.nama_jenis')
       -\text{2}get();
```

```
73
```

```
\text{Spresentase2} = DB::table('ppks') ->selectRaw(' kecamatan.nama_kecamatan, COUNT(ppks.id_kecamatan) as 
banyak_data')
       ->join('jenis ppks', 'ppks.id_jenis_ppks', '=', 'jenis_ppks.jenis_ppks_id')
       ->join('kecamatan', 'ppks.id kecamatan', '=', 'kecamatan.id kecamatan')
       \rightarrowwhere('ppks.id jenis ppks', '=', $id1)
        ->groupBy('kecamatan.nama_kecamatan')
       -\text{2}get();
       if (is null($cek data)) {
          if ($id1 = 6) {
             $title = "Data Disabilitas";
            $id = 6:
             $grafik1 = "Piechart Data Disabilitas Seluruh Kecamatan";
             $grafik2 = "Piechart Data Disabilitas Seluruh Kecamatan";
           }else{
             $title = "Data Kedisabilitasan";
            $id = 4:
             $grafik1 = "Piechart Data Kedisabilitasan Seluruh Kecamatan";
             $grafik2 = "Piechart Data Kedisabilitasan Seluruh Kecamatan";
           }
        }else{
          if ($id1 = 6) {
             $title = "Data Disabilitas";
            $id = 6; $grafik1 = "Piechart Data Disabilitas Kecamatan " . 
$cek_data['nama_kecamatan'];
             $grafik2 = "Piechart Data Disabilitas Seluruh Kecamatan";
          \text{elseif}(\$id1 == 4) $title = "Data Kedisabilitasan";
            $id = 4; $grafik1 = "Piechart Data Kedisabilitasan Kecamatan " . 
$cek_data['nama_kecamatan'];
             $grafik2 = "Piechart Data Kedisabilitasan Seluruh Kecamatan";
           } else{
             $title = "Data " . $cek_data['nama_jenis'];
            $id = $id1;
             $grafik1 = "Piechart Data " . $cek_data['nama_jenis'] . " Seluruh Kecamatan";
             $grafik2 = "Piechart Data " . $cek_data['nama_jenis'] . " Seluruh Kecamatan";
 }
        }
      }
      $cek_data = Ppks::select('ppks.id', 'ppks.nama', 'ppks.nik', 'ppks.jenis_kelamin', 
'kecamatan.id_kecamatan', 'kelurahan.id_kelurahan' ,'ppks.tanggal_lahir', 'ppks.pendidikan' 
,'kecamatan.nama_kecamatan', 'jenis_ppks.nama_jenis', 'ppks.jaminan_kesehatan',
```

```
'ppks.pekerjaan', 'ppks.alamat', 'jenis_ppks.jenis_ppks_id', 'detail_jenis.id_detail_ppks', 
'foto.foto_ppks', 'foto.foto_luar', 'foto.foto_dalam', 'ppks.keterangann', 'ppks.status')
      ->join('kecamatan', 'ppks.id_kecamatan', '=', 'kecamatan.id_kecamatan')
     ->join('kelurahan', 'ppks.id kelurahan', '=', 'kelurahan.id kelurahan')
     ->join('detail_jenis', 'ppks.id_detail_ppks', '=', 'detail_jenis.id_detail_ppks')
     ->join('jenis ppks', 'ppks.id jenis ppks', '=', 'jenis ppks.jenis ppks id')
     \rightarrowjoin('foto', 'ppks.id_foto', '=', 'foto.id_foto')
     \rightarrowwhere('ppks.id jenis ppks', '=', $id1)
     \rightarrowfirst();
     if (is null($cek data)) {
        \text{Space} = \text{"Data PPKS"; $grafik1 = "Piechart Data PPKS Seluruh Kecamatan";
         $grafik2 = "Piechart Data PPKS Seluruh Kecamatan";
        \text{Stabel} = \text{"Tablel Data PPKS":} }else{
        \text{Space} = \text{"Data".} Scek_data['nama_jenis'];
        $table = "Tabel ". $cek data['nama] jenis'];
      }
      return view('ppks/data-ppks', compact('ppks', 'kelurahan', 'jenis', 'detail' , 'kecamatan', 
'presentase', 'page', 'grafik1', 'grafik2', 'tabel', 'presentase2', 'title', 'id'));
   }
```
b. data-ppks\_filter.blade.php

```
<!DOCTYPE html>
<html lang="en">
<head>
  <meta charset="utf-8">
  <meta content="width=device-width, initial-scale=1.0" name="viewport">
  <title>SISPENKESOS</title>
  <meta content="" name="description">
  <meta content="" name="keywords">
  <!-- Favicons -->
  <link href="assets/img/favicon.png" rel="icon">
  <link href="assets/img/apple-touch-icon.png" rel="apple-touch-icon">
  <!-- Google Fonts -->
  <link href="https://fonts.gstatic.com" rel="preconnect">
 <linkhref="https://fonts.googleapis.com/css?family=Open+Sans:300,300i,400,400i,600,600i,70
```

```
0,700i|Nunito:300,300i,400,400i,600,600i,700,700i|Poppins:300,300i,400,400i,500,500i,6
00,600i,700,700i" rel="stylesheet">
  <!-- Vendor CSS Files -->
  <link href="assets/vendor/bootstrap/css/bootstrap.min.css" rel="stylesheet">
  <link href="assets/vendor/bootstrap-icons/bootstrap-icons.css" rel="stylesheet">
  <link href="assets/vendor/boxicons/css/boxicons.min.css" rel="stylesheet">
  <link href="assets/vendor/quill/quill.snow.css" rel="stylesheet">
  <link href="assets/vendor/quill/quill.bubble.css" rel="stylesheet">
  <link href="assets/vendor/remixicon/remixicon.css" rel="stylesheet">
  <link href="assets/vendor/simple-datatables/style.css" rel="stylesheet">
  <!-- Template Main CSS File -->
  <link href="assets/css/style.css" rel="stylesheet">
 \langlelink href="https://cdn.jsdelivr.net/npm/sweetalert2@11.7.12/dist/sweetalert2.min.css"
rel="stylesheet">
</head>
<body> <!-- ======= Header ======= -->
  <header id="header" class="header fixed-top d-flex align-items-center">
   <div class="d-flex align-items-center justify-content-between">
    <a href="index.html" class="logo d-flex align-items-center">
      <img src="assets/img/logo_sleman.png" alt="">
      <span class="d-none d-lg-block">SispenKesos2</span>
   \langle a \rangle\leq i class="bi bi-list toggle-sidebar-btn"\geq\leq i>
  \langle \text{div}\rangle \langle -1 - \text{End} Logo -->
   <nav class="header-nav ms-auto">
    <ul class="d-flex align-items-center">
      <li class="nav-item d-block d-lg-none">
       <a class="nav-link nav-icon search-bar-toggle " href="#">
        <i class="bi bi-search"></i>
       </a>
     \langleli>
      <!-- End Search Icon-->
      <li class="nav-item dropdown pe-3">
       <a class=" nav-profile d-flex align-items-center pe-0" href="#" data-bs-
toggle="dropdown">
        <img src="assets/img/illustrations/man-with-laptop-light.png" alt="Profile" 
class="rounded-circle">
        <span class="d-none d-md-block dropdown-toggle ps-2">{{auth()->user()-
>nama}}</span>
      \langle 2 \rangle -- End Profile Iamge Icon -->
```

```
 <ul class="dropdown-menu dropdown-menu-end dropdown-menu-arrow profile">
         <li class="dropdown-header">
         \langle h6 \rangle{{auth()->user()->nama}}\langle s \ranglespan>
        \langleli>\langleli\rangle <hr class="dropdown-divider">
        \langle/li\rangle<li> <a class="dropdown-item d-flex align-items-center" href="/logout">
            <i class="bi bi-box-arrow-right"></i>
            <span>Sign Out</span>
          </a>
        \langleli>
      \langle \rangleul\ge!-- End Profile Dropdown Items --\ge\langleli> l-- End Profile Nav -->
    \langle \rangleul> </nav><!-- End Icons Navigation -->
  </header><!-- End Header -->
 \langle!-- ======== Sidebar ======= -->
  <aside id="sidebar" class="sidebar">
   <ul class="sidebar-nav" id="sidebar-nav">
     <li class="nav-item">
      <a class="nav-link " href="/dashboard">
      \leq i class="bi bi-grid"\geq \leq i <span>Dashboard</span>
     \langle a \rangle </li> <!-- End Dashboard Nav -->
     <li class="nav-item">
      <a class="nav-link collapsed link-active" data-bs-target="#components-nav" data-bs-
toggle="collapse" href="#">
     <i class="ri-team-line"></i>></i>><span>PPKS</span><i class="bi bi-chevron-down
ms-auto">
l'>
     \langle a \rangle <ul id="components-nav" class="nav-content collapse " data-bs-parent="#sidebar-
nav">
      <li>\leqa href="/data-ppks">
         \leqi class="bi bi-circle">\leq/i>\leqspan>Data PPKS\leq/span>
         </a>
      \langleli>
```

```
77
```

```
<li> <a href="/data-disabilitas">
         \leqi class="bi bi-circle">\leq/i>\leqspan>Penyandang Disabilitas\leq/span>
         </a>
       \langleli>
       \langle i \rangle <a href="/data-kedisabilitas">
         \leqi class="bi bi-circle">\leq/i>\leqspan>Anak Dengan Kedisabilitasan\leq/span>
        \langle a \rangle\langleli>
     \langle \rangleul>\langleli> !-- End PPKS Nav -->
     <li class="nav-item">
      <a class="nav-link collapsed" data-bs-target="#forms-nav" data-bs-toggle="collapse" 
href="#">
     \leqi class="ri-road-map-line">\leq/i>\leqspan>Jenis PPKS\leq/span>\leqi class="bi bi-chevron-
down ms-auto"></i>
     \langle a \rangle <ul id="forms-nav" class="nav-content collapse " data-bs-parent="#sidebar-nav">
        @foreach ($jenis as $item)
        <li>\langle \alf href="/filter jenis/{{\{\langlei class="bi bi-circle">\langlei>\langlespan>{{$item->nama_jenis}}\langlespan>
         \langle a \rangle\langleli>
        @endforeach
     \langle \rangleul> </li><!-- End Kecamatan Nav -->
     <li class="nav-item">
      <a class="nav-link collapsed" href="/forminput">
      <i class="bi bi-journal-text"></i>
        <span>Form Input</span>
     \langle a \rangle\langleli\rangle -- End Form Input Nav --\rangle\langle \rangleul> </aside>
  <!-- End Sidebar-->
      <div id="layoutSidenav_content">
         <main> <div class="container-fluid px-4">
   <div id="main" class="main">
      <h1 class="mt-4"><div class="sb-nav-link-icon">
                    <span class="material-symbols-outlined">
```

```
 Data 
                    </span> PPKS</h1>
                  <div class="card mb-4">
                     <div class="card-header">
                       \leq i class="fas fa-table me-1"\geq\leq i Table PPKS
                    \langlediv> <!-- End Page Title -->
      <section class="section dashboard">
      \langlediv class="row">
           <!-- Recent Sales -->
          \langlediv class="col-12">
            <div class="card recent-sales overflow-auto">
             <div class="filter">
              <a class="icon" href="#" data-bs-toggle="dropdown"><i class="bi bi-three-
dots"></i></a>
              <ul class="dropdown-menu dropdown-menu-end dropdown-menu-arrow">
                <li class="dropdown-header text-start">
                 <h6>Filter Data</h6>
               \langleli>
                @foreach ($kecamatan as $item)
                 <li><a class="dropdown-item" href="/filter/{{$item-
>id kecamatan}}">{{$item->nama kecamatan}}</a></li>
                @endforeach
             \langle \text{ul} \rangle\langlediv>
             <div class="card-body">
              <div class="d-flex justify-content-between">
                <h5 class="card-title">Data PPKS </h5>
               \leqa href="/cetak laporan" class="btn btn-sm btn-success mt-3"
style="width: 150px; height: 40px;">Cetak Laporan</a>
             \langlediv> <table class="table datatable">
               lttheadgt<tr><br>\n<b>th</b> > No<br>\n<b>th</b> > <th>Nama</th>

                  <th>Jenis Kelamin</th>
                  <th>Tanggal Lahir</th>
                  <th>Pendidikan Ditamatkan</th>
                  <th>Kecamatan</th>
                  <th>Jenis PPKS</th>
```

```
 <th>Jaminan Kesehatan </th>
                    <th>Pekerjaan</th>
                    <th>Status</th>
                   ksi</th>\langle tr \rangle </thead>
                 <tbody>
                    @foreach ($ppks as $item)
                      <tr>\langle t \, d \rangle { {\sitem->id } \langle t \, d \rangle\langle t \, d \rangle { {$item->nama} } \langle t \, d \rangle\langle t d \rangle { {$item->nik } \langle t d \rangle <td> {{$item->jenis_kelamin}} </td>
                        \langle t \, dt \rangle { {$item->tanggal lahir} } \langle t \, dt \rangle <td> {{$item->pendidikan}} </td>
                         <td> {{$item->nama_kecamatan}} </td>
                        \langle 1 \rangle {{$item->nama_jenis}} \langle 1 \rangle <td> {{$item->jaminan_kesehatan}} </td>
                          <td> {{$item->pekerjaan}} </td>
                         <td>@if ($item->status == "verifikasi")
                              <button class="btn btn-warning">{{$item->status}}</button>
                           @else
                              <button class="btn btn-success">{{$item->status}}</button>
                           @endif
                          \langle t \rangle<ht> <ul class="d-flex align-items-center">
                               <li class="nav-item nav-profile dropdown" style="list-style-
type: none;">
                                <a class="btn btn-primary d-flex align-items-center" href="#" 
data-bs-toggle="dropdown">
                                  Opsi
\langle \ranglea> <ul class="dropdown-menu dropdown-menu-end dropdown-
menu-arrow profile">
\langleli>
                                     <a class="dropdown-item d-flex align-items-center" data-
bs-toggle="modal" data-bs-target="#detailData{{$item->id}}">
                                      <i class="bi bi-book"></i>
                                      <span>Detail</span>
                                   \langle a \rangle\langle/li\rangle\langle i \rangle <a class="dropdown-item d-flex align-items-center" 
href="/forminput">
```
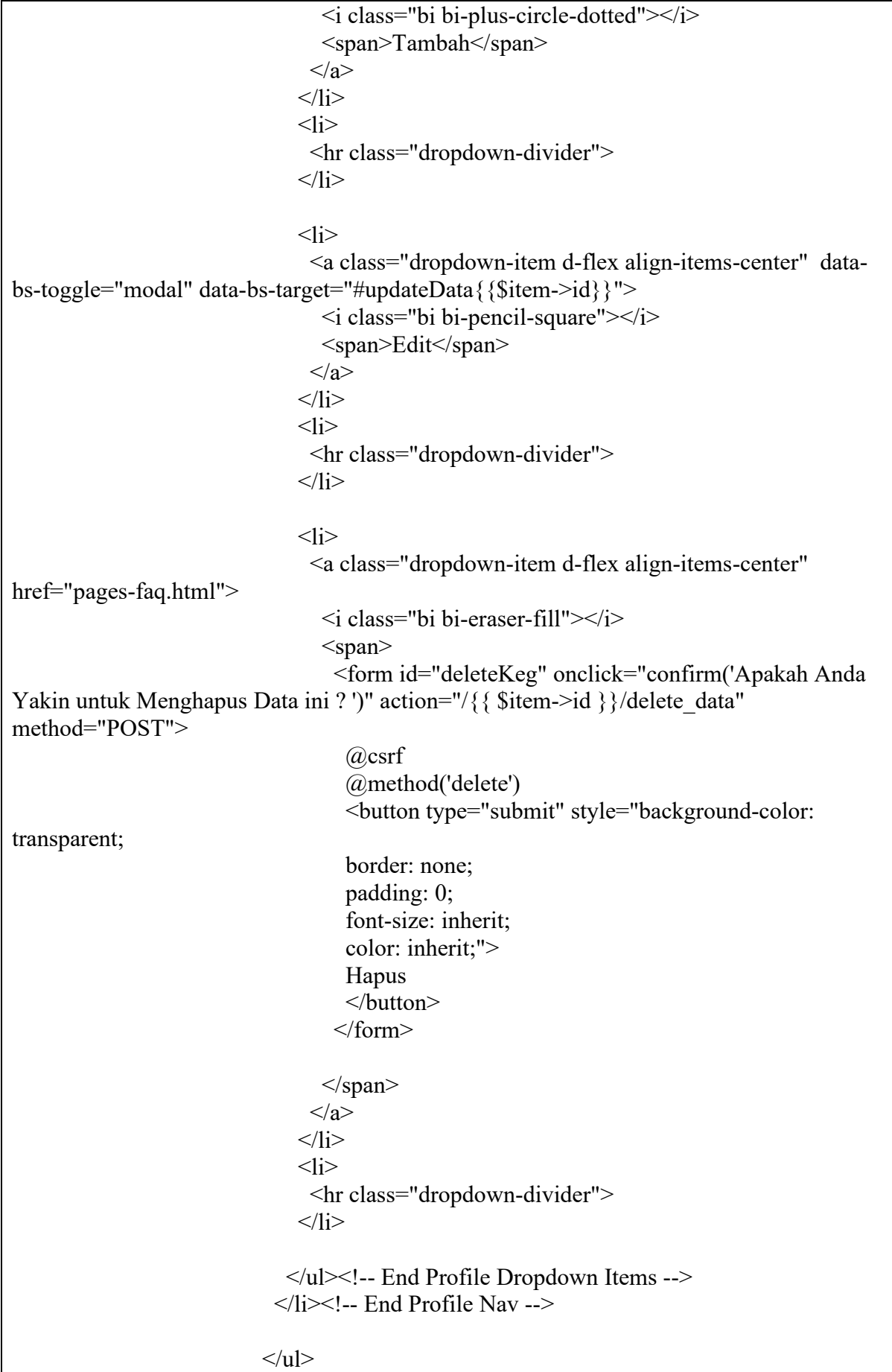

```
\langle t \, d \rangle\langle tr \rangle <div class="modal fade col-md-8" id="updateData{{$item->id}}" 
tabindex="-1" role="dialog" aria-labelledby="updateDataLabel" aria-hidden="true">
                      <div class="modal-dialog modal-lg" role="document">
                        <div class="modal-content">
                        <div class="modal-header">
                           <center><h4 class="modal-title" id="updateDataLabel">Update 
Data PPKS</h4></center>
                           <button type="button" class="close" data-bs-dismiss="modal" 
aria-label="Close">
                          <span aria-hidden="true">&times;</span>
                          </button>
                       \langlediv> <div class="modal-body">
                           <form action="/{{ $item->id }}/update_data" method="POST" 
enctype="multipart/form-data">
                            @csrf
                           @method('PUT')
                            <div class="card">
                             <div class="card-body">
                            <h5 class="card-title">Update Data PPKS </h5>
                                @csrf
                               <div class="col-md-12">
                                <label for="inputNama" class="form-label">Nama 
Lengkap</label>
                                <input type="text" name="nama" class="form-control" 
id="inputEmail5" value="{{$item->nama}}">
                              \langlediv><div class="col-md-12">
                                <label for="inputPassword5" class="form-
label">NIK</label>
                                <input type="text" name="nik" class="form-control" 
id="inputPassword5" value="{{$item->nik}}">
                              \langlediv> <div class="col-md-12">
                               <p> Jenis Kelamin </p>
                              <select name="jk" class="form-control">
                                <option value="">Pilih... </option>
                               \leoption value="L" \{ \{ \text{Stem} \ge \text{jenis} \} kelamin == 'L' ?
'selected' : '' }}>Laki-laki</option>
                               \leqoption value="P" {{ $item->jenis kelamin == 'P' ?
'selected' : '' }}>Perempuan </option>
                               </select>
                              \langlediv> <div class="col-md-12">
                               <label class="form-label" for="tanggallahir">Tanggal 
Lahir</label>
```
 <input type="date" name="tanggal\_lahir" id="tanggallahir" class="form-control" value="{{ date('Y-m-d', strtotime(\$item->tanggal\_lahir)) }}"/>  $\langle$ div $>$  <div class="col-md-12"> <p>Pendidikan Terakhir </p> <select name="pendidikan\_terakhir" class="form-control"> <option value="">Pilih...</option>  $\le$ option value="SD" {{ \$item->pendidikan == 'SD' ? 'selected' : '' }}>SD</option>  $\leq$ option value="SMP"  $\$  \$item->pendidikan == 'SMP' ? 'selected' : '' }}>SMP</option>  $\le$ option value="SMA"  $\{ \}$  \$item->pendidikan == 'SMA' ? 'selected' : '' }}>SMA/SMK</option>  $\leq$ option value="Sarjana" $\$  \$item->pendidikan == 'Sarjana' ? 'selected' : '' }}>Diploma/Sarjana</option>  $\leq$ option value="Lainnya"  $\{ \}$  \$item->pendidikan == 'Lainnya' ? 'selected' : " } }>Lainnya</option> </select>  $\langle$ div $>$ <div class="col-md-12"> <label class="form-label" for="kecamatan">Kecamatan</label> <select name="kecamatan" id="kecamatan" class="formcontrol"> <option value="">Silahkan Pilih Kecamatan anda</option> @foreach (\$kecamatan as \$data)  $\leq$ option value=" ${\frac{8}{3}data \geq id\ kecamatan}}$   $\{ \$ >id kecamatan == \$data->id kecamatan ? 'selected' : " }}>{{\$data->nama\_kecamatan}}</option> @endforeach </select>  $\langle$ div $>$  <div class="col-md-12"> <label class="form-label" for="desa\_kelurahan">Desa/Kelurahan</label> <select name="kelurahan" id="kelurahan" class="formcontrol"> <option value="">Silahkan Pilih kelurahan anda</option> @foreach (\$kelurahan as \$data) <option value="{{\$data->id\_kelurahan}}" {{ \$item- >id kelurahan == \$data->id kelurahan ? 'selected' : " }}>{{\$data->nama\_kelurahan}}</option> @endforeach </select>  $\langle$ div> <div class="col-md-12"> <label class="form-label" for="alamat">Alamat </label>

 <input type="text" id="alamat" name="alamat" class="formcontrol" value="{{\$item->alamat}}" />  $\langle$ div $>$  <div class="col-md-12">  $\langle p \rangle$ Jenis PPKS  $\langle p \rangle$  <select name="jenis\_disabilitas" id="jenis\_disabilitas" class="form-control"> <option>Pilih...</option> @foreach (\$jenis as \$data)  $\leq$ option value=" $\$ {\$data->jenis\_ppks\_id}}" {{ \$item- $>$ jenis ppks id == \$data->jenis ppks id ? 'selected' : " }}>{{\$data->nama\_jenis} }</option> @endforeach </select>  $\langle$ div $>$ <div class="col-md-12"> <p>Keterangan Kedisabilitasan </p> <select name="ket\_disabilitas" id="ket\_disabilitas" class="form-control" disabled> <option>Pilih...</option> @foreach (\$detail as \$data) <option value="{{\$data->id\_detail\_ppks}}" {{ \$item- $>$ id detail ppks == \$data->id detail ppks ? 'selected' : " }}>{{\$data->nama\_detail\_jenis}}</option> @endforeach </select>  $\langle$ div> <div class="col-md-12"> <p>Jaminan Kesehatan </p> <select name="jamkes" class="form-control"> <option value="">Pilih...</option> <option value="Kartu Indonesia Sehat" {{ \$item- >jaminan\_kesehatan == 'Kartu Indonesia Sehat' ? 'selected' : '' }}>Kartu Indonesia Sehat</option> <option value="Jaminan Kesehatan Lainnya" {{ \$item->jaminan\_kesehatan == 'Jaminan Kesehatan Lainnyat' ? 'selected' : '' }}>Jaminan Kesehatan Lainnya</option> <option value="">Tidak Memiliki Jaminan Kesehatan</option> </select>  $\langle$ div> <div class="col-md-12"> <p>Pekerjaan </p> <select name="pekerjaan" class="form-control"> <option value="">Pilih...</option> <option value="Belum/Tidak Bekerja" {{ \$item- >pekerjaan == 'Belum/Tidak Bekerja' ? 'selected' : '' }} >Belum/Tidak Bekerja</option>  $\leq$ option value="Mengurus rumah tangga" {{ \$item->pekerjaan == 'Mengurus rumah tangga' ? 'selected' : '' }}>Mengurus rumah tangga</option>

 <option value="Pelajar/Mahasiswa" {{ \$item->pekerjaan == 'Pelajar/Mahasiswa' ? 'selected' : '' }} >Pelajar/Mahasiswa</option>  $\leq$ option value="Pensiunan" {{ \$item->pekerjaan == 'Pensiunan' ? 'selected' : '' }}>Pensiunan</option> <option value="Pedagang" {{ \$item->pekerjaan == 'Pedagang' ? 'selected' : '' }}>Pedagang</option> <option value="Petani/pekebun" {{ \$item->pekerjaan == 'Petani/pekebun' ? 'selected' : " } } > Petani/pekebun</option> <option value="Peternak" {{ \$item->pekerjaan == 'Peternak' ? 'selected' : '' }} >Peternak</option> <option value="Nelayan/perikanan" {{ \$item->pekerjaan == 'Nelayan/perikanan' ? 'selected' : '' }}>Nelayan/perikanan</option>  $\leq$ option value="Buruh"  $\{ \}$  \$item->pekerjaan == 'Buruh' ? 'selected' : " } }>Buruh</option>  $\leq$ option value="Pembantu rumah tangga"  $\{$  \{ \$item->pekerjaan == 'Pembantu rumah tangga' ? 'selected' : '' }}>Pembantu rumah tangga</option>  $\leq$ option value="Tukang cukur, pijat,jahit,dll" {{ \$item->pekerjaan == 'Tukang cukur, pijat,jahit,dll' ? 'selected' : '' }}>Tukang cukur, pijat,jahit,dll</option>  $\leq$ option value="Wiraswasta" {{ \$item->pekerjaan == 'Wiraswasta' ? 'selected' : '' }}>Wiraswasta</option> <option value="Karyawan" {{ \$item->pekerjaan == 'Karyawan' ? 'selected' : '' }}>Karyawan</option> <option value="Sopir/Tukang ojek"{{ \$item->pekerjaan == 'Sopir/Tukang ojek' ? 'selected' : '' }}>Sopir/Tukang ojek</option>  $\leq$ option value="Guru, Tenaga bantu non PNS" {{ \$item->pekerjaan == 'Guru, Tenaga bantu non PNS' ? 'selected' : '' }}>Guru, Tenaga bantu non PNS</option> <option value="PNS" { { \$item->pekerjaan == 'PNS' ? 'selected' : '' }}>PNS</option> <option value="Seniman" {{ \$item->pekerjaan == 'Seniman' ? 'selected' : '' }}>Seniman</option> <option value="Lainnya" {{ \$item->pekerjaan == 'Lainnya' ? 'selected' : '' }}>Lainnya</option> </select>  $\langle$ div $>$ <div class="col-md-12"> <label for="inputNama" class="form-label">Foto PPKS</label> <img src="foto\_upload/{{\$item->foto\_ppks}}" width="150px" alt="FOTO PPKS" srcset=""> <input type="file" class="form-control" name="foto\_ppks" id="foto" accept="image/png, image/gif, image/jpeg" value="{{old('foto\_ppks')}}">  $\langle$ div $>$  <div class="col-md-12"> <label for="inputNama" class="form-label">Foto Luar</label>

```
 <img src="foto_upload/{{$item->foto_luar}}" 
width="150px" alt="FOTO PPKS" srcset="">
                                <input type="file" class="form-control" name="foto_luar" 
id="foto" accept="image/png, image/gif, image/jpeg" value="{{old('foto_luar')}}">
                               \langlediv>
                                <div class="col-md-12">
                                 <label for="inputNama" class="form-label">Foto 
Dalam</label>
                                 <img src="foto_upload/{{$item->foto_dalam}}" 
width="150px" alt="FOTO PPKS" srcset="">
                                 <input type="file" class="form-control" 
name="foto_dalam" id="foto" accept="image/png, image/gif, image/jpeg"
value="{{old('foto_dalam')}}">
                                \langlediv> <div class="col-md-12">
                               <label class="form-label" for="keterangan">Keterangan 
</label>
                               <textarea name="keterangan" rows="5" class="form-
control">{{$item->keterangann}}</textarea>
                              \langlediv>
                              \lediv class="col-12">
                                <div class="form-check">
                                 <input class="form-check-input" type="checkbox" 
id="gridCheck">
                                 <label class="form-check-label" for="gridCheck">
                                  Check me out
                                 </label>
                               \langlediv>
                              \langlediv> <div class="text-center">
                                <button type="submit" class="btn btn-
primary">Submit</button>
                                <button type="reset" class="btn btn-
secondary">Reset</button>
                              \langlediv>
                             </form>
                          \langlediv>\langlediv>
                           </form>
                       \langlediv> <div class="modal-footer">
                              {{-- <button type="button" class="btn btn-secondary" data-bs-
dismiss="modal">Close</button> -- } }
                              {{-- <button type="button" class="btn btn-secondary" data-bs-
dismiss="modal">Close</button> --}}
                          \langlediv>
                       \langlediv>\langlediv>
```

```
\langlediv>{f} {--
                     DETAIL
                     --}}
                    <div class="modal fade col-md-8" id="detailData{{$item->id}}" 
tabindex="-1" role="dialog" aria-labelledby="detailDataLabel" aria-hidden="true">
                     <div class="modal-dialog modal-lg" role="document">
                        <div class="modal-content">
                       <div class="modal-header">
                          <center><h4 class="modal-title" id="detailDataLabel">Detail 
Data PPKS</h4></center>
                          <button type="button" class="close" data-bs-dismiss="modal" 
aria-label="Close">
                         <span aria-hidden="true">&times;</span>
                          </button>
                       \langlediv><div class="modal-body">
                          <form action="/{{ $item->id }}/acc_data" method="POST" 
enctype="multipart/form-data">
                            @csrf
                           <div class="card">
                             <div class="card-body">
                            <h5 class="card-title">Detail Data PPKS </h5>
                               @csrf
                              <div class="col-md-12">
                               <label for="inputNama" class="form-label">Nama 
Lengkap</label>
                               <input type="text" name="nama" class="form-control" 
id="inputEmail5" value="{{$item->nama}}" readonly>
                             \langlediv>
                             \lediv class="col-md-12">
                               <label for="inputPassword5" class="form-
label">NIK</label>
                               <input type="text" name="nik" class="form-control" 
id="inputPassword5" value="{{$item->nik}}" readonly>
                             \langlediv> <div class="col-md-12">
                              <p> Jenis Kelamin </p>
                             <input type="text" name="nik" class="form-control" 
id="inputPassword5" value="{{$item->jenis_kelamin}}" readonly>
                             \langlediv>
                             <div class="col-md-12">
                              <label class="form-label" for="tanggallahir">Tanggal 
Lahir</label>
                              <input type="text" name="nik" class="form-control" 
id="inputPassword5" value="{{$item->tanggal_lahir}}" readonly>
                             \langlediv>
```
 <div class="col-md-12"> <p>Pendidikan Terakhir </p> <input type="text" name="nik" class="form-control" id="inputPassword5" value="{{\$item->pendidikan}}" readonly>  $\langle$ div $>$ <div class="col-md-12"> <label class="form-label" for="kecamatan">Kecamatan</label> <select name="kecamatan" id="kecamatan" class="formcontrol" disabled> <option value="">Silahkan Pilih Kecamatan anda</option> @foreach (\$kecamatan as \$data)  $\leq$ option value=" ${\frac{\text{3}}{\text{data}-\text{3}}}$ d kecamatan $}\$ "  ${\frac{\text{3}}{\text{times}}}$  $>$ id kecamatan == \$data->id kecamatan ? 'selected' : " }} >{{\$data->nama\_kecamatan}}</option> @endforeach </select>  $\langle$ div $>$  <div class="col-md-12"> <label class="form-label" for="desa\_kelurahan">Desa/Kelurahan</label> <select name="kelurahan" id="kelurahan" class="formcontrol" disabled> <option value="">Silahkan Pilih kelurahan anda</option> @foreach (\$kelurahan as \$data) <option value="{{\$data->id\_kelurahan}}" {{ \$item->id kelurahan == \$data->id kelurahan ? 'selected' : " }}>{{\$data->nama\_kelurahan}}</option> @endforeach </select>  $\langle$ div $>$ <div class="col-md-12"> <label class="form-label" for="alamat">Alamat </label> <input type="text" id="alamat" name="alamat" class="formcontrol" value="{{\$item->alamat}}" readonly />  $\langle$ div> <div class="col-md-12">  $\langle p \rangle$ Jenis PPKS  $\langle p \rangle$  <select name="jenis\_disabilitas" id="jenis\_disabilitas" class="form-control" disabled> <option>Pilih...</option> @foreach (\$jenis as \$data)  $\leq$ option value=" $\$ {\$data->jenis\_ppks\_id}}" {{ \$item- $>$ jenis ppks id == \$data->jenis ppks id ? 'selected' : " }}>{{\$data->nama\_jenis}}</option> @endforeach </select>  $\langle$ div> <div class="col-md-12"> <p>Keterangan Kedisabilitasan </p>

 <select name="ket\_disabilitas" id="ket\_disabilitas" class="form-control" disabled> <option>Pilih...</option> @foreach (\$detail as \$data)  $\leq$ option value="{{\$data->id\_detail\_ppks}}" {{ \$item->id\_detail\_ppks == \$data->id\_detail\_ppks ? 'selected' : " }}>{{\$data->nama\_detail\_jenis}}</option> @endforeach </select>  $\langle$ div $>$ <div class="col-md-12"> <p>Jaminan Kesehatan </p> <select name="jamkes" class="form-control" disabled> <option value="">Pilih...</option> <option value="Kartu Indonesia Sehat" { { \$item->jaminan\_kesehatan == 'Kartu Indonesia Sehat' ? 'selected' : '' }}>Kartu Indonesia Sehat</option> <option value="Jaminan Kesehatan Lainnya" {{ \$item- >jaminan\_kesehatan == 'Jaminan Kesehatan Lainnyat' ? 'selected' : '' }}>Jaminan Kesehatan Lainnya</option> <option value="">Tidak Memiliki Jaminan Kesehatan</option> </select>  $\langle$ div $>$ <div class="col-md-12"> <p>Pekerjaan </p> <select name="pekerjaan" class="form-control" disabled> <option value="">Pilih...</option> <option value="Belum/Tidak Bekerja" {{ \$item- >pekerjaan == 'Belum/Tidak Bekerja' ? 'selected' : '' }} >Belum/Tidak Bekerja</option>  $\leq$ option value="Mengurus rumah tangga" {{ \$item->pekerjaan == 'Mengurus rumah tangga' ? 'selected' : '' }}>Mengurus rumah tangga</option> <option value="Pelajar/Mahasiswa" {{ \$item->pekerjaan == 'Pelajar/Mahasiswa' ? 'selected' : '' }} >Pelajar/Mahasiswa</option>  $\leq$ option value="Pensiunan" {{ \$item->pekerjaan == 'Pensiunan' ? 'selected' : '' }}>Pensiunan</option>  $\leq$ option value="Pedagang" {{ \$item->pekerjaan == 'Pedagang' ? 'selected' : '' }}>Pedagang</option> <option value="Petani/pekebun" {{ \$item->pekerjaan == 'Petani/pekebun' ? 'selected' : " } }>Petani/pekebun</option> <option value="Peternak" {{ \$item->pekerjaan == 'Peternak' ? 'selected' : '' }} >Peternak</option> <option value="Nelayan/perikanan" {{ \$item->pekerjaan == 'Nelayan/perikanan' ? 'selected' : '' }}>Nelayan/perikanan</option> <option value="Buruh" {{ \$item->pekerjaan == 'Buruh' ? 'selected' : '' }}>Buruh</option> <option value="Pembantu rumah tangga" {{ \$item- >pekerjaan == 'Pembantu rumah tangga' ? 'selected' : '' }}>Pembantu rumah tangga</option>

```
 <option value="Tukang cukur, pijat,jahit,dll" {{ $item-
>pekerjaan == 'Tukang cukur, pijat,jahit,dll' ? 'selected' : '' }}>Tukang cukur, 
pijat,jahit,dll</option>
                                \leqoption value="Wiraswasta" {{ $item->pekerjaan ==
'Wiraswasta' ? 'selected' : '' }}>Wiraswasta</option>
                                 <option value="Karyawan" {{ $item->pekerjaan == 
'Karyawan' ? 'selected' : " } } > Karyawan </option >
                                 <option value="Sopir/Tukang ojek"{{ $item->pekerjaan 
== 'Sopir/Tukang ojek' ? 'selected' : '' }}>Sopir/Tukang ojek</option>
                                \leqoption value="Guru, Tenaga bantu non PNS" {{ $item-
>pekerjaan == 'Guru, Tenaga bantu non PNS' ? 'selected' : '' }}>Guru, Tenaga bantu non 
PNS</option>
                                <option value="PNS" { { $item->pekerjaan == 'PNS' ?
'selected' : '' }}>PNS</option>
                                \leqoption value="Seniman" {{ $item->pekerjaan ==
'Seniman' ? 'selected' : '' }}>Seniman</option>
                                \leqoption value="Lainnya" \{ \} $item->pekerjaan ==
'Lainnya' ? 'selected' : '' }}>Lainnya</option>
                              </select>
                             \langlediv> <div class="col-md-12">
                              <label for="inputNama" class="form-label">Foto 
PPKS</label>
                              <img src="foto_upload/{{$item->foto_ppks}}" 
width="150px" alt="FOTO PPKS" srcset="">
                             \langlediv> <div class="col-md-12">
                                <label for="inputNama" class="form-label">Foto 
Luar</label>
                               <img src="foto_upload/{{$item->foto_luar}}" 
width="150px" alt="FOTO PPKS" srcset="">
                              \langlediv> <div class="col-md-12">
                                 <label for="inputNama" class="form-label">Foto 
Dalam</label>
                                <img src="foto_upload/{{$item->foto_dalam}}" 
width="150px" alt="FOTO PPKS" srcset="">
                                \langlediv> <div class="col-md-12">
                              <label class="form-label" for="keterangan">Keterangan 
</label>
                              <textarea name="keterangan" rows="5" class="form-
control">{{$item->keterangann}}</textarea>
                             \langlediv> <div class="text-center">
```

```
@if (auth() > user() > level == "TPSK") @else
                                   <button type="submit" class="btn btn-
primary">ACC</button>
                                   @endif
                                \langlediv>
                                </form>
                            \langlediv>\langlediv>
                             </form>
                          \langlediv>
                             <div class="modal-footer">
                               { {- <br/>button type="button" class="btn btn-secondary" data-bs-
dismiss="modal">Close</button> --}}
                                {{-- <button type="button" class="btn btn-secondary" data-bs-
dismiss="modal">Close</button> -- } }
                            \langlediv>
                         \langlediv>
                       \langlediv>
                     \langlediv>
                    @endforeach
                 </tbody>
                </table>
             \langlediv>
            \langlediv>
          \langlediv>
            <!-- End Recent Sales -->
         \langlediv>\langlediv> <!-- End Left side columns -->
      </section>
    \langlediv>
     <script src="https://code.jquery.com/jquery-3.6.0.min.js"></script> 
    <script> $(document).ready(function() {
         $('#jenis_disabilitas').change(function() {
           if ($(this).val() = 4 || $(this).val() = 6) {
              $('#ket_disabilitas').prop('disabled', false);
            } else {
              $('#ket_disabilitas').prop('disabled', true);
            }
         });
```

```
 $('#jenis_disabilitas').ready(function() {
         if ($(this).val() = 4 || $(this).val() = 6) {
             $('#ket_disabilitas').prop('disabled', false);
          } else {
             $('#ket_disabilitas').prop('disabled', true);
 }
       });
     \}:
     // window.onload = function() {
     // \sqrt{\frac{2}{\pi}} // \sqrt{\frac{2}{\pi}} disabilitas').ready(function() {
     // if ($(this).val() == 4 || $(this).val() == 6) {
      // $('#ket_disabilitas').prop('disabled', false);
     \mathcal{U} \longrightarrow else {
     // \frac{\sqrt{3}}{4} \text disabilitas').prop('disabled', true);
     \frac{1}{2}// });
     \# };
     </script> 
\langlediv>
</main>
\langle!-- ======== Footer ======= -->
<footer id="footer" class="footer">
<div class="copyright">
&copy; Copyright <strong><span>SISPENKESOS</span></strong>. All Rights Reserved
\langlediv></footer><!-- End Footer -->
<a href="#" class="back-to-top d-flex align-items-center justify-content-center"><i 
class="bi bi-arrow-up-short"></i></a>
<!-- Vendor JS Files -->
<script src="assets/vendor/apexcharts/apexcharts.min.js"></script>
<script src="assets/vendor/bootstrap/js/bootstrap.bundle.min.js"></script>
<script src="assets/vendor/chart.js/chart.min.js"></script>
<script src="assets/vendor/echarts/echarts.min.js"></script>
<script src="assets/vendor/quill/quill.min.js"></script>
<script src="assets/vendor/simple-datatables/simple-datatables.js"></script>
<script src="assets/vendor/tinymce/tinymce.min.js"></script>
<script src="assets/vendor/php-email-form/validate.js"></script>
<script 
src="https://cdn.jsdelivr.net/npm/sweetalert2@11.7.12/dist/sweetalert2.all.min.js"></script
>
<script src="https://code.jquery.com/jquery-3.6.0.min.js"></script>
\{(-\langle\text{script}\rangle\text{arc}=\rangle\text{}=||\text{gamma}.\text{gog}|\text{eapis.com/ajax/libs/iquery/1.9.1/iquery.min.js'}\rangle\langle\text{script}> -\}\<!-- Template Main JS File -->
<script src="assets/js/main.js"></script>
@if(session('success'))
<div class="alert alert-success">
```

```
<script>Swal.fire({
icon: 'success',
title: 'Success!',
text: "\{\{\text{session}('success')\}\}",
});
\le/script>
\langlediv>
@endif
@if(session('failed'))
<div class="alert alert-error">
<script>
Swal.fire({
icon: 'error',
title: 'Failed!',
text: "{{ session('failed') }}",
});
</script>
\langlediv>
@endif
</body>
</html>
```
# **1.9 Halaman Data Terfilter Berdasarkan Kecamatan**

#### 1.9.1 Tampilan Halaman Data Terfilter Berdasarkan Kecamatan

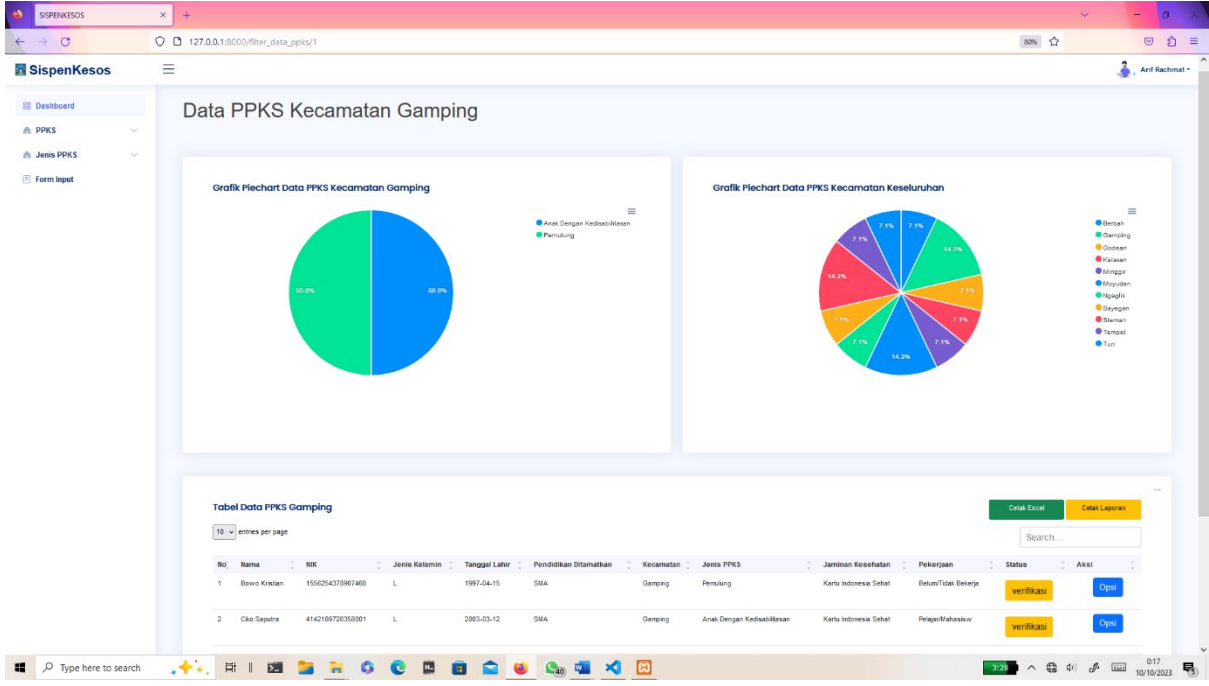

Gambar 1. 9 Halaman Data Terfilter Berdasarkan Kecamatan

1.9.2 Source Code Halaman Data Terfilter Berdasarkan Kecamatan

a. PpksController.php

```
public function filter jenis 2($id1)
   {
     \text{Skecamatan} = \text{Kecamatan}::all():
     $kelurahan = Kelurahan::all();
     \text{Sienis} = \text{JenisPpk::all}();
     $detail = DetailJenis::all(); $ppks = Ppks::select('ppks.id', 'ppks.nama', 'ppks.nik', 'ppks.jenis_kelamin', 
'kecamatan.id_kecamatan', 'kelurahan.id_kelurahan' ,'ppks.tanggal_lahir', 'ppks.pendidikan' 
,'kecamatan.nama_kecamatan', 'jenis_ppks.nama_jenis', 'ppks.jaminan_kesehatan', 
'ppks.pekerjaan', 'ppks.alamat', 'kelurahan.nama_kelurahan', 'jenis_ppks.nama_jenis', 
DB::raw('IF(ppks.id_jenis_ppks IN (4, 6), detail_jenis.nama_detail_jenis, "-") AS
nama detail jenis') ,'jenis ppks.jenis ppks id', 'detail jenis.id detail ppks',
'foto.foto_ppks', 'foto.foto_luar', 'foto.foto_dalam', 'ppks.keterangann', 'ppks.status')
     \rightarrowjoin('kecamatan', 'ppks.id kecamatan', '=', 'kecamatan.id kecamatan')
     ->join('kelurahan', 'ppks.id kelurahan', '=', 'kelurahan.id kelurahan')
     ->join('detail_jenis', 'ppks.id_detail_ppks', '=', 'detail_jenis.id_detail_ppks')
     \overrightarrow{\text{point}} 'ienis_ppks', 'ppks.id_jenis_ppks', '=', 'jenis_ppks.jenis_ppks_id')
     \rightarrowjoin('foto', 'ppks.id_foto', '=', 'foto.id_foto')
     \rightarrowwhere('ppks.id jenis ppks', '=', $id1)
     -\text{2}get();
     \text{Spresentase} = DB::table('ppks')->selectRaw('jenis_ppks.nama_jenis, COUNT(ppks.id_jenis_ppks) as banyak_data')
     ->join('jenis ppks', 'ppks.id jenis ppks', '=', 'jenis ppks.jenis ppks id')
     \rightarrowwhere('ppks.id jenis ppks', '=', $id1)
      ->groupBy('jenis_ppks.nama_jenis')
     -\text{2}get();
     \text{Spresentase2} = DB::table('poks') ->selectRaw(' kecamatan.nama_kecamatan, COUNT(ppks.id_kecamatan) as 
banyak_data')
       ->join('jenis ppks', 'ppks.id jenis ppks', '=', 'jenis ppks.jenis ppks id')
        ->join('kecamatan', 'ppks.id kecamatan', '=', 'kecamatan.id kecamatan')
        \rightarrowwhere('ppks.id jenis ppks', '=', $id1)
         ->groupBy('kecamatan.nama_kecamatan')
        -\text{2}get();
      $cek_data = Ppks::select('ppks.id', 'ppks.nama', 'ppks.nik', 'ppks.jenis_kelamin', 
'kecamatan.id_kecamatan', 'kelurahan.id_kelurahan' ,'ppks.tanggal_lahir', 'ppks.pendidikan' 
,'kecamatan.nama_kecamatan', 'jenis_ppks.nama_jenis', 'ppks.jaminan_kesehatan', 
'ppks.pekerjaan', 'ppks.alamat', 'jenis_ppks.jenis_ppks_id', 'detail_jenis.id_detail_ppks', 
'foto.foto_ppks', 'foto.foto_luar', 'foto.foto_dalam', 'ppks.keterangann', 'ppks.status')
     ->join('kecamatan', 'ppks.id kecamatan', '=', 'kecamatan.id kecamatan')
     \rightarrowjoin('kelurahan', 'ppks.id kelurahan', '=', 'kelurahan.id kelurahan')
     \rightarrowjoin('detail jenis', 'ppks.id detail ppks', '=', 'detail jenis.id detail ppks')
     ->join('jenis ppks', 'ppks.id jenis ppks', '=', 'jenis ppks.jenis ppks id')
     \rightarrowjoin('foto', 'ppks.id foto', '=', 'foto.id foto')
```

```
 ->where('ppks.id_jenis_ppks', '=', $id1)
     \rightarrowfirst();
     if (is null($cek data)) {
         $page = "Data PPKS";
         $grafik1 = "Piechart Data PPKS Seluruh Kecamatan";
         $grafik2 = "Piechart Data PPKS Seluruh Kecamatan";
         $tabel = "Tabel Data PPKS";
        $id =";
        $title =";
      }else{
        \text{Space} = \text{"Data".} \text{Scek data} data['nama_jenis'];
         $grafik1 = "Piechart " . $cek_data['nama_jenis'] . " Seluruh Kecamatan";
        $grafik2 = "Piechart " . $cek_data['nama_jenis'] . " Seluruh Kecamatan";
         $tabel = "Tabel ". $cek_data['nama_jenis'];
        $id = $id1; $title = "Data " . $cek_data['nama_jenis'];
      }
      return view('ppks/data-ppks', compact('ppks', 'kelurahan', 'jenis', 'detail' , 'kecamatan', 
'presentase', 'page', 'grafik1', 'grafik2', 'tabel', 'presentase2', 'title', 'id'));
  }
```
## b. Activity\_data.xml

```
<!DOCTYPE html>
<html lang="en">
<head>
  <meta charset="utf-8">
  <meta content="width=device-width, initial-scale=1.0" name="viewport">
  <title>SISPENKESOS</title>
  <meta content="" name="description">
  <meta content="" name="keywords">
  <!-- Favicons -->
  <link href="assets/img/favicon.png" rel="icon">
  <link href="assets/img/apple-touch-icon.png" rel="apple-touch-icon">
  <!-- Google Fonts -->
  <link href="https://fonts.gstatic.com" rel="preconnect">
 \langlelink
href="https://fonts.googleapis.com/css?family=Open+Sans:300,300i,400,400i,600,600i,70
0,700i|Nunito:300,300i,400,400i,600,600i,700,700i|Poppins:300,300i,400,400i,500,500i,6
00,600i,700,700i" rel="stylesheet">
  <!-- Vendor CSS Files -->
  <link href="assets/vendor/bootstrap/css/bootstrap.min.css" rel="stylesheet">
  <link href="assets/vendor/bootstrap-icons/bootstrap-icons.css" rel="stylesheet">
  <link href="assets/vendor/boxicons/css/boxicons.min.css" rel="stylesheet">
  <link href="assets/vendor/quill/quill.snow.css" rel="stylesheet">
  <link href="assets/vendor/quill/quill.bubble.css" rel="stylesheet">
  <link href="assets/vendor/remixicon/remixicon.css" rel="stylesheet">
  <link href="assets/vendor/simple-datatables/style.css" rel="stylesheet">
  <!-- Template Main CSS File -->
  <link href="assets/css/style.css" rel="stylesheet">
 \langlelink href="https://cdn.jsdelivr.net/npm/sweetalert2@11.7.12/dist/sweetalert2.min.css"
rel="stylesheet">
</head>
<body> <!-- ======= Header ======= -->
  <header id="header" class="header fixed-top d-flex align-items-center">
   <div class="d-flex align-items-center justify-content-between">
    <a href="index.html" class="logo d-flex align-items-center">
     <img src="assets/img/logo_sleman.png" alt="">
     <span class="d-none d-lg-block">SispenKesos2</span>
    </a>
```

```
 <i class="bi bi-list toggle-sidebar-btn"></i>
  \langlediv> \langle!-- End Logo -->
   <nav class="header-nav ms-auto">
     <ul class="d-flex align-items-center">
      <li class="nav-item d-block d-lg-none">
       <a class="nav-link nav-icon search-bar-toggle " href="#">
         <i class="bi bi-search"></i>
      \langle a \rangle\langleli>
      <!-- End Search Icon-->
      <li class="nav-item dropdown pe-3">
       <a class=" nav-profile d-flex align-items-center pe-0" href="#" data-bs-
toggle="dropdown">
         <img src="assets/img/illustrations/man-with-laptop-light.png" alt="Profile" 
class="rounded-circle">
         <span class="d-none d-md-block dropdown-toggle ps-2">{{auth()->user()-
>nama}}</span>
       </a><!-- End Profile Iamge Icon -->
       <ul class="dropdown-menu dropdown-menu-end dropdown-menu-arrow profile">
         <li class="dropdown-header">
         \langle h6 \rangle{{auth()->user()->nama}}\langle sspan>
        \langleli><li> <hr class="dropdown-divider">
        \langleli>
       <li> <a class="dropdown-item d-flex align-items-center" href="/logout">
           <i class="bi bi-box-arrow-right"></i>
           <span>Sign Out</span>
          </a>
        \langleli>
       </ul><!-- End Profile Dropdown Items -->
     \langleli\rangle -! -- End Profile Nav --\rangle\langle \text{ul} \rangle </nav><!-- End Icons Navigation -->
  </header><!-- End Header -->
 \langle -!-- ======== Sidebar ======= -->
  <aside id="sidebar" class="sidebar">
```

```
 <ul class="sidebar-nav" id="sidebar-nav">
     <li class="nav-item">
       <a class="nav-link " href="/dashboard">
        <i class="bi bi-grid"></i>
        <span>Dashboard</span>
     \langle a \rangle\langle 1 \rangle \langle - \rangle = End Dashboard Nav --\rangle <li class="nav-item">
       <a class="nav-link collapsed link-active" data-bs-target="#components-nav" data-bs-
toggle="collapse" href="#">
      \leqi class="ri-team-line">\leq/i>\leq/i>span>PPKS\leq/span>\leqi class="bi bi-chevron-down
ms-auto">
\langle i \rangle </a>
       <ul id="components-nav" class="nav-content collapse " data-bs-parent="#sidebar-
nav">
       <li>\alpha href="/data-ppks">
          \leqi class="bi bi-circle">\leq/i>\leqspan>Data PPKS\leq/span>
        \langle a \rangle\langle/li\rangle<li> <a href="/data-disabilitas">
          \leqi class="bi bi-circle">\leq/i>\leqspan>Penyandang Disabilitas\leq/span>
        \langle a \rangle\langleli>
       <li> <a href="/data-kedisabilitas">
          \leqi class="bi bi-circle">\leq/i>\leqspan>Anak Dengan Kedisabilitasan\leq/span>
        \langle a \rangle\langleli>
     \langle \rangleul>\langleli\rangle - \langle!-- End PPKS Nav --\rangle <li class="nav-item">
       <a class="nav-link collapsed" data-bs-target="#forms-nav" data-bs-toggle="collapse" 
href="#">
      \leqi class="ri-road-map-line">\leq/i>\leqspan>Jenis PPKS\leq/span>\leqi class="bi bi-chevron-
down ms-auto"></i>
     \langle a \rangle <ul id="forms-nav" class="nav-content collapse " data-bs-parent="#sidebar-nav">
        @foreach ($jenis as $item)
        <li>\leqa href="/filter jenis/{{$item->jenis ppks id}}">
           \langlei class="bi bi-circle">\langlei>\langlespan>{{$item->nama_jenis}}\langlespan>
          \langle a \rangle\langle/li\rangle @endforeach
```
```
\langle \rangle\langleli\rangle -!-- End Kecamatan Nav --> <li class="nav-item">
      <a class="nav-link collapsed" href="/forminput">
     \leqi class="bi bi-journal-text">\leq/j>
       <span>Form Input</span>
     \langle a \rangle\langleli\rangle --\langle End Form Input Nav --\rangle</ul> </aside>
  <!-- End Sidebar-->
      <div id="layoutSidenav_content">
         <main>
           <div class="container-fluid px-4">
   <div id="main" class="main">
      <h1 class="mt-4"><div class="sb-nav-link-icon">
                   <span class="material-symbols-outlined">
                     Data 
                    </span> PPKS</h1>
                   <div class="card mb-4">
                     <div class="card-header">
                       \leqi class="fas fa-table me-1"\geq/j>
                        Table PPKS
                    \langlediv> <!-- End Page Title -->
      <section class="section dashboard">
       <div class="row">
           <!-- Recent Sales -->
          \lediv class="col-12">
            <div class="card recent-sales overflow-auto">
             <div class="filter">
               <a class="icon" href="#" data-bs-toggle="dropdown"><i class="bi bi-three-
dots"></i></a>
               <ul class="dropdown-menu dropdown-menu-end dropdown-menu-arrow">
                <li class="dropdown-header text-start">
                 <h6>Filter Data</h6>
               \langle/li\rangle @foreach ($kecamatan as $item)
                 <li><a class="dropdown-item" href="/filter/{{$item-
>id kecamatan}}">{{$item->nama kecamatan}}</a></li>
                @endforeach
```

```
\langle 111 \rangle\langlediv>
               <div class="card-body">
                <div class="d-flex justify-content-between">
                 <h5 class="card-title">Data PPKS </h5>
                 <a href="/cetak_laporan" class="btn btn-sm btn-success mt-3" 
style="width: 150px; height: 40px;">Cetak Laporan</a>
               \langlediv>
                <table class="table datatable">
                 <thead>
                  <tr>
                    <th>Nama</th>
                    <th>NIK</th>
                    <th>Jenis Kelamin</th>
                    <th>Tanggal Lahir</th>
                    <th>Pendidikan Ditamatkan</th>
                    <th>Kecamatan</th>
                    <th>Jenis PPKS</th>
                    <th>Jaminan Kesehatan </th>
                    <th>Pekerjaan</th>
                    <th>Status</th>
                   ksi</th>\langle/tr> </thead>
                  <tbody>
                    @foreach ($ppks as $item)
                      <tr>\langle 1 \rangle { {$item->id} } \langle 1 \rangle\langle t \, d \rangle { {$item->nama } } \langle t \, d \rangle\langle t \, d \rangle { {$item->nik } \langle t \, d \rangle\langle t \, dt \rangle { {$item->jenis kelamin} } \langle t \, dt \rangle\langle \text{td} \rangle { {$item->tanggal lahir} } \langle \text{td} \rangle <td> {{$item->pendidikan}} </td>
                          <td> {{$item->nama_kecamatan}} </td>
                          <td> {{$item->nama_jenis}} </td>
                          <td> {{$item->jaminan_kesehatan}} </td>
                          <td> {{$item->pekerjaan}} </td>
                         <td>\omegaif ($item->status == "verifikasi")
                              <button class="btn btn-warning">{{$item->status}}</button>
                            @else
                               <button class="btn btn-success">{{$item->status}}</button>
                           @endif
                          \langle t \, d \rangle<ht> <ul class="d-flex align-items-center">
```
 <li class="nav-item nav-profile dropdown" style="list-styletype: none;"> <a class="btn btn-primary d-flex align-items-center" href="#" data-bs-toggle="dropdown"> Opsi  $\langle a \rangle$  <ul class="dropdown-menu dropdown-menu-end dropdownmenu-arrow profile">  $\langle$ li> <a class="dropdown-item d-flex align-items-center" databs-toggle="modal" data-bs-target="#detailData{{\$item->id}}"> <i class="bi bi-book"></i> <span>Detail</span>  $\langle a \rangle$  $\langle$ /li $\rangle$  $\langle$ li> <a class="dropdown-item d-flex align-items-center" href="/forminput"> <i class="bi bi-plus-circle-dotted"></i> <span>Tambah</span>  $\langle a \rangle$  $\langle$ li>  $<$ li $>$  <hr class="dropdown-divider">  $\langle$ li>  $\langle$ li> <a class="dropdown-item d-flex align-items-center" databs-toggle="modal" data-bs-target="#updateData{{\$item->id}}">  $\leq$ i class="bi bi-pencil-square"> $\leq$ /i> <span>Edit</span>  $\langle a \rangle$  $\langle$ li>  $<$ li $>$  <hr class="dropdown-divider">  $\langle$ /li $\rangle$  $\langle$ li> <a class="dropdown-item d-flex align-items-center" href="pages-faq.html"> <i class="bi bi-eraser-fill"></i>  $<$ span $>$  <form id="deleteKeg" onclick="confirm('Apakah Anda Yakin untuk Menghapus Data ini ? ')" action="/{{ \$item->id }}/delete\_data" method="POST"> @csrf

```
 @method('delete')
                                     <button type="submit" style="background-color: 
transparent;
                                      border: none;
                                     padding: 0;
                                     font-size: inherit;
                                     color: inherit;">
                                      Hapus
                                      </button>
                                     </form>
                                  \langlespan\rangle\langle a \rangle\langleli>
                                <li> <hr class="dropdown-divider">
                                \langleli>
                              \langle \rangleul\langle \rangle-- End Profile Dropdown Items --
                             \langleli\rangle --! -- End Profile Nav --\rangle\langle \rangleul>\langle t \, d \rangle\langle tr \rangle <div class="modal fade col-md-8" id="updateData{{$item->id}}" 
tabindex="-1" role="dialog" aria-labelledby="updateDataLabel" aria-hidden="true">
                       <div class="modal-dialog modal-lg" role="document">
                          <div class="modal-content">
                         <div class="modal-header">
                             <center><h4 class="modal-title" id="updateDataLabel">Update 
Data PPKS</h4></center>
                            <button type="button" class="close" data-bs-dismiss="modal" 
aria-label="Close">
                           <span aria-hidden="true">&times;</span>
                            </button>
                         \langlediv>
                         <div class="modal-body">
                             <form action="/{{ $item->id }}/update_data" method="POST" 
enctype="multipart/form-data">
                              @csrf
                              @method('PUT')
                              <div class="card">
                               <div class="card-body">
                               <h5 class="card-title">Update Data PPKS </h5>
                                  @csrf
                                <div class="col-md-12">
                                  <label for="inputNama" class="form-label">Nama 
Lengkap</label>
```

```
 <input type="text" name="nama" class="form-control" 
id="inputEmail5" value="{{$item->nama}}">
                              \langlediv>\lediv class="col-md-12">
                                <label for="inputPassword5" class="form-
label">NIK</label>
                                <input type="text" name="nik" class="form-control" 
id="inputPassword5" value="{{$item->nik}}">
                              \langlediv><div class="col-md-12">
                              < p> Jenis Kelamin < p>
                               <select name="jk" class="form-control">
                                <option value="">Pilih... </option>
                               \leqoption value="L" \{ \} $item->jenis kelamin == 'L' ?
'selected' : '' }}>Laki-laki</option>
                               \leoption value="P" {{ $item->jenis kelamin == 'P' ?
'selected' : '' }}>Perempuan </option>
                               </select>
                             \langlediv><div class="col-md-12">
                               <label class="form-label" for="tanggallahir">Tanggal 
Lahir</label>
                              <input type="date" name="tanggal_lahir" id="tanggallahir" 
class="form-control" value="{{ date('Y-m-d', strtotime($item->tanggal_lahir)) }}"/>
                             \langlediv>
                               <div class="col-md-12">
                               <p>Pendidikan Terakhir </p>
                                <select name="pendidikan_terakhir" class="form-control">
                                 <option value="">Pilih...</option>
                                <option value="SD" { { $item->pendidikan == 'SD' ?
'selected' : '' }}>SD</option>
                                \leqoption value="SMP" \{ \} $item->pendidikan == 'SMP' ?
'selected' : '' }}>SMP</option>
                                <option value="SMA" { { $item->pendidikan == 'SMA' ?
'selected' : '' }}>SMA/SMK</option>
                                 <option value="Sarjana"{{ $item->pendidikan == 
'Sarjana' ? 'selected' : '' }}>Diploma/Sarjana</option>
                                \leqoption value="Lainnya" \{ \} $item->pendidikan ==
'Lainnya' ? 'selected' : '' }}>Lainnya</option>
                                </select>
                              \langlediv>
                             \lediv class="col-md-12">
                                <label class="form-label" 
for="kecamatan">Kecamatan</label>
                                <select name="kecamatan" id="kecamatan" class="form-
control">
                                <option value="">Silahkan Pilih Kecamatan anda</option>
```
 @foreach (\$kecamatan as \$data)  $\leq$ option value=" ${\frac{\text{3}}{\text{data}-\text{3}}}$ d kecamatan $}\$ "  ${\frac{\text{3}}{\text{times}}}$  $>$ id kecamatan == \$data->id kecamatan ? 'selected' : " }}>{{\$data->nama\_kecamatan}}</option> @endforeach </select>  $\langle$ div $>$ <div class="col-md-12"> <label class="form-label" for="desa\_kelurahan">Desa/Kelurahan</label> <select name="kelurahan" id="kelurahan" class="formcontrol"> <option value="">Silahkan Pilih kelurahan anda</option> @foreach (\$kelurahan as \$data)  $\leq$ option value=" $\$ {\$data->id\_kelurahan}}" {{ \$item->id kelurahan == \$data->id kelurahan ? 'selected' : '' }}>{{\$data->nama\_kelurahan}}</option> @endforeach </select>  $\langle$ div> <div class="col-md-12"> <label class="form-label" for="alamat">Alamat </label> <input type="text" id="alamat" name="alamat" class="formcontrol" value="{{\$item->alamat}}" />  $\langle$ div> <div class="col-md-12">  $< p$ >Jenis PPKS  $< p$ > <select name="jenis\_disabilitas" id="jenis\_disabilitas" class="form-control"> <option>Pilih...</option> @foreach (\$jenis as \$data)  $\leq$ option value=" $\$ {\$data->jenis\_ppks\_id}}" {{ \$item->jenis\_ppks\_id == \$data->jenis\_ppks\_id ? 'selected' : " }}>{{\$data->nama\_jenis}}</option> @endforeach </select> </div> <div class="col-md-12"> <p>Keterangan Kedisabilitasan </p> <select name="ket\_disabilitas" id="ket\_disabilitas" class="form-control" disabled> <option>Pilih...</option> @foreach (\$detail as \$data)  $\leq$ option value=" $\$ {\$data->id\_detail\_ppks}}"  $\{$  \{\$item- $>$ id detail ppks == \$data->id detail ppks ? 'selected' : " }}>{{\$data->nama\_detail\_jenis} }</option> @endforeach </select>  $\langle$ div $>$ <div class="col-md-12">

 <p>Jaminan Kesehatan </p> <select name="jamkes" class="form-control"> <option value="">Pilih...</option> <option value="Kartu Indonesia Sehat" {{ \$item->jaminan\_kesehatan == 'Kartu Indonesia Sehat' ? 'selected' : '' }}>Kartu Indonesia Sehat</option> <option value="Jaminan Kesehatan Lainnya" {{ \$item- >jaminan\_kesehatan == 'Jaminan Kesehatan Lainnyat' ? 'selected' : '' }}>Jaminan Kesehatan Lainnya</option> <option value="">Tidak Memiliki Jaminan Kesehatan</option> </select>  $\langle$ div $>$  <div class="col-md-12"> <p>Pekerjaan </p> <select name="pekerjaan" class="form-control"> <option value="">Pilih...</option>  $\leq$ option value="Belum/Tidak Bekerja" {{ \$item->pekerjaan == 'Belum/Tidak Bekerja' ? 'selected' : '' }} >Belum/Tidak Bekerja</option> <option value="Mengurus rumah tangga" { { \$item->pekerjaan == 'Mengurus rumah tangga' ? 'selected' : '' }}>Mengurus rumah tangga</option> <option value="Pelajar/Mahasiswa" {{ \$item->pekerjaan == 'Pelajar/Mahasiswa' ? 'selected' : '' }} >Pelajar/Mahasiswa</option> <option value="Pensiunan" {{ \$item->pekerjaan == 'Pensiunan' ? 'selected' : '' }}>Pensiunan</option>  $\leq$ option value="Pedagang" {{ \$item->pekerjaan == 'Pedagang' ? 'selected' : '' }}>Pedagang</option> <option value="Petani/pekebun" {{ \$item->pekerjaan == 'Petani/pekebun' ? 'selected' : " } } > Petani/pekebun</option> <option value="Peternak" {{ \$item->pekerjaan == 'Peternak' ? 'selected' : '' }} >Peternak</option> <option value="Nelayan/perikanan" {{ \$item->pekerjaan == 'Nelayan/perikanan' ? 'selected' : '' }}>Nelayan/perikanan</option> <option value="Buruh" {{ \$item->pekerjaan == 'Buruh' ? 'selected' : '' }}>Buruh</option> <option value="Pembantu rumah tangga" {{ \$item- >pekerjaan == 'Pembantu rumah tangga' ? 'selected' : '' }}>Pembantu rumah tangga</option>  $\leq$ option value="Tukang cukur, pijat,jahit,dll" {{ \$item->pekerjaan == 'Tukang cukur, pijat,jahit,dll' ? 'selected' : '' }}>Tukang cukur, pijat,jahit,dll</option>  $\leq$ option value="Wiraswasta" {{ \$item->pekerjaan == 'Wiraswasta' ? 'selected' : '' }}>Wiraswasta</option>  $\leq$ option value="Karyawan" {{ \$item->pekerjaan == 'Karyawan' ? 'selected' : " } }> Karyawan</option> <option value="Sopir/Tukang ojek"{{ \$item->pekerjaan == 'Sopir/Tukang ojek' ? 'selected' : '' }}>Sopir/Tukang ojek</option>

```
 <option value="Guru, Tenaga bantu non PNS" {{ $item-
>pekerjaan == 'Guru, Tenaga bantu non PNS' ? 'selected' : '' }}>Guru, Tenaga bantu non 
PNS</option>
                               \leqoption value="PNS" \{ \} $item->pekerjaan == 'PNS' ?
'selected' : '' }}>PNS</option>
                                <option value="Seniman" {{ $item->pekerjaan == 
'Seniman' ? 'selected' : " } }>Seniman</option>
                               \leqoption value="Lainnya" {{ $item->pekerjaan ==
'Lainnya' ? 'selected' : " } }>Lainnya</option>
                              </select>
                             \langlediv><div class="col-md-12">
                              <label for="inputNama" class="form-label">Foto 
PPKS</label>
                              <img src="foto_upload/{{$item->foto_ppks}}" 
width="150px" alt="FOTO PPKS" srcset="">
                              <input type="file" class="form-control" name="foto_ppks" 
id="foto" accept="image/png, image/gif, image/jpeg" value="{{old('foto_ppks')}}">
                             \langlediv>
                              <div class="col-md-12">
                               <label for="inputNama" class="form-label">Foto 
Luar</label>
                               <img src="foto_upload/{{$item->foto_luar}}" 
width="150px" alt="FOTO PPKS" srcset="">
                               <input type="file" class="form-control" name="foto_luar" 
id="foto" accept="image/png, image/gif, image/jpeg" value="{{old('foto_luar')}}">
                              \langlediv> <div class="col-md-12">
                                <label for="inputNama" class="form-label">Foto 
Dalam</label>
                                <img src="foto_upload/{{$item->foto_dalam}}" 
width="150px" alt="FOTO PPKS" srcset="">
                                <input type="file" class="form-control" 
name="foto_dalam" id="foto" accept="image/png, image/gif, image/jpeg"
value="{{old('foto_dalam')}}">
                               \langlediv> <div class="col-md-12">
                              <label class="form-label" for="keterangan">Keterangan 
</label>
                              <textarea name="keterangan" rows="5" class="form-
control">{{$item->keterangann}}</textarea>
                             \langlediv>
                             \lediv class="col-12">
                               <div class="form-check">
                                <input class="form-check-input" type="checkbox" 
id="gridCheck">
                                <label class="form-check-label" for="gridCheck">
                                  Check me out
```
 </label>  $\langle$ div $>$  $\langle$ div $\rangle$  <div class="text-center"> <button type="submit" class="btn btnprimary">Submit</button> <button type="reset" class="btn btnsecondary">Reset</button>  $\langle$ div $>$  </form>  $\langle$ div $>$  $\langle$ div> </form>  $\langle$ div $>$  <div class="modal-footer"> {{-- <button type="button" class="btn btn-secondary" data-bsdismiss="modal">Close</button> --}}  ${\overline {\xi}}$  {-- <br/>button type="button" class="btn btn-secondary" data-bsdismiss="modal">Close</button> --}}  $\langle$ div $>$  $\langle$ div $>$  $\langle$ div $>$  $\langle$ div>  ${f}$  {-- DETAIL --}} <div class="modal fade col-md-8" id="detailData{{\$item->id}}" tabindex="-1" role="dialog" aria-labelledby="detailDataLabel" aria-hidden="true"> <div class="modal-dialog modal-lg" role="document"> <div class="modal-content"> <div class="modal-header"> <center><h4 class="modal-title" id="detailDataLabel">Detail Data PPKS</h4></center> <button type="button" class="close" data-bs-dismiss="modal" aria-label="Close"> <span aria-hidden="true">&times;</span> </button>  $\langle$ div $>$ <div class="modal-body"> <form action="/{{ \$item->id }}/acc\_data" method="POST" enctype="multipart/form-data"> @csrf <div class="card"> <div class="card-body"> <h5 class="card-title">Detail Data PPKS </h5> @csrf

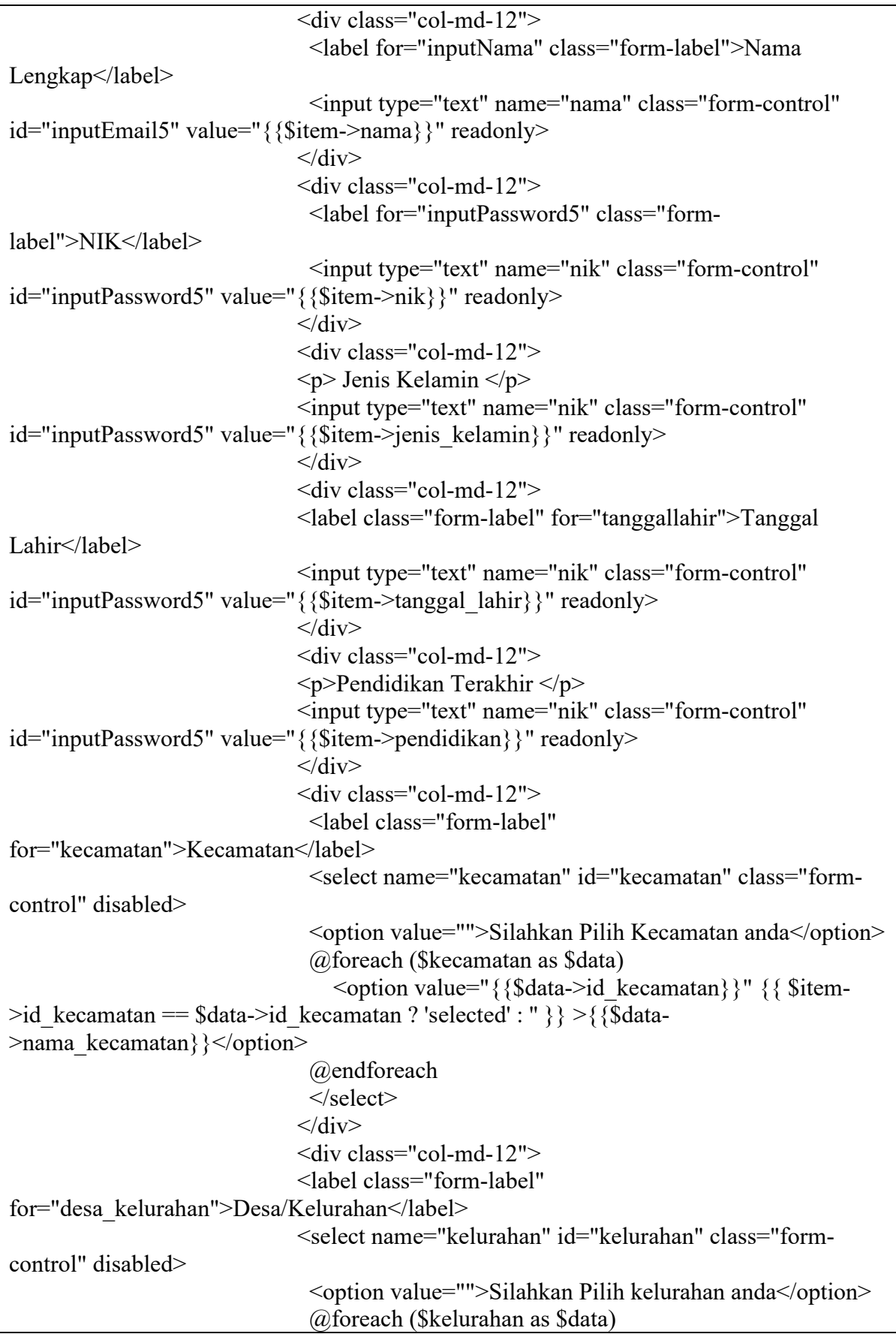

 $\leq$ option value=" ${\frac{8}{\delta}}$ data->id kelurahan}}"  ${\frac{8}{\delta}}$  $>$ id kelurahan == \$data->id kelurahan ? 'selected' : " }}>{{\$data->nama\_kelurahan}}</option> @endforeach </select>  $\langle$ div> <div class="col-md-12"> <label class="form-label" for="alamat">Alamat </label> <input type="text" id="alamat" name="alamat" class="formcontrol" value="{{\$item->alamat}}" readonly />  $\langle$ div> <div class="col-md-12">  $< p$ >Jenis PPKS  $< p$ > <select name="jenis\_disabilitas" id="jenis\_disabilitas" class="form-control" disabled> <option>Pilih...</option> @foreach (\$jenis as \$data)  $\leq$ option value=" $\$ {\$data->jenis\_ppks\_id}}" {{ \$item->jenis\_ppks\_id == \$data->jenis\_ppks\_id ? 'selected' : " }}>{{\$data->nama\_jenis} }</option> @endforeach </select>  $\langle$ div> <div class="col-md-12"> <p>Keterangan Kedisabilitasan </p> <select name="ket\_disabilitas" id="ket\_disabilitas" class="form-control" disabled> <option>Pilih...</option> @foreach (\$detail as \$data)  $\leq$ option value=" $\$ {\$data->id\_detail\_ppks}}" {{ \$item- $>$ id detail ppks == \$data->id detail ppks ? 'selected' : " }}>{{\$data->nama\_detail\_jenis}}</option> @endforeach </select>  $\langle$ div $>$ <div class="col-md-12">  $\langle p \rangle$ Jaminan Kesehatan  $\langle p \rangle$  <select name="jamkes" class="form-control" disabled> <option value="">Pilih...</option> <option value="Kartu Indonesia Sehat" { { \$item->jaminan\_kesehatan == 'Kartu Indonesia Sehat' ? 'selected' : '' }}>Kartu Indonesia Sehat</option> <option value="Jaminan Kesehatan Lainnya" {{ \$item- >jaminan\_kesehatan == 'Jaminan Kesehatan Lainnyat' ? 'selected' : '' }}>Jaminan Kesehatan Lainnya</option> <option value="">Tidak Memiliki Jaminan Kesehatan</option> </select>  $\langle$ div $>$ <div class="col-md-12">

 <p>Pekerjaan </p> <select name="pekerjaan" class="form-control" disabled> <option value="">Pilih...</option> <option value="Belum/Tidak Bekerja" {{ \$item- >pekerjaan == 'Belum/Tidak Bekerja' ? 'selected' : '' }} >Belum/Tidak Bekerja</option>  $\leq$ option value="Mengurus rumah tangga" {{ \$item->pekerjaan == 'Mengurus rumah tangga' ? 'selected' : '' }}>Mengurus rumah tangga</option> <option value="Pelajar/Mahasiswa" {{ \$item->pekerjaan == 'Pelajar/Mahasiswa' ? 'selected' : '' }} >Pelajar/Mahasiswa</option>  $\leq$ option value="Pensiunan" {{ \$item->pekerjaan == 'Pensiunan' ? 'selected' : '' }}>Pensiunan</option> <option value="Pedagang" {{ \$item->pekerjaan == 'Pedagang' ? 'selected' : '' }}>Pedagang</option> <option value="Petani/pekebun" {{ \$item->pekerjaan == 'Petani/pekebun' ? 'selected' : '' }}>Petani/pekebun</option>  $\leq$ option value="Peternak" {{ \$item->pekerjaan == 'Peternak' ? 'selected' : '' }} >Peternak</option> <option value="Nelayan/perikanan" {{ \$item->pekerjaan == 'Nelayan/perikanan' ? 'selected' : '' }}>Nelayan/perikanan</option>  $\leq$ option value="Buruh"  $\{ \}$  \$item->pekerjaan == 'Buruh' ? 'selected' : '' }}>Buruh</option>  $\leq$ option value="Pembantu rumah tangga"  $\$  \$item->pekerjaan == 'Pembantu rumah tangga' ? 'selected' : '' }}>Pembantu rumah tangga</option> <option value="Tukang cukur, pijat,jahit,dll" {{ \$item- >pekerjaan == 'Tukang cukur, pijat,jahit,dll' ? 'selected' : '' }}>Tukang cukur, pijat,jahit,dll</option>  $\leq$ option value="Wiraswasta" {{ \$item->pekerjaan == 'Wiraswasta' ? 'selected' : '' }}>Wiraswasta</option> <option value="Karyawan" {{ \$item->pekerjaan == 'Karyawan' ? 'selected' : " } } > Karyawan </option> <option value="Sopir/Tukang ojek"{{ \$item->pekerjaan == 'Sopir/Tukang ojek' ? 'selected' : '' }}>Sopir/Tukang ojek</option> <option value="Guru, Tenaga bantu non PNS" {{ \$item- >pekerjaan == 'Guru, Tenaga bantu non PNS' ? 'selected' : '' }}>Guru, Tenaga bantu non PNS</option>  $\le$ option value="PNS"  $\{ \}$  \$item->pekerjaan == 'PNS' ? 'selected' : '' }}>PNS</option>  $\leq$ option value="Seniman"  $\{ \}$  \$item->pekerjaan == 'Seniman' ? 'selected' : '' }}>Seniman</option> <option value="Lainnya" {{ \$item->pekerjaan == 'Lainnya' ? 'selected' : '' }}>Lainnya</option> </select>  $\langle$ div $>$ <div class="col-md-12"> <label for="inputNama" class="form-label">Foto PPKS</label> <img src="foto\_upload/{{\$item->foto\_ppks}}" width="150px" alt="FOTO PPKS" srcset="">

 $\langle$ div $>$  <div class="col-md-12"> <label for="inputNama" class="form-label">Foto Luar</label> <img src="foto\_upload/{{\$item->foto\_luar}}" width="150px" alt="FOTO PPKS" srcset="">  $\langle$ div> <div class="col-md-12"> <label for="inputNama" class="form-label">Foto Dalam</label> <img src="foto\_upload/{{\$item->foto\_dalam}}" width="150px" alt="FOTO PPKS" srcset="">  $\langle$ div $>$  <div class="col-md-12"> <label class="form-label" for="keterangan">Keterangan </label> <textarea name="keterangan" rows="5" class="formcontrol">{{\$item->keterangann}}</textarea>  $\langle$ div> <div class="text-center"> @if (auth()->user()->level=="TPSK") @else <button type="submit" class="btn btnprimary">ACC</button> @endif  $\langle$ div> </form>  $\langle$ div>  $\langle$ div> </form>  $\langle$ div $>$  <div class="modal-footer"> {{-- <button type="button" class="btn btn-secondary" data-bsdismiss="modal">Close</button> -- } } {{-- <button type="button" class="btn btn-secondary" data-bsdismiss="modal">Close</button> --}}  $\langle$ div>  $\langle$ div>  $\langle$ div>  $\langle$ div> @endforeach

```
 </tbody>
                 </table>
               \langlediv>\langlediv>\langlediv> <!-- End Recent Sales -->
          \langlediv>\langlediv>
          <!-- End Left side columns -->
       </section>
    \langlediv> <script src="https://code.jquery.com/jquery-3.6.0.min.js"></script> 
    <script> $(document).ready(function() {
          $('#jenis_disabilitas').change(function() {
            if ($(this).val() = 4 || $(this).val() = 6) {
                $('#ket_disabilitas').prop('disabled', false);
             } else {
                $('#ket_disabilitas').prop('disabled', true);
            }
          });
          $('#jenis_disabilitas').ready(function() {
          if ($(this).val() = 4 || $(this).val() = 6) {
              $('#ket_disabilitas').prop('disabled', false);
           } else {
              $('#ket_disabilitas').prop('disabled', true);
           }
        });
       });
     // window.onload = function() \{// \sqrt{\frac{2}{\pi}} // \sqrt{\frac{2}{\pi}} disabilitas').ready(function() {
     // if ($(this).val() == 4 || $(this).val() == 6) {
      // $('#ket_disabilitas').prop('disabled', false);
     \mathcal{U} \longrightarrow else {
     // \frac{\delta' \cdot \text{#ket}}{\delta' \cdot \text{#ket}} disabilitas').prop('disabled', true);
     \| \cdot \|// });
     \mathcal{U} };
     </script> 
\langlediv></main>
\langle!-- ======== Footer ======= -->
<footer id="footer" class="footer">
<div class="copyright">
```

```
&copy; Copyright <strong><span>SISPENKESOS</span></strong>. All Rights Reserved
\langlediv>\le /footer>\le!-- End Footer --><a href="#" class="back-to-top d-flex align-items-center justify-content-center"><i 
class="bi bi-arrow-up-short"></i></a>
<!-- Vendor JS Files -->
<script src="assets/vendor/apexcharts/apexcharts.min.js"></script>
<script src="assets/vendor/bootstrap/js/bootstrap.bundle.min.js"></script>
<script src="assets/vendor/chart.js/chart.min.js"></script>
<script src="assets/vendor/echarts/echarts.min.js"></script>
<script src="assets/vendor/quill/quill.min.js"></script>
<script src="assets/vendor/simple-datatables/simple-datatables.js"></script>
<script src="assets/vendor/tinymce/tinymce.min.js"></script>
<script src="assets/vendor/php-email-form/validate.js"></script>
<script 
src="https://cdn.jsdelivr.net/npm/sweetalert2@11.7.12/dist/sweetalert2.all.min.js"></script
><script src="https://code.jquery.com/jquery-3.6.0.min.js"></script>
\{(-\epsilon_1,\epsilon_2,\epsilon_3,\epsilon_4)\} < script src="//ajax.googleapis.com/ajax/libs/jquery/1.9.1/jquery.min.js"></script> --}}
<!-- Template Main JS File -->
<script src="assets/js/main.js"></script>
@if(session('success'))
<div class="alert alert-success">
<script>
Swal.fire({
icon: 'success',
title: 'Success!',
text: "\{\{\text{session}('success')\}\}",
});
</script>
\langlediv>@endif
@if(session('failed'))
<div class="alert alert-error">
<script>
Swal.fire({
icon: 'error',
title: 'Failed!',
text: "\{ \} session('failed') \}'',
\});
\langlescript\rangle\langlediv>@endif
</body>
</html>
```
# **1.10 Halaman Input Data**

#### 1.10.1 Tampilan Halaman Input Data

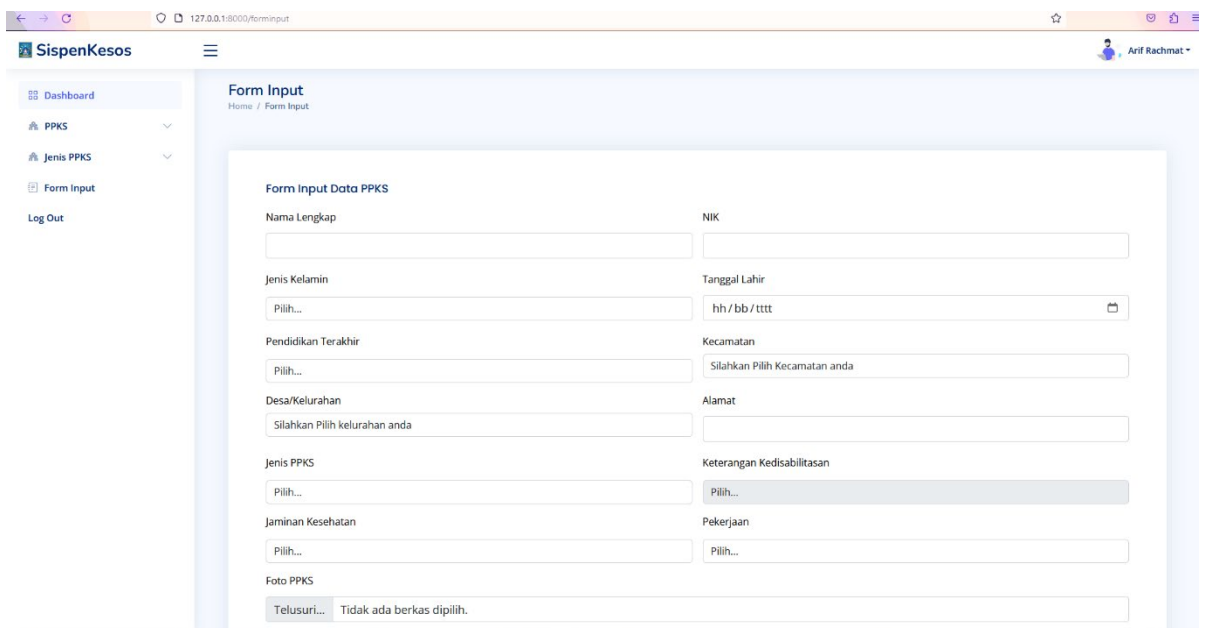

Gambar 1. 10 Halaman Input Data

#### 1.10.2 Source Code Halaman Input Data

a. PpksController.php

```
public function input_data()
  \{\text{Skecamatan} = \text{Kecamatan}::all();
     $kelurahan = Kelurahan::all();\text{Sienis} = \text{JenisPpk::all}();
     $detail = DetailJenis::all(); return view('forminput', compact('kecamatan', 'kelurahan', 'jenis', 'detail'));
   }
   public function store_ppks(Request $request)
  \{$ppks = new Pyks;$foto = new Foto; # Validasi Data
     $rules =[
        'nama' => 'required|string|max:255',
         'nik' => 'required|digits:16|unique:ppks,nik',
        'ik' \Rightarrow 'required','tanggal lahir' => 'required',
        'pendidikan terakhir' => 'required',
```

```
 'kecamatan' => 'required',
        'alamat' \Rightarrow 'required',
         'kelurahan' => 'required',
         'kecamatan' => 'required',
        'jamkes' \Rightarrow 'required',
        'kecamatan' \Rightarrow 'required'.
         'pekerjaan' => 'required',
      ];
     \text{Spesan} = \lceil 'required' => 'Kolom ini Perlu Diisikan.',
         'string' => 'Kolom :attribute Harus Huruf',
         'max' => 'Kolom :attribute tidak boleh melebihi :max huruf',
      ];
     $validator = Validation::make($request>all(),$rules, $pesan);if (\varphivalidator-\varphifails()) {
         $massage = "Harap Isi Data dengan Benar";
         return redirect()->back()->withErrors($validator)->withInput()->with('failed', 
$massage);
      }elseif ($request->hasFile('foto_ppks') && $request->hasFile('foto_luar') && 
$request->hasFile('foto_dalam')) {
         # proses foto ppks
         $file1= $request->file('foto_ppks');
         $ext = $request->file('foto_ppks')->getClientOriginalExtension();
        $filename1 = $request>name . 'foto ppks' . rand(1, 10000) . '.' . $ext; $file1->move('foto_upload/', $filename1);
         # proses foto Luar
         $file2= $request->file('foto_luar');
        Sext = Srequest \rightarrow file('foto-luar') \rightarrow getClientOriginalExtension();$filename2 = $request>name pengaju . 'foto luar' . rand(1, 10000) . '.' . $ext; $file2->move('foto_upload/', $filename2);
         #proses foto Dalam
         $file3= $request->file('foto_dalam');
        $ext = $request > file('foto-dalam') > getClientOriginalExtension();$filename3 = $request>name pengaju . 'foto dalam' . rand(1, 10000) . '.' . $ext; $file3->move('foto_upload/', $filename3);
         # Simpan foto ke databse
        \text{Stoto} > id foto = \text{Srequest}>id foto;
        $foto>foto ppks = $filenamel;$foto~>foto luar = $filename2;$foto > foto dalam = $filename3;
         $foto->save();
```

```
 # Mencari id foto berdasarkan data foto yang di tambahkan ke table foto
       $record = Foto::where('foto-poks', $filename1)->first(); $id_foto = $record ? $record->id_foto : null;
        # Menginputkan data ke table ppks
       $ppks->name = $request->name;\text{Sppks-}=nik \text{Srequest-}=nik;$ppks->jenis kelamin = $request->jk;
       $ppks->tanggal lahir = $request->tanggal lahir;
       if ($request->pendidikan_terakhir == "Lainnya") {
         $ppks->pendidikan = $request->pendidikan terakhir 2; }else{
         $ppks->pendidikan = $request->pendidikan terakhir; }
       $ppks->id kelurahan = $request->kelurahan;
       $ppks->id kecamatan = $request->kecamatan;
        $ppks->alamat = $request->alamat;
       $ppks->id jenis ppks = $request->jenis disabilitas;
        if ($request->has('ket_disabilitas')) {
         $ppks->id detail ppks = $request->ket disabilitas;
        }else{
         $ppks->id_detail_ppks = 1;
 }
        if ($request->jamkes == "Jaminan Kesehatan Lainnya") {
         \epsilon >jaminan kesehatan = $request->jamkes2;
        }else{
         $ppks->jaminan kesehatan = $request->jamkes;
 }
       if ($request->pekerjaan == "Lainnya") {
          $ppks->pekerjaan = $request->pekerjaan2;
        }else{
          $ppks->pekerjaan = $request->pekerjaan;
        }
        $ppks->keterangann = $request->keterangan;
       \text{Sppks} > id foto = $id foto;
        $ppks->save();
        $massage = "Data Berhasil Ditambahkan";
        return redirect()->route('data-ppks')->with('success', $massage);
     }
     else{
```

```
$foto->id foto = $request->id foto;$foto~>foto~ppks = "";$foto~>foto luar = "";$foto->foto dalam = "";
        $foto->save();
       \text{Sdata} foto = Foto::latest()->first();
       $id~foto = $data~foto > id~foto; # Menginputkan data ke table ppks
       $ppks->name = $request->name;\text{Sppks-}\geqnik = \text{Srequest-}\geqnik;
       $ppks->jenis kelamin = $request->jk;
       $ppks->tanggal lahir = $request->tanggal lahir;
       if ($request->pendidikan terakhir == "Lainnya") {
          $ppks->pendidikan = $request->pendidikan terakhir 2; }else{
          \langle \text{sppks-} \ranglependidikan = \langle \text{Fequest-} \ranglependidikan terakhir;
         }
       $ppks->id kelurahan = $request->kelurahan;
       $ppks->id kecamatan = $request->kecamatan;
       $ppks->alamat = $request->alamat;
       $ppks->id jenis ppks = $request->jenis disabilitas;
        if ($request->has('ket_disabilitas')) {
          $ppks->id detail ppks = $request->ket disabilitas;
        }else{
          \text{Sppks} > id \text{ detail } \text{ppks} = 1; }
       if ($request->jamkes == "Jaminan Kesehatan Lainnya") {
          $ppks\geq jaminan kesehatan = $request\geq jamkes2; }else{
          $ppks->jaminan kesehatan = $request->jamkes;
 }
       if ($request->pekerjaan == "Lainnya") {
           $ppks->pekerjaan = $request->pekerjaan2;
        }else{
           $ppks->pekerjaan = $request->pekerjaan;
 }
        $ppks->keterangann = $request->keterangan;
       \text{Sppks} > id foto = $id foto;
        $ppks->save();
        $massage = "Data Berhasil Ditambahkan. Akan tetapi, Harap mengisi Foto PPKS 
nanti";
```

```
 return redirect()->route('data-ppks')->with('success', $massage);
 }
```
b. forminput.blade.php

}

```
@extends('layout.sidebar')
   @section('container')
   <div id="main" class="main">
     <div class="pagetitle">
       \langle h1\rangle-Form Input\langle h1\rangle<sub>nav</sub></sub>
           <ol class="breadcrumb">
           <li class="breadcrumb-item"><a href="index.html">Home</a></li>
           <li class="breadcrumb-item active">Form Input</li>
          </\circl>\langlenav>\langlediv> <!-- Multi Columns Form -->
        <div class="card">
          <div class="card-body">
          <h5 class="card-title">Form Input Data PPKS </h5>
           <form class="row g-3" enctype="multipart/form-data" method="POST" 
action="{{route('store_ppks')}}">
            @csrf
           <div class="col-md-6">
            <label for="inputNama" class="form-label">Nama Lengkap</label>
           \leinput type="text" name="nama" class="form-control @error('nama') is-invalid
@enderror" id="inputNama" value="{{old('nama')}}">
            @error('nama')
            <div class="invalid-feedback">
              \{\{\}\ $message \}\\langlediv>
            @enderror
          \langlediv>
           <div class="col-md-6">
            <label for="inputPassword5" class="form-label">NIK</label>
            <input type="text" name="nik" class="form-control @error('nik') is-invalid 
@enderror" id="inputPassword5" value="{{old('nik')}}">
            @error('nik')
            <div class="invalid-feedback">
              \{\{\}\ $message \}\\langlediv> @enderror
          \langlediv>
           <div class="col-md-6">
          \langle p \rangle Jenis Kelamin \langle p \rangle <select name="jk" class="form-control @error('jk') is-invalid @enderror">
           \leqoption value="" @if(old('jk') == ") selected @endif>Pilih...\leq/option>
           \leqoption value="L" @if(old('jk') == 'L') selected @endif>Laki-laki\leqoption>
```

```
\leqoption value="P" @if(old('jk') == 'P') selected @endif>Perempuan\leqoption>
           </select>
            @error('jk')
            <div class="invalid-feedback">
               {{ $message }}
           \langlediv>
            @enderror
          \langlediv> <div class="col-md-6">
            <label class="form-label" for="tanggallahir">Tanggal Lahir</label>
            <input type="date" name="tanggal_lahir" id="tanggallahir" class="form-
control @error('tanggal_lahir') is-invalid @enderror" />
            @error('tanggal_lahir')
            <div class="invalid-feedback">
              \{\{\text{Smessage}\}\}\\langlediv>
            @enderror
          \langlediv\rangle <div class="col-md-6">
           <p>Pendidikan Terakhir </p>
            <select name="pendidikan_terakhir" id="pendidikan_terakhir" class="form-
control @error('pendidikan_terakhir') is-invalid @enderror">
            \leqoption value="" @if(old('pendidikan terakhir') == ") selected
@endif>Pilih...</option>
            \leqoption value="SD" @if(old('pendidikan_terakhir') == 'SD') selected
@endif>SD</option>
            \leqoption value="SMP" @if(old('pendidikan terakhir') == 'SMP') selected
@endif>SMP</option>
            \leqoption value="SMA" @if(old('pendidikan terakhir') == 'SMA') selected
@endif>SMA/SMK</option>
            \leqoption value="Sarjana" @if(old('pendidikan terakhir') == 'Sarjana') selected
@endif>Diploma/Sarjana</option>
            \leqoption value="Lainnya" @if(old('pendidikan terakhir') == 'Lainnya')
selected @endif>Lainnya</option>
            </select>
            @error('pendidikan_terakhir')
            <div class="invalid-feedback">
              \{\{\text{Smessage}\}\}\\langlediv>
            @enderror
          \langlediv> <div class="col-md-6">
            <label class="form-label" for="kecamatan">Kecamatan</label>
            <select name="kecamatan" id="kecamatan" class="form-control 
@error'kecamatan') is-invalid @center<sup>"></sup>
             <option value="">Silahkan Pilih Kecamatan anda</option>
             @foreach ($kecamatan as $item)
```

```
\leqoption value="{{$item->id_kecamatan}}" @if(old('kecamatan', $item-
>id kecamatan) == '{{$item->id kecamatan}}' ) selected @endif>{{$item-
>nama_kecamatan} \extion>
             @endforeach
            </select>
            @error('kecamatan')
            <div class="invalid-feedback">
              \{\{\}\fmessage \}\\langlediv>
            @enderror
          \langlediv> <div class="col-md-6" id="pendidikan_terakhir_2" hidden>
           <label class="form-label" for="pendidikan_terakhir">Pendidikan Terakhir (Opsi 
Lainnya)</label>
           <input type="text" name="pendidikan_terakhir_2" class="form-control" 
placeholder="Isi Pendidikan Terakhir" />
          \langlediv> <div class="col-md-6">
           <label class="form-label" for="desa_kelurahan">Desa/Kelurahan</label>
           <select name="kelurahan" id="kelurahan" class="form-control">
            <option value="">Silahkan Pilih kelurahan anda</option>
            @foreach ($kelurahan as $item)
              <option value="{{$item->id_kelurahan}}">{{$item-
>nama_kelurahan}}</option>
            @endforeach
            </select>
          \langlediv> <div class="col-md-6">
           <label class="form-label" for="alamat">Alamat </label>
           <input type="text" id="alamat" name="alamat" class="form-control" />
          \langlediv> <div class="col-md-6">
          \langle p \rangleJenis PPKS \langle p \rangle <select name="jenis_disabilitas" id="jenis_disabilitas" class="form-control" 
required>
             <option velue="">Pilih...</option>
             @foreach ($jenis as $item)
            \leqoption value="{{$item->jenis_ppks_id}}">{{$item-
>nama_jenis}}</option>
             @endforeach
            </select>
          \langlediv> <div class="col-md-6">
          \langle p \rangleKeterangan Kedisabilitasan \langle p \rangle <select name="ket_disabilitas" id="ket_disabilitas" class="form-control" 
disabled>
```

```
 <option velue="">Pilih...</option>
            @foreach ($detail as $item)
           \leqoption value="\{$item->id_detail_ppks}}">{{$item-
>nama_detail_jenis}}</option>
            @endforeach
           </select>
         \langlediv> <div class="col-md-6">
          <p>Jaminan Kesehatan </p>
           <select name="jamkes" class="form-control" id="jamkes">
            <option value="">Pilih...</option>
            <option value="Kartu Indonesia Sehat">Kartu Indonesia Sehat</option>
           <option value="PBI APBD/APBN">PBI APBD/APBN</option>
             <option value="JAMKESOS">JAMKESOS</option>
            <option value="Jaminan Kesehatan Lainnya">Jaminan Kesehatan 
Lainnya</option>
             <option value="Tidak Memiliki Jaminan Kesehatan">Tidak Memiliki 
Jaminan Kesehatan</option>
           </select>
         \langlediv> <div class="col-md-6">
         \langle p \ranglePekerjaan \langle p \rangle <select name="pekerjaan" class="form-control" id="pekerjaan">
             <option value="">Pilih...</option>
             <option value="Belum/Tidak Bekerja">Belum/Tidak Bekerja</option>
            <option value="Mengurus rumah tangga">Mengurus rumah tangga</option>
            <option value="Pelajar/Mahasisw">Pelajar/Mahasiswa</option>
             <option value="Pensiunan">Pensiunan</option>
             <option value="Pedagang">Pedagang</option>
            <option value="Petani/pekebun">Petani/pekebun</option>
            <option value="Peternak">Peternak</option>
            <option value="Nelayan/perikanan">Nelayan/perikanan</option>
             <option value="Buruh">Buruh</option>
            <option value="Pembantu rumah tangga">Pembantu rumah tangga</option>
             <option value="Tukang cukur, pijat,jahit,dll">Tukang cukur, 
pijat,jahit,dll</option>
            <option value="Wiraswasta">Wiraswasta</option>
             <option value="Karyawan">Karyawan</option>
            <option value="Sopir/Tukang oje">Sopir/Tukang ojek</option>
             <option value="Guru, Tenaga bantu non PNS">Guru, Tenaga bantu non 
PNS</option>
            <option value="PNS">PNS</option>
            <option value="Seniman">Seniman</option>
             <option value="Lainnya">Lainnya</option>
          </select>
         \langlediv>
```

```
 <div class="col-md-6" id="jamkes2" hidden>
           <label class="form-label" for="jamkes2">Jaminan Kesehatan (Opsi Jaminan 
Kesehatan Lainnya) </label>
           <input type="text" id="jamkes2" name="jamkes2" placeholder="Isi Jaminan 
Kesehatan" class="form-control" />
          \langlediv> <div class="col-md-6" id="pekerjaan2" hidden>
           <label class="form-label" for="pekerjaan">Pekerjaan (Opsi Lainnya) </label>
           <input type="text" id="pekerjaan" name="pekerjaan2" placeholder="Isi 
Pekerjaan" class="form-control" />
          \langlediv>\lediv class="col-md-12">
           <label for="inputNama" class="form-label">Foto PPKS</label>
           <input type="file" class="form-control" name="foto_ppks" id="foto" 
accept="image/png, image/gif, image/jpeg" value="{{old('foto')}}">
          \langlediv> <div class="col-md-12">
            <label for="inputNama" class="form-label">Foto Luar</label>
            <input type="file" class="form-control" name="foto_luar" id="foto" 
accept="image/png, image/gif, image/jpeg" value="{{old('foto')}}">
           \langlediv>\lediv class="col-md-12">
             <label for="inputNama" class="form-label">Foto Dalam</label>
             <input type="file" class="form-control" name="foto_dalam" id="foto" 
accept="image/png, image/gif, image/jpeg" value="{{old('foto')}}">
            \langlediv> <div class="col-md-12">
           <label class="form-label" for="keterangan">Keterangan </label>
           <textarea name="keterangan" rows="5" class="form-control"></textarea>
          \langlediv> <div class="text-center">
            <button type="submit" class="btn btn-primary">Submit</button>
            <button type="reset" class="btn btn-secondary">Reset</button>
          \langlediv> </form>
      \langlediv>\langlediv> <!-- End Multi Columns Form -->
  \langlediv>\lescript src="https://code.jquery.com/jquery-3.6.0.min.js"\ge\le/script\ge<script> $(document).ready(function() {
       $('#jenis_disabilitas').change(function() {
        if ($(this).val() = 4 || $(this).val() = 6) {
            $('#ket_disabilitas').prop('disabled', false);
```

```
 } else {
          $('#ket_disabilitas').prop('disabled', true);
       }
    });
  });
  $("#pekerjaan").change(function() {
  var selectedValue = $(this).val();
  if (selected Value == "Lainnya") {
    $('#pekerjaan2').prop('hidden', false);
   }else{
    $('#pekerjaan2').prop('hidden', true);
   }
  });
  $("#jamkes").change(function() {
  var selectedValue = $(this).val();
  if (selected Value == "Jaminan Kesehatan Lainnya") {
    $('#jamkes2').prop('hidden', false);
   } else{
    $('#jamkes2').prop('hidden', true);
   }
  });
  $("#pendidikan_terakhir").change(function() {
  var selectedValue = $(this).val();
  if (selectedValue == "Lainnya") {
    $('#pendidikan_terakhir_2').prop('hidden', false);
   } else{
    $('#pendidikan_terakhir_2').prop('hidden', true);
   }
  });
 </script>
 @endsection
```
## **1.11 Halaman Detail Data**

#### 1.11.1 Tampilan Halaman Detail Data

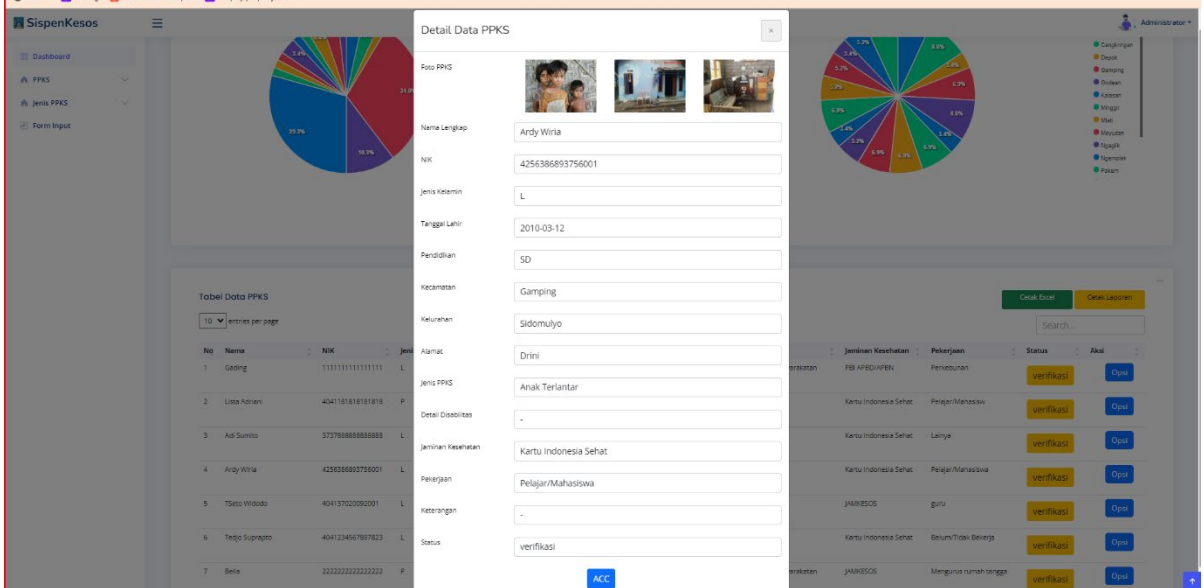

Gambar 1. 11 Halaman Detail Data

#### 1.11.2 Source Code Halaman Detail Data

a. PpksController.php

}

```
public function detail data($id)
   {
     \text{Skecamatan} = \text{Kecamatan}::all();
     $kelurahan = Kelurahan::all();$jenis = JenisPpk::all();\delta \text{detail} = \text{Details::all}();
      $ppks = Ppks::select('ppks.id', 'ppks.nama', 'ppks.nik', 'ppks.jenis_kelamin', 
'kecamatan.id_kecamatan', 'kelurahan.id_kelurahan' ,'ppks.tanggal_lahir', 'ppks.pendidikan' 
,'kecamatan.nama_kecamatan', 'jenis_ppks.nama_jenis', 'ppks.jaminan_kesehatan', 
'ppks.pekerjaan', 'ppks.alamat', 'kelurahan.nama_kelurahan', 'jenis_ppks.nama_jenis', 
DB::raw('IF(ppks.id_jenis_ppks IN (4, 6), detail_jenis.nama_detail_jenis, "-") AS
nama detail jenis') ,'jenis ppks.jenis ppks id', 'detail jenis.id detail ppks',
'foto.foto_ppks', 'foto.foto_luar', 'foto.foto_dalam', 'ppks.keterangann', 'ppks.status')
     ->join('kecamatan', 'ppks.id kecamatan', '=', 'kecamatan.id kecamatan')
      ->join('kelurahan', 'ppks.id_kelurahan', '=', 'kelurahan.id_kelurahan')
     ->join('detail_jenis', 'ppks.id_detail_ppks', '=', 'detail_jenis.id_detail_ppks')
     \rightarrowjoin('jenis_ppks', 'ppks.id_jenis_ppks', '=', 'jenis_ppks.jenis_ppks_id')
     \rightarrowjoin('foto', 'ppks.id foto', '=', 'foto.id foto')
     ->where('ppks.id jenis ppks', '=', $id)
     -\text{2}et();
      return view('ppks/data-ppks_filter', compact('ppks', 'kecamatan', 'kelurahan', 'jenis', 
'detail'));
```

```
 public function destroy($id)
  \{$ppks = Ppks::find(<math>§id</math>); $ppks->delete();
      $massage = "Data Berhasil Di Hapus";
      return redirect()->route('data-ppks')->with('success', $massage);
 }
```
b. detail.blade.php

```
@extends('layout.sidebar')
   @section('container') 
      <div id="main" class="main">
         <div class="pagetitle">
            <h1>Detail</h1>
           <sub>nav</sub></sub>
            <ol class="breadcrumb">
           \leqli class="breadcrumb-item">\leqa href="index.html">Home\leq/a>\leq/li>
            <li class="breadcrumb-item active">Detail</li>
           \langle \alpha</nav>\langlediv>
        <!--Title-->
        <!--card-->
         <div class="card">
            <div class="d-flex align-items-end row">
              <div class="col-sm-5">
                 <div class="card-body">
                    <h4 class="card-title text-primary">Wellcome {{auth()->user()-
>nama}}!</h4>
                   \langlebr>
                   \langlehr>
                    <div onload="setInterval('displayTime()', 1000);">
                   \langle h5 \rangle \langle h5 \rangle\langleh5 id="jam"\langleh5>
                   \langlediv>\langlediv>\langlediv>
            <div class="col-sm-7 text-center text-sm-left">
              <div class="card-body pb-0 px-0 px-md-2">
                 <img src="../assets/img/illustrations/man-with-laptop-light.png"
                    height="80"
                    alt="View Badge User"
                    data-app-dark-img="illustrations/man-with-laptop-dark.png"
                    data-app-light-img="illustrations/man-with-laptop-light.png"/>
             \langlediv>
```

```
\langlediv>\langlediv> <!--End card--> 
       \langlediv\rangle <div class="profile-edit pt-3" id="profile-edit">
         <!-- Profile Edit Form -->
         <form>
           <div class="row mb-3">
            <label for="profileImage" class="col-md-4 col-lg-3 col-form-label">Profile
Image</label>
            <div class="col-md-8 col-lg-9">
             <img src="assets/img/profile-img.jpg" alt="Profile">
             <div class="pt-2">
             \leqa href="#" class="btn btn-primary btn-sm" title="Upload new profile
image"><i class="bi bi-upload"></i></a>
             \leqa href="#" class="btn btn-danger btn-sm" title="Remove my profile
image"><i class="bi bi-trash"></i></a>
            \langlediv>\langlediv>\langlediv> <div class="row mb-3">
            <label for="fullName" class="col-md-4 col-lg-3 col-form-label">Full 
Name</label>
            <div class="col-md-8 col-lg-9">
             <input name="fullName" type="text" class="form-control" id="fullName" 
value="Kevin Anderson">
           \langlediv>\langlediv> <div class="row mb-3">
            <label for="about" class="col-md-4 col-lg-3 col-form-label">About</label>
            <div class="col-md-8 col-lg-9">
             <textarea name="about" class="form-control" id="about" style="height: 
100px">Sunt est soluta temporibus accusantium neque nam maiores cumque temporibus. 
Tempora libero non est unde veniam est qui dolor. Ut sunt iure rerum quae quisquam 
autem eveniet perspiciatis odit. Fuga sequi sed ea saepe at unde. </textarea>
           \langlediv>\langlediv\rangle <div class="row mb-3">
            <label for="company" class="col-md-4 col-lg-3 col-form-
label">Company</label>
            <div class="col-md-8 col-lg-9">
             <input name="company" type="text" class="form-control" id="company" 
value="Lueilwitz, Wisoky and Leuschke">
           \langlediv>
```

```
\langlediv> <div class="row mb-3">
            <label for="Job" class="col-md-4 col-lg-3 col-form-label">Job</label>
            <div class="col-md-8 col-lg-9">
             <input name="job" type="text" class="form-control" id="Job" value="Web 
Designer">
           \langlediv>\langlediv> <div class="row mb-3">
            <label for="Country" class="col-md-4 col-lg-3 col-form-
label">Country</label>
            <div class="col-md-8 col-lg-9">
             <input name="country" type="text" class="form-control" id="Country" 
value="USA">
           \langlediv>
          \langlediv> <div class="row mb-3">
            <label for="Address" class="col-md-4 col-lg-3 col-form-
label">Address</label>
            <div class="col-md-8 col-lg-9">
             <input name="address" type="text" class="form-control" id="Address" 
value="A108 Adam Street, New York, NY 535022">
           \langlediv>\langlediv> <div class="row mb-3">
            <label for="Phone" class="col-md-4 col-lg-3 col-form-label">Phone</label>
            <div class="col-md-8 col-lg-9">
             <input name="phone" type="text" class="form-control" id="Phone" 
value="(436) 486-3538 x29071">
           \langlediv>\langlediv> <div class="row mb-3">
            <label for="Email" class="col-md-4 col-lg-3 col-form-label">Email</label>
            <div class="col-md-8 col-lg-9">
             <input name="email" type="email" class="form-control" id="Email" 
value="k.anderson@example.com">
           \langlediv>
          \langlediv> <div class="row mb-3">
            <label for="Twitter" class="col-md-4 col-lg-3 col-form-label">Twitter 
Profile</label>
            <div class="col-md-8 col-lg-9">
             <input name="twitter" type="text" class="form-control" id="Twitter" 
value="https://twitter.com/#">
```

```
\langlediv>\langlediv> <div class="row mb-3">
            <label for="Facebook" class="col-md-4 col-lg-3 col-form-label">Facebook 
Profile</label>
            <div class="col-md-8 col-lg-9">
             <input name="facebook" type="text" class="form-control" id="Facebook" 
value="https://facebook.com/#">
           \langlediv>\langlediv> <div class="row mb-3">
            <label for="Instagram" class="col-md-4 col-lg-3 col-form-label">Instagram 
Profile</label>
            <div class="col-md-8 col-lg-9">
             <input name="instagram" type="text" class="form-control" id="Instagram" 
value="https://instagram.com/#">
           \langlediv>
          \langlediv> <div class="row mb-3">
            <label for="Linkedin" class="col-md-4 col-lg-3 col-form-label">Linkedin 
Profile</label>
            <div class="col-md-8 col-lg-9">
             <input name="linkedin" type="text" class="form-control" id="Linkedin" 
value="https://linkedin.com/#">
           \langlediv>
          \langlediv> <div class="text-center">
            <button type="submit" class="btn btn-primary">Save Changes</button>
          \langlediv> </form><!-- End Profile Edit Form -->
       \langlediv>
     \langlediv>
   @endsection
```
# **1.12 Halaman Edit Data**

## 1.12.1 Tampilan Halaman Edit Data

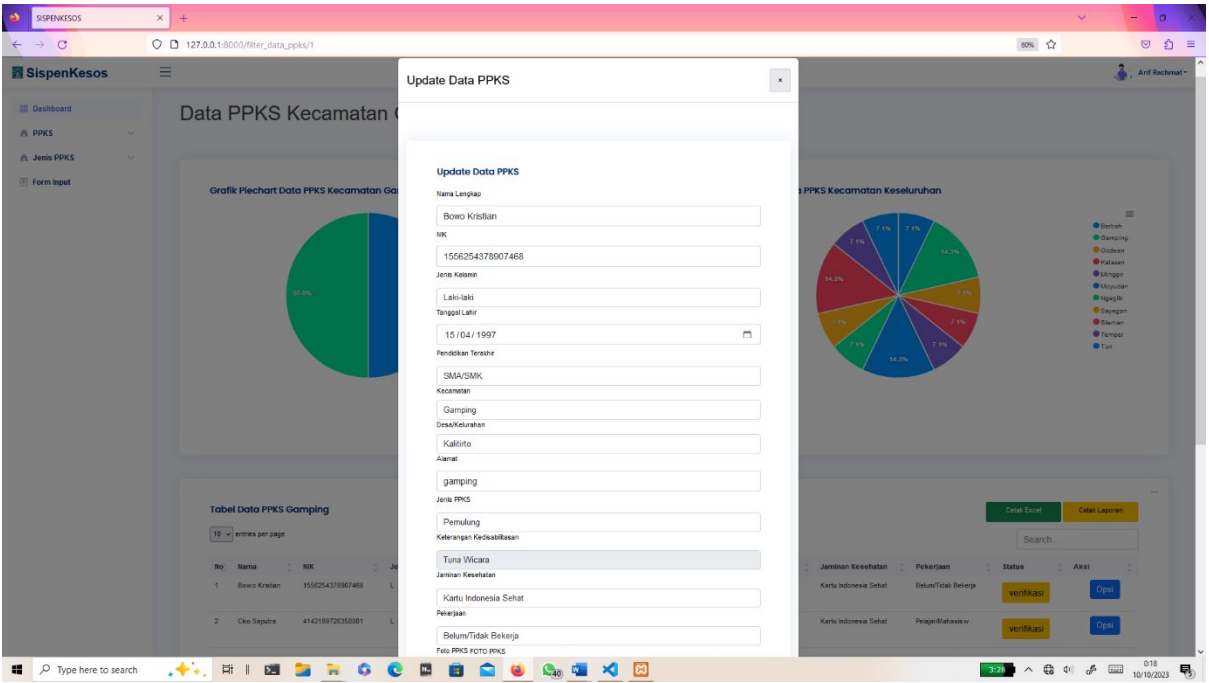

Gambar 1. 12 Halaman Edit Data

# 1.12.2 Source Code Halaman Edit Data

a. PpksController.php

```
 public function update($id, Request $request)
  \{$ppks = Pyks::find(<math>§id</math>):\text{Stoto} = \text{new} \text{Foto}; if ($request->hasFile('foto_ppks') && $request->hasFile('foto_luar') && $request-
>hasFile('foto_dalam')) {
        # proses foto ppks
        $file1= $request->file('foto_ppks');
       %ext = $request->file('foto_ppks')->getClientOriginalExtension();
       $filename1 = $request>name . 'foto ppks' . rand(1, 10000) . '.' . $ext;
        $file1->move('foto_upload/', $filename1);
        # proses foto Luar
        $file2= $request->file('foto_luar');
       %ext = $request->file('foto_luar')->getClientOriginalExtension();
       $filename2 = $request>name pengaju . 'foto luar' . rand(1, 10000) . '.' . $ext; $file2->move('foto_upload/', $filename2);
        #proses foto Dalam
        $file3= $request->file('foto_dalam');
```

```
 $ext = $request->file('foto_dalam')->getClientOriginalExtension();
  $filename3 = $request&gt;name$ pengaju . 'foto dalam' . rand(1, 10000) . '.' . <math>$ext; $file3->move('foto_upload/', $filename3);
   # Simpan foto ke databse
  \text{Stoto} > id foto = \text{S}{request}>id foto;
  $foto>foto ppks = $filenamel;$foto->foto luar = $filename2;\text{Stoto-} > \text{foto}</math> dalam = <math>\text{Stilename3}</math>; $foto->save();
   $record = Foto::where('foto_ppks', $filename1)->first();
  \text{Sid} foto = \text{Second} ? \text{Second} >id foto : null;
  $ppks->name = $request->name;\text{Sppks} > \text{nik} = \text{Srequest} > \text{nik};$ppks->jenis kelamin = $request->jk;
  $ppks->tanggal_lahir = $request->tanggal_lahir;
  $ppks->pendidikan = $request->pendidikan terakhir;$ppks->id kelurahan = $request->kelurahan;
  $ppks->id kecamatan = $request->kecamatan;
  $ppks->alamat = $request->alamat;
  $ppks->id jenis ppks = $request->jenis disabilitas;
   if ($request->has('ket_disabilitas')) {
     $ppks->id detail ppks = $request->ket disabilitas;
   }else{
     \text{Sppks} > id \text{ detail } \text{ppks} = 1; }
  $ppks->jaminan kesehatan = $request->jamkes;
   $ppks->pekerjaan = $request->pekerjaan;
   $ppks->keterangann = $request->keterangan;
  \text{Sppks} > id foto = $id foto;
   $ppks->save();
   $massage = "Data Berhasil Diupdate";
   return redirect()->route('data-ppks')->with('success', $massage);
 }
 else{
  \text{Sppks-}\gammanama = \text{Srequest-}\gammanama;
  \text{Sppks} > \text{nik} = \text{Srequest} > \text{nik};$ppks->jenis kelamin = $request->jk;
  $ppks->tanggal lahir = $request->tanggal lahir;
  $ppks->pendidikan = $request->pendidikan\text{} terakhir;
  $ppks->id kelurahan = $request->kelurahan;
  $ppks->id kecamatan = $request->kecamatan;
   $ppks->alamat = $request->alamat;
```

```
28
```

```
$ppks->id_jenis_ppks = $request->jenis_disabilitas;
     if ($request->has('ket_disabilitas')) {
       $ppks->id detail ppks = $request->ket disabilitas;
      }else{
       $ppks->id_detail_ppks = 1;
      }
     $ppks->jaminan kesehatan = $request->jamkes;
      $ppks->pekerjaan = $request->pekerjaan;
      $ppks->keterangann = $request->keterangan;
     $ppks->save();
     $massage = "Data Berhasil Diupdate ";
     return redirect()->route('data-ppks')->with('success', $massage);
   }
 }
 public function acc($id)
\{$ppks = Ppks::find(Sid);$ppks->status = "ACC"; $ppks->save();
   $massage = "Data Berhasil Di ACC";
   return redirect()->route('data-ppks')->with('success', $massage);
```
}

## **1.13 Halaman Laporan**

# 1.13.1 Tampilan Halaman Laporan

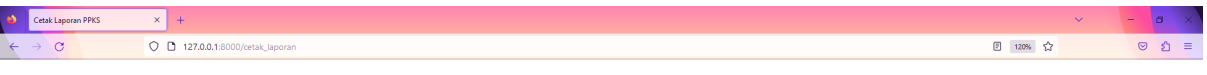

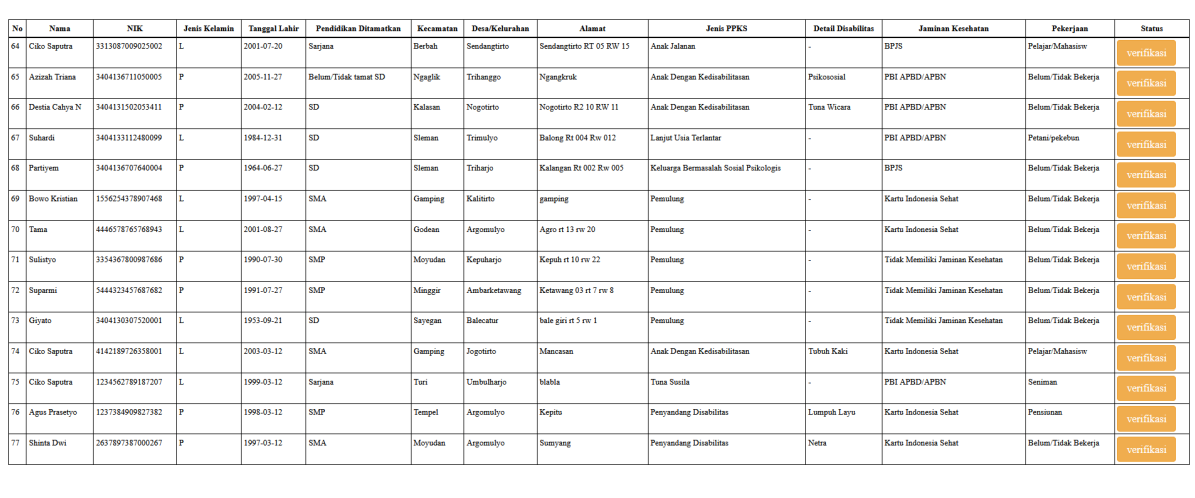

#### REKAP DATA KESELURUHAN PPKS

## Gambar 1. 13 Halaman Laporan

3:26  $\sim$  (3 40)  $\sim$  6  $^{0.19}$ 

#### 1.11.3 Source Code Halaman Absensi

**EDECED** CONDENTIAL COMPANY OF THE CONDENTIAL CONDENTIAL CONDENTIAL CONDENTIAL CONDENTIAL CONDENTIAL CONDENTIAL CONDENTIAL CONDENTIAL CONDENTIAL CONDENTIAL CONDENTIAL CONDENTIAL CONDENTIAL CONDENTIAL CONDENTIAL CONDENTIAL

a CetakPDFController.php

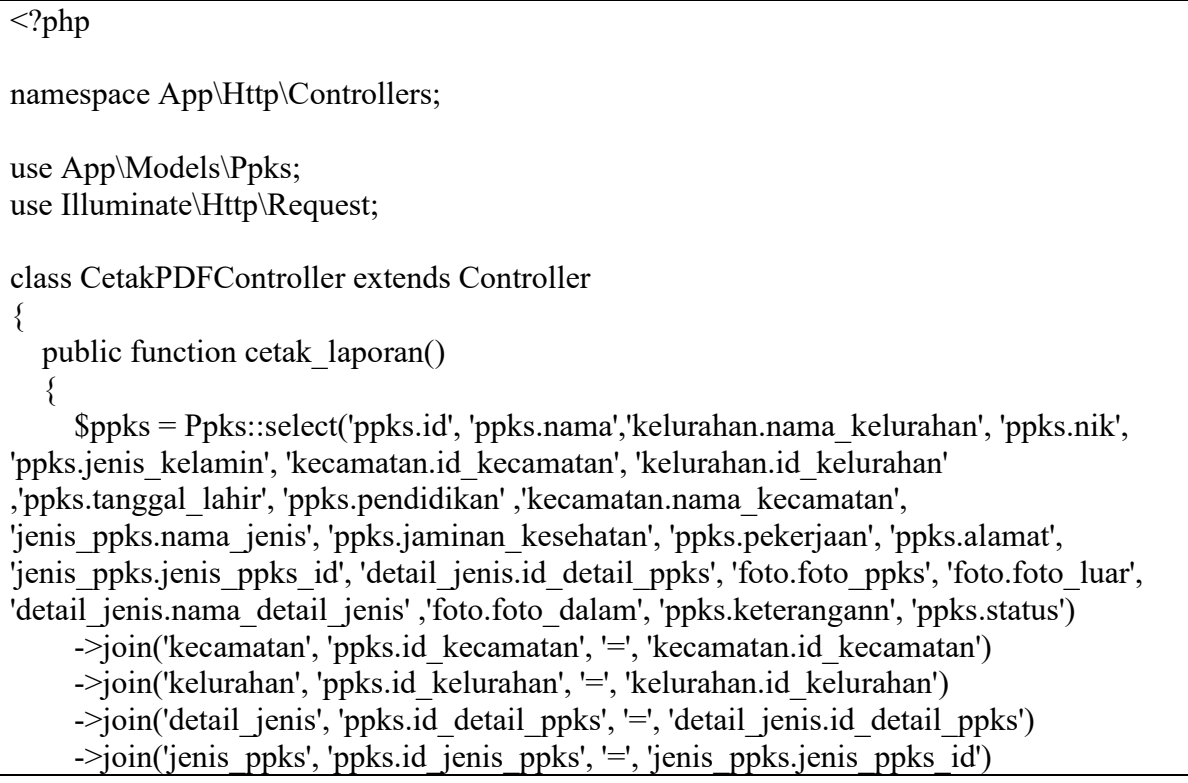

```
\rightarrowjoin('foto', 'ppks.id foto', '=', 'foto.id foto')
     -\text{2}get();
      return view('ppks/laporan_ppks', compact('ppks'));
   }
}
```
b. laporan\_mutakhir.blade.php

```
<!DOCTYPE html>
<html lang="en">
<head>
        <meta charset="utf-8">
        <meta http-equiv="X-UA-Compatible" content="IE=edge">
        <meta name="viewport" content="width=device-width, initial-scale=1">
        <meta name="description" content="">
        <meta name="author" content="">
        <title>Cetak Laporan PPKS Termutakhir</title>
        \{\{-\text{-}\lambda\}: \frac{1}{2} - \lambda\} \text{\left{\sigma_{\sigma_{\sigma_{\sigma_{\sigma_{\sigma_{\sigma_{\sigma_{\sigma_{\sigma_{\sigma_{\sigma_{\sigma_{\sigma_{\sigma_{\sigma_{\sigma_{\sigma_{\sigma_{\sigma_{\sigma_{\sigma_{\sigma_{
        <link href="libs/bootstrap/dist/css/bootstrap.min.css" rel="stylesheet">
        <link href="dist/css/custom-report.css" rel="stylesheet">
        \leq!-- jOuery -->
        <script src="libs/jquery/dist/jquery.min.js"></script>
</head>
  \lescript>window.onload = function() {
         window.print();
      };
</script>
<div class="book">
<div class="page">
<div class="subpage">
    <div class="container-fluid">
                 \leqb style="margin-top: 20px ">
                         <div style="text-align: center; font-size: 30px;line-height: 30px; 
margin-top: 10px">
                             REKAP DATA MUTAKHIR PPKS 
                   \langlediv>
          </b>
           <hr color="black"style="line-height: 5px"> 
          \langlehr width="100%" color="black">\langle p \rangle\langlehr \rangle<table class="table table-bordered table-keuangan">
                         <thead>
                                  <tr>
```

```
<br>\n<b>th</b> > No<br>\n<b>th</b> <th>Nama</th>

               <th>Jenis Kelamin</th>
              \langle th \rangleTanggal Lahir\langle th \rangle <th>Pendidikan Ditamatkan</th>
               <th>Kecamatan</th>
               <th>Desa/Kelurahan</th>
               <th>Alamat</th>
               <th>Jenis PPKS</th>
               <th>Detail Disabilitas</th>
               <th>Jaminan Kesehatan </th>
               <th>Pekerjaan</th>
               <th>Status</th>
                                   \langle/tr></thead>
                          <tbody>
            @foreach ($ppks as $item)
           <tr>\langle 1d \rangle { {$item->id} } \langle 1d \rangle\langle t \, d \rangle { {$item->nama } } \langle t \, d \rangle\langle t \, dt \rangle { {$item->nik } \langle t \, dt \rangle <td> {{$item->jenis_kelamin}} </td>
              \langle t \, dt \rangle { {$item->tanggal lahir} } \langle t \, dt \rangle <td> {{$item->pendidikan}} </td>
               <td> {{$item->nama_kecamatan}} </td>
               <td> {{$item->nama_kelurahan}} </td>
               <td> {{$item->alamat}} </td>
              \langle 1 \rangle { {$item->nama jenis } \langle 1 \rangle\omegaif ($item->jenis ppks id == 4 || $item->jenis ppks id == 6)
                 \langle 1 \rangle { {$item->nama_detail_jenis} } \langle 1 \rangle @else
                 <br><td>-</td> @endif
               <td> {{$item->jaminan_kesehatan}} </td>
               <td> {{$item->pekerjaan}} </td>
              <br><td>\omegaif ($item->status == "verifikasi")
                     <button class="btn btn-warning">{{$item->status}}</button>
                  @else
                     <button class="btn btn-success">{{$item->status}}</button>
                  @endif
                 \langle t \, d \rangle\langle tr \rangle @endforeach
                           </tbody>
                 </table>
                 <br>2<sub>br</sub> /\langlediv>\langlediv>
```
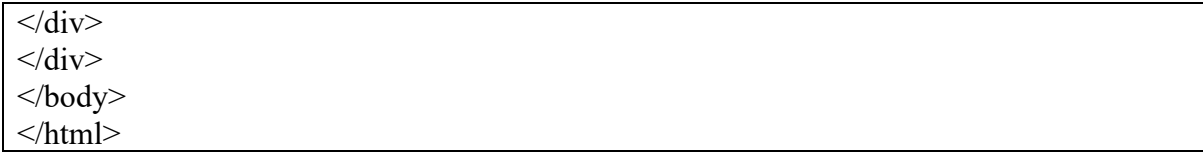

### **2 PENGGUNAAN PROGRAM**

Sistem Informasi Pendataan Pemerlu Pelayanan Kesejahteraan Sosial adalah sebuah sistem yang dibangun dengan menggunakan Framework Laravel dan menggunakan mahasa pemrograman PHP (Programming Hypertext Preprocessor), HTML, JavaScript serta menggunakan MySQL sebagai database sebagai databesenya. Sistem ini di bangun untuk membantu Dinas Sosial Kabupaten Sleman dalam mengelola data PPKS dengan lebih efisien dan efektif. Dengan sistem ini, diharapkan Dinas Sosial Kabupaten Sleman dapat melakukan pendataan data PPKS, pemutahiran data PPKS, dan pengontrolan data secara realtime, serta pembuatan laporan, dengan hal itu dapat mengurangi *human error*, dan mengoptimalkan penggunaan sumber daya.

#### **2.1 Melakukan Login**

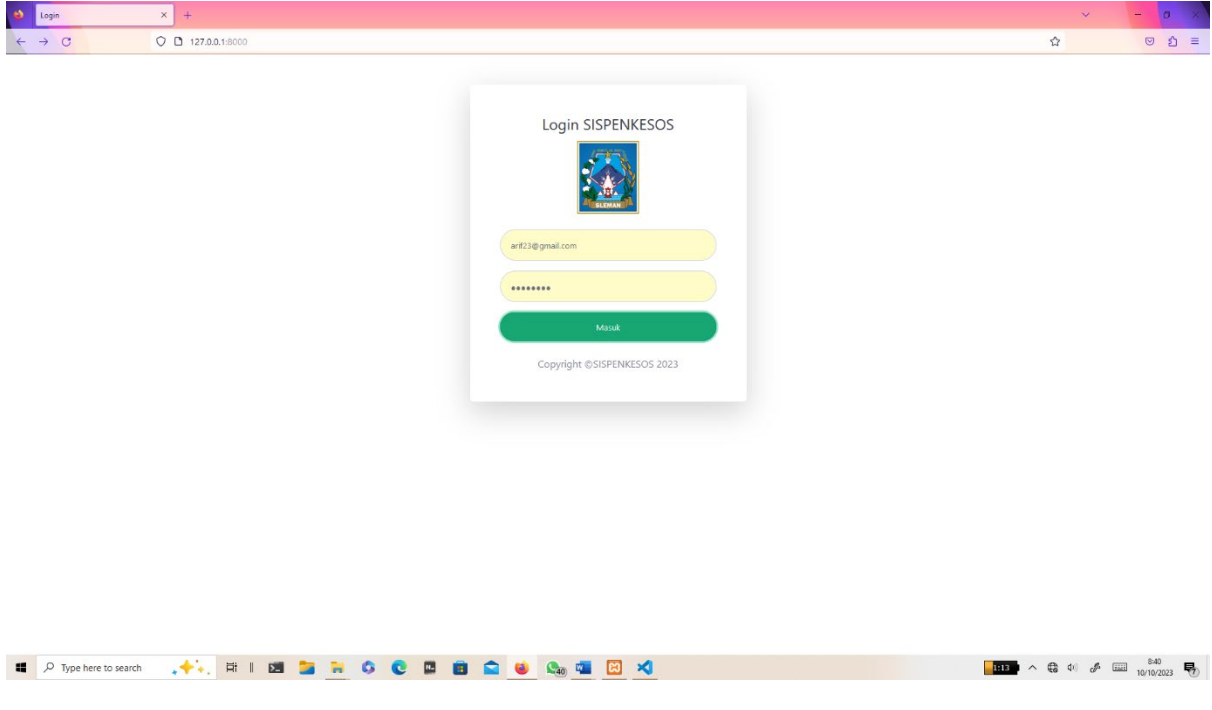

Gambar 2. 1 Melakukan Login

Halaman ini digunakan sebagai tempat untuk melakukan validasi *user* sesuai hak akses yang telah ditentukan. Setelah Login maka *user* akan diarahkan ke halaman *dashboard*.

# **2.2 Menampilkan Dashboard**

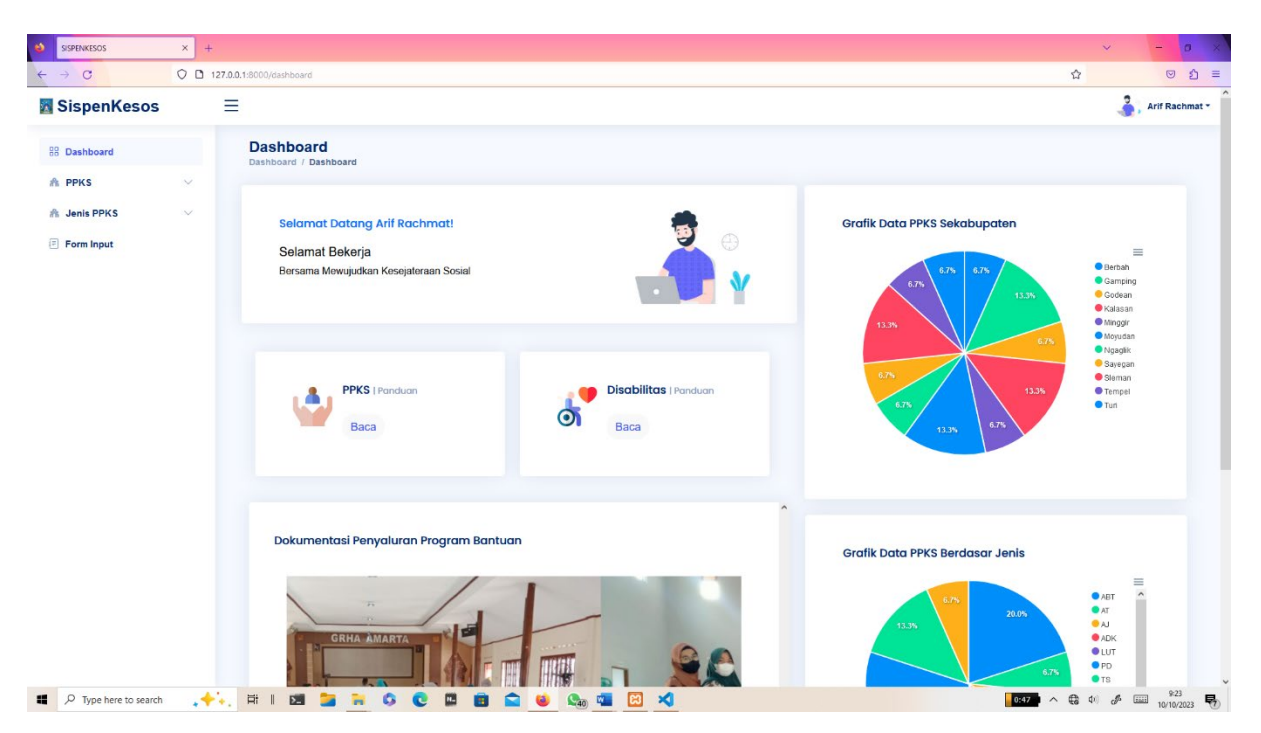

Gambar 2. 2 Menampilkan dashboard sistem

Halaman ini merupakan halaman pertama kali ditampilkan saat *user* berhasil *login*. Pada halaman dashboard akan menampilkan fitur-fitur dan menu. Fitur yang terdapat pada dashboard antaralain grafik data PPKS per kabupaten, grafik data PPKS berdasarkan jenis, menu panduan data PPKS, menu panduan data disabilitas, dan slider foto dokumentasi penyaluran program bantuan. Menu yang tersedia pada halaman ini antara lain menu data PPKS yang berisi master data PPKS, menu data disabilitas, menu anak dengan kedisabilitasan, menu jenis PPKS dan menu form *input*. Dalam menu jenis PPKS berisi 17 submenu diantaranya menu anak balita terlantar, anak terlantar, anak jalanan, anak dengan kedisabilitasan, lanjut usia terlantar, penyandang disabilitas, tuna susila, gelandangan, pemulung, korban penyalagunaan, korban tindak kekerasan, pekerja migran bermasalah, keluarga bermasalah psikologis, perempuan rawan sosial ekonomi, anak korban tindak kekerasan, bekas warga binaan lembaga pemasyarakatan

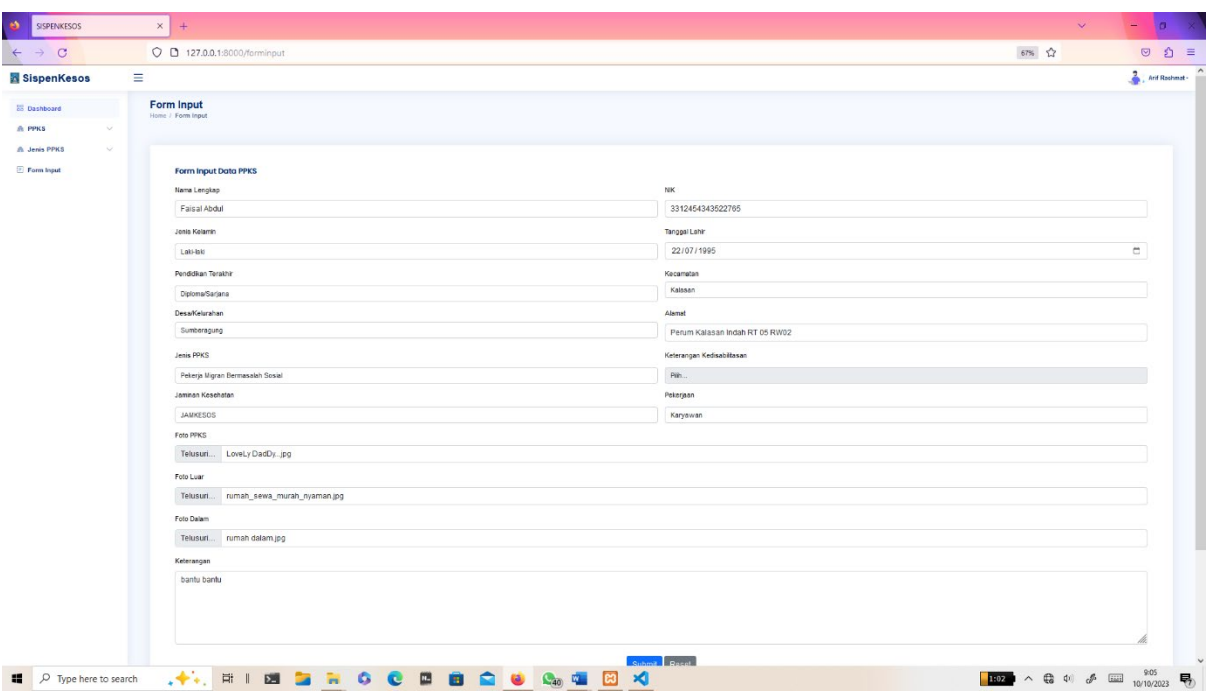

# **2.3 Memasukkan data PPKS baru**

Gambar 2. 3 Memasukan data PPKS baru

Halaman ini digunakan sebagai media *input* data-data PPKS. Pada halaman ini *user* dapat meng*input*kan data PPKS diantaranya nama lengkap, NIK, jenis kelamin, tanggal lahir, Pendidikan terakhir, kecamatan, desa/kelurahan, alamat, jenis PPKS, keterangan kedisabilitasan, jaminan kesehatan, pekerjaan, foto PPKS, foto luar, foto datam, dan keterangan

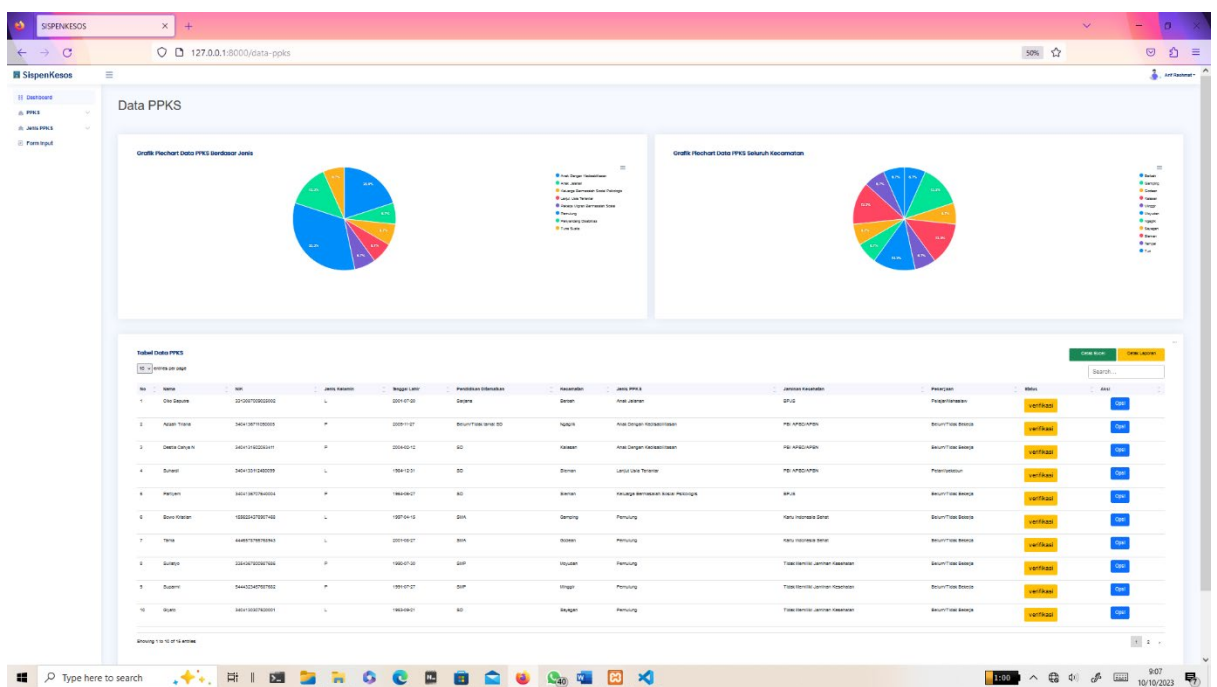

# **2.4 Menampilkan data PPKS**

Gambar 2. 4 Menampilkan data PPKS

Halaman ini merupakan halaman yang menampilkan tabel data master PPKS. Halaman ini juga mepresentasikan grafik data PPKS berdasarkan jenis dan grafik persentase data PPKS seluruh kecamatan dalam bentuk piechart. Pada halaman ini terdapat menu opsi pada bagian tabel yang memiliki fitur menampilkan detail data, tambah, *Edit*, dan hapus. Halaman ini juga memiliki fitur filter data yang akan mengelompokkan data berdasar tiap kecamatan serta fitur cetak laporan dan cetak Excel

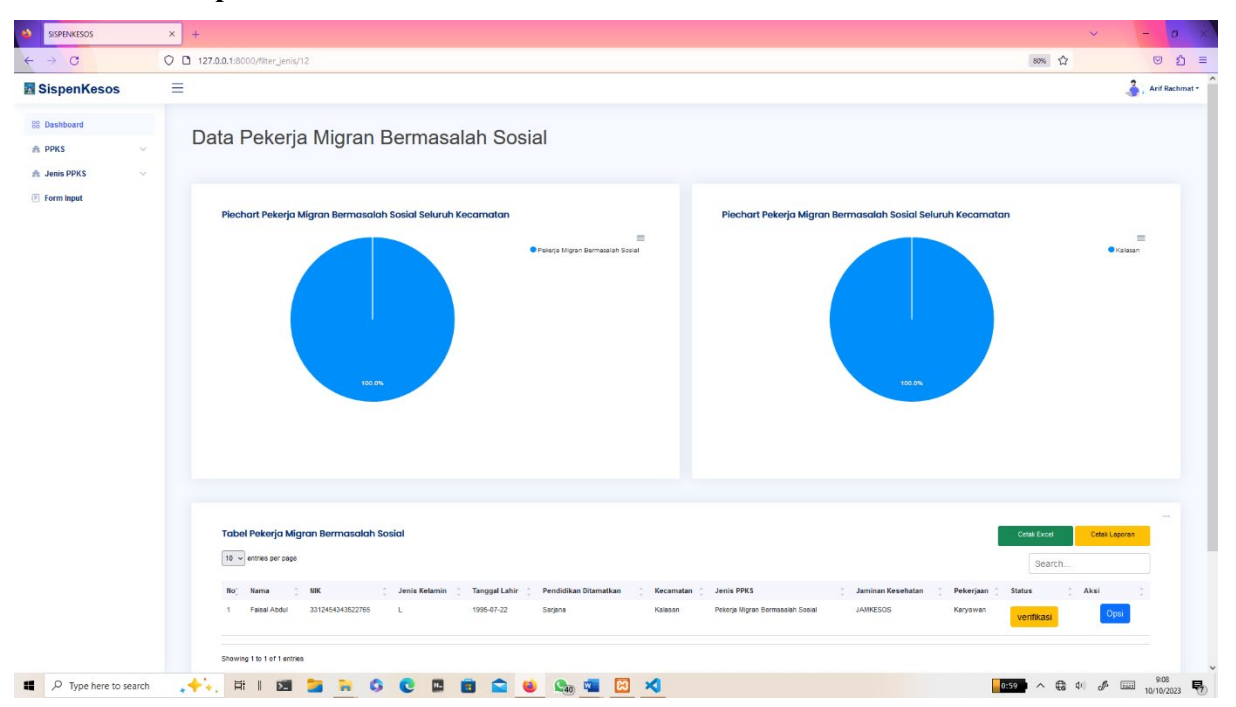

### **2.5 Menampilkan submenu data PPKS**

Gambar 2. 5 Menampilkan submenu

Halaman ini merupakan submenu dari menu Jenis PPKS. Pada halaman ini mepresentasikan grafik persentase data Pekerja Migran Bermasalah Sosial berdasarkan jenis dan tiap kecamatan. Halaman ini juga menampilkan data Pekerja Migran Bermasalah Sosial dalam bentuk tabel. Pada halaman ini juga memiliki fitur yang sama dengan halaman data PPKS dan halaman menu lainnya.

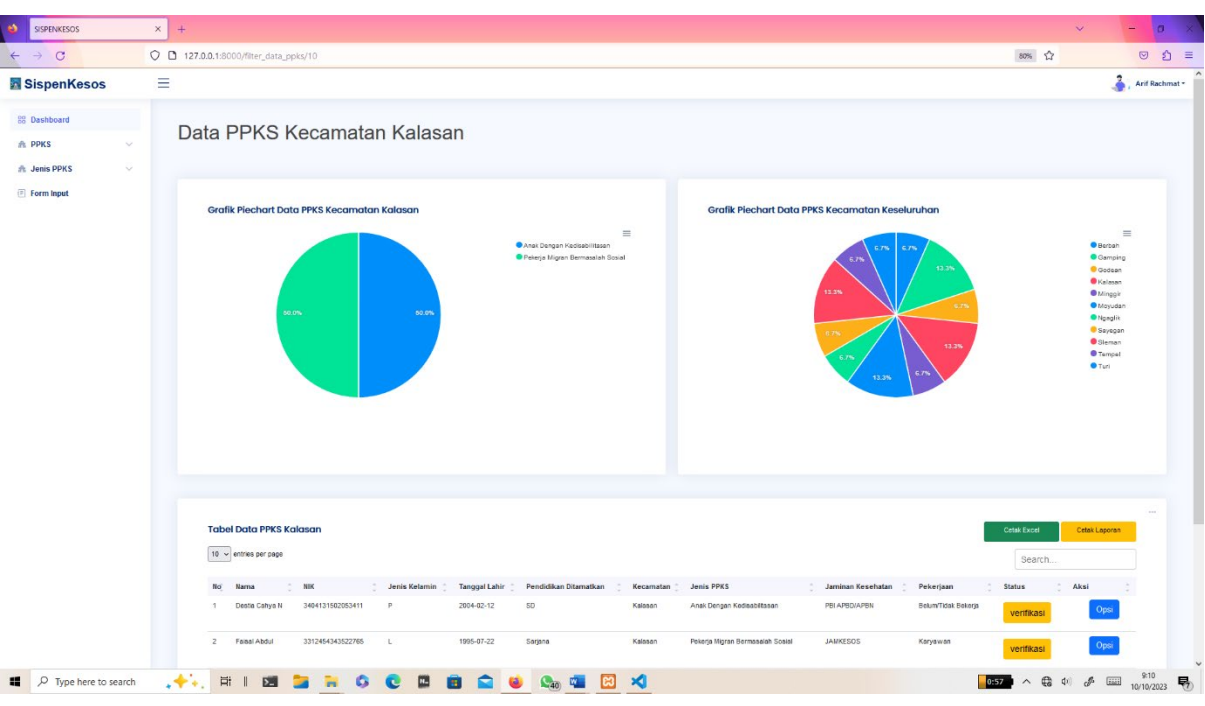

## **2.6 Menggunakan filterisasi data PPKS**

Gambar 2. 6 Menggunakan filterisasi PPKS

Maksud dari halaman data terfilter yaitu merupakan fitur dari setiap halaman yang menampilkan data. Pada fitur filter ini mengklasifikasikan data tiap kecamatan. Data pada tabel serta prersentase pada grafik akan berubah menyesuaikan data yang terklasifikasi berdasar masing-masing kecamatan.

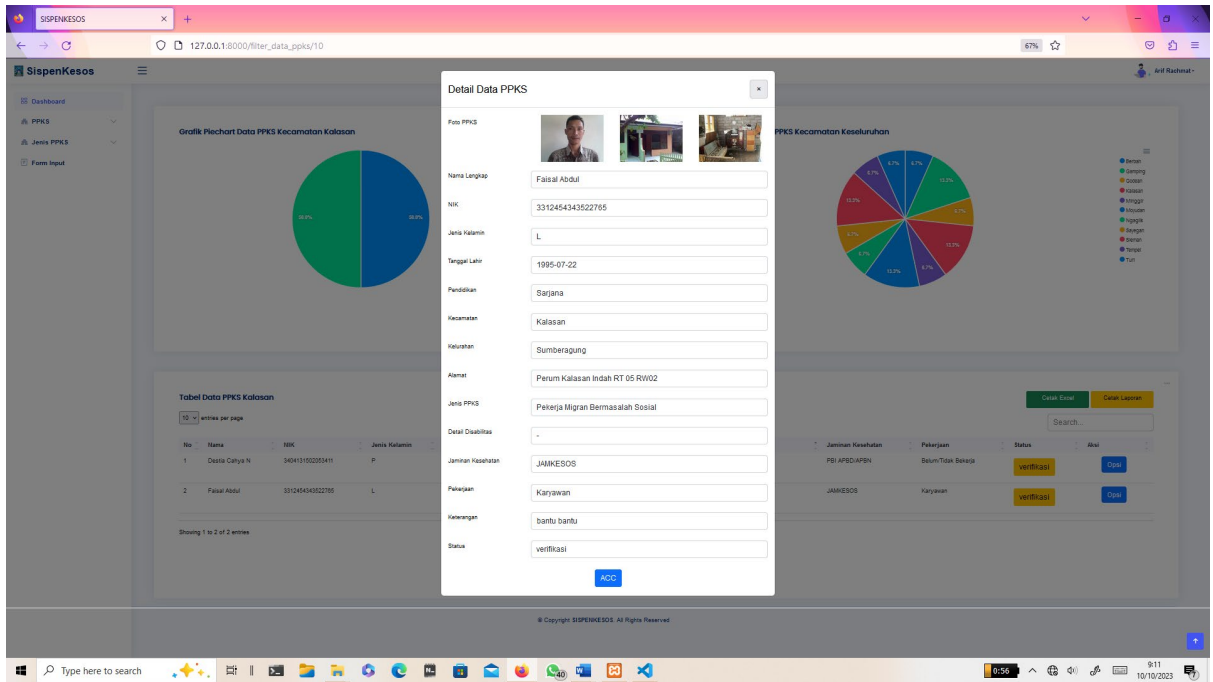

### **2.7 Menampilkan detail data**

Gambar 2. 7 Menampilkan detail data

Halaman ini digunakan untuk menampilkan data tiap PPKS secara detail. Pada halaman ini akan menampilkan data biodata PPKS, serta data kebutuhan PPKS berdasarkan dengan golongan, serta menampilkan foto PPKS, foto kondisi luar rumah, foto kondisi dalam rumah, dan status data apakah telah terverifikasi atau belum terverifikasi.

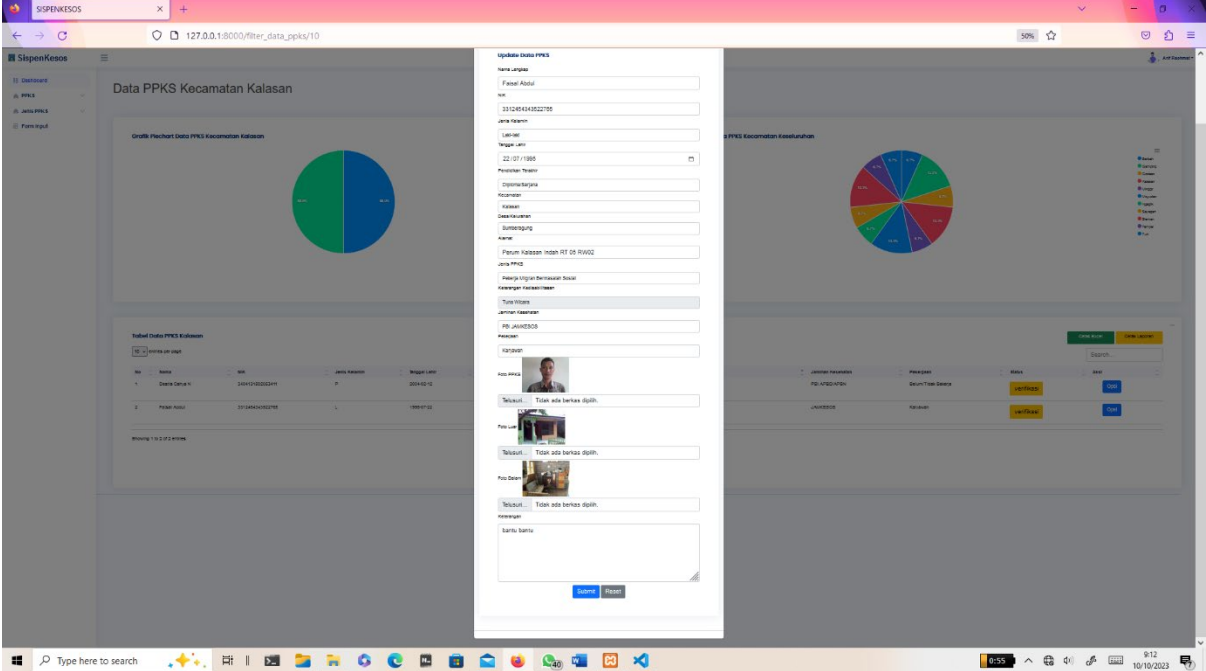

### **2.8 Melakukan edit data**

Gambar 2. 8 Melakukan edit data

Pada halaman ini, *user* dapat meng*Edit* data yang telah di*input* sebelumnya dan dirasa perlu melakukan perubahan data maupun melengkapi data PPKS. Halaman *Edit* data dipresentasikan dalam bentuk modal

## **2.9 Membuat laporan**

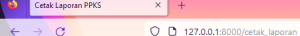

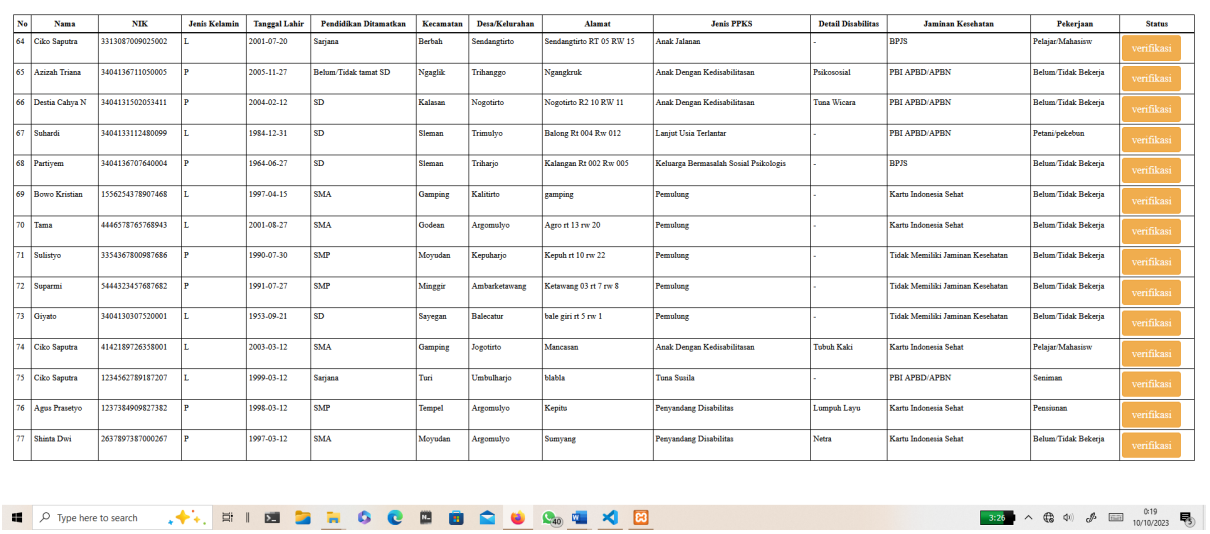

### REKAP DATA KESELURUHAN PPKS

 $\vert \cdot \vert$ 

#### Gambar 2. 9 Membuat Laporan

Pada halaman ini menampilkan keseluruhan data yang telah melalui proses pengolahan data. Halaman ini berfungsi untuk memastikan data sudah benar sebelum melakukan pengunduhan file dalam bentuk PDF.

#### SURAT PERNYATAAN

Yang bertanda tangan di bawah ini, pemegang hak cipta:

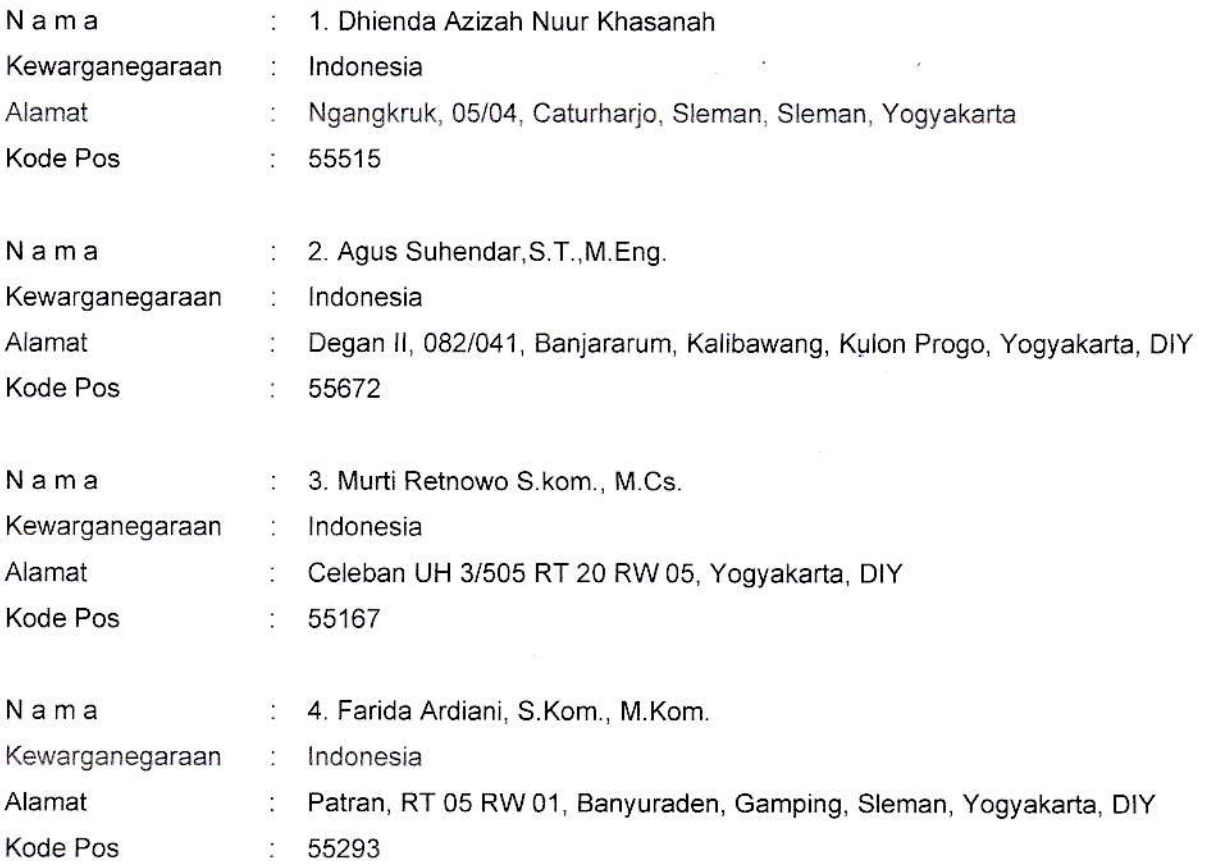

Dengan ini menyatakan bahwa:

- 1. Karya Cipta yang saya mohonkan:
	- Berupa : Program Komputer
	- Berjudul : Sistem Informasi Pendataan Pemerlu Pelayanan Kesejahteraan Sosial (PPKS)
	- Tidak meniru dan tidak sama secara esensial dengan Karya Cipta milik pihak lain atau obyek kekayaan × intelektual lainnya sebagaimana dimaksud dalam Pasal 68 ayat (2);
	- Bukan merupakan Ekspresi Budaya Tradisional sebagaimana dimaksud dalam Pasal 38;
	- Bukan merupakan Ciptaan yang tidak diketahui penciptanya sebagaimana dimaksud dalam Pasal 39;
	- Bukan merupakan hasil karya yang tidak dilindungi Hak Cipta sebagaimana dimaksud dalam Pasal 41 dan 42:
	- Bukan merupakan Ciptaan seni lukis yang berupa logo atau tanda pembeda yang digunakan sebagai merek dalam perdagangan barang/jasa atau digunakan sebagai lambang organisasi, badan usaha, atau badan hukum sebagaimana dimaksud dalam Pasal 65 dan;
	- Bukan merupakan Ciptaan yang melanggar norma agama, norma susila, ketertiban umum, pertahanan dan keamanan negara atau melanggar peraturan perundang-undangan sebagaimana dimaksud dalam Pasal 74 ayat (1) huruf d Undang-Undang Nomor 28 Tahun 2014 tentang Hak Cipta.
- Sebagai pemohon mempunyai kewajiban untuk menyimpan asli contoh ciptaan yang dimohonkan dan harus memberikan apabila dibutuhkan untuk kepentingan penyelesaian sengketa perdata maupun pidana sesuai dengan ketentuan perundang-undangan. 2.
- 3. Xarya Cipta yang saya mohonkan pada Angka 1 tersebui di atas tidak pernah dan tidak sedang dalam sengketa pidana dan/atau perdata di Pengadilan.
- 4. Dalam hal ketentuan sebagaimana dimaksud dalam Angka 1 dan Angka 3 tersebut di atas saya / kami langgar, maka saya / kami bersedla secara sukarela bahwa:
	- a. permohonan karya cipta yang saya ajukan dianggap ditarik kembali; atau
	- b. Karya Cipta yang telah terdaftar dalam Daftar Umum Ciptaan Direktorat Hak Cipta, Direktorat Jenderal Hak Kekayaan Intelektual, Kementerian Hukum Dan Hak Asasi Manusia R. dihapuskan sesuai dengan ketentuan perundang-undangan yang berlaku.
	- c. Dalam hal kepemilikan Hak Cipta yang dimohonkan secara elektronik sedang dalam berperkara dan/atau sedang dalam gugatan di Pengadilan maka status kepemilikan surat pencatatan elektronik tersebut ditangguhkan menunggu putusan Pengadilan yang berkekuatan hukum tetap.

Demikian Surat pernyataan ini saya/kami buat dengan sebenarnya dan untuk dipergunakan sebagaimana mestinya.

Yogyakarta, 23 Oktober 2023

- 1. Dhienda Azizah Nuur Khasanah
- 2. Agus Suhendar, S.T., M.Eng
- 3. Murti Retnowo S.kom., M.Cs.
- 4. Farida Ardiani, S.Kom., M.Kom.

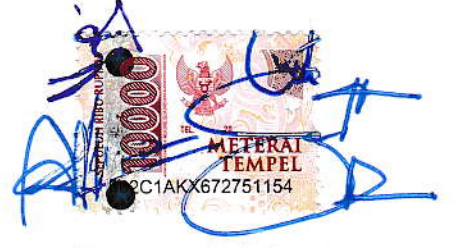

Pemegang Hak Cipta\*

\* Semua pemegang hak cipta agar menandatangani di atas materai.

#### SURAT PENGALIHAN HAK CIPTA

Yang bertanda tangan di bawah ini:

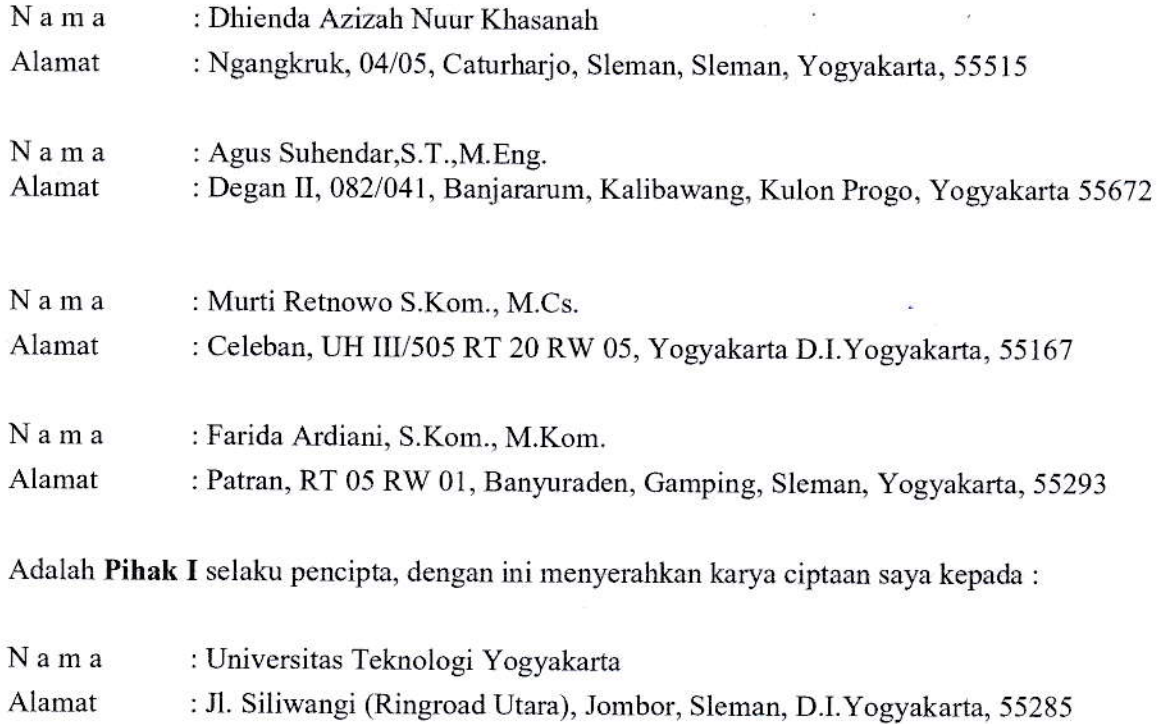

Adalah Pihak II selaku Pemegang Hak Cipta berupa Program Komputer yang berjudul Sistem Informasi Pendataan Pemerlu Pelayanan Kesejahteraan Sosial (PPKS) untuk didaftarkan di Direktorat Hak Cipta dan Desain Industri, Direktorat Jenderal Kekayaan Intelektual, Kementerian Hukum dan Hak Asasi Manusia Republik Indonesia.

Demikianlah surat pengalihan hak ini kami buat, agar dapat dipergunakan sebagaimana mestinya.

Yogyakarta, 23 Oktober 2023

Pemegang Hak Cipta **percepang Ilak Cipta** percepta percepta percepta

**Rektor UTY** 

20 M

Dr. Bambang Moertono S, MM., Akt, CA. <a>
M<br/>
Munich Azizah Nuur Khasanah

Agus Suhcndar.S.T..M.Eng. Murti Retnowo S.Kom., M.Cs. Farida Ardiani, S.Kom., M.Kom.